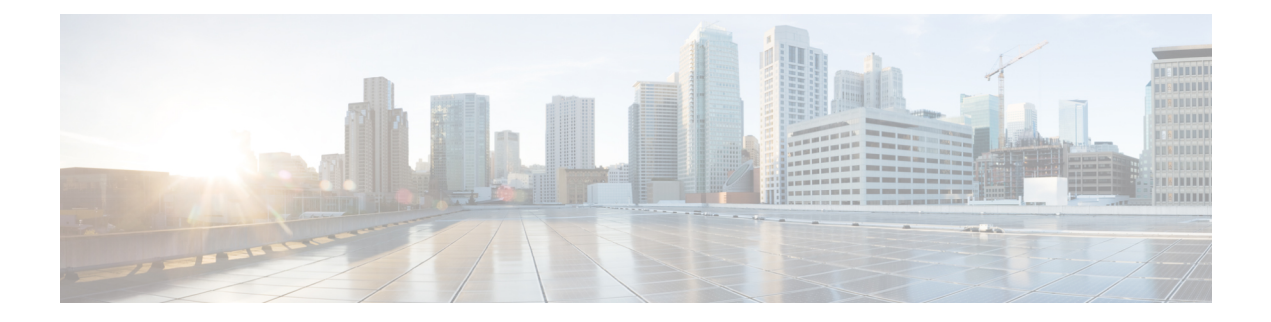

### **Tracing Commands**

- [Information](#page-1-0) About Tracing, on page 2
- set [platform](#page-3-0) software trace, on page 4
- show [platform](#page-7-0) software trace level, on page 8
- request [platform](#page-10-0) software trace archive, on page 11
- show platform software [btrace-manager,](#page-11-0) on page 12
- set [logging,](#page-12-0) on page 13
- set logging [marker,](#page-14-0) on page 15
- show [logging,](#page-15-0) on page 16
- show logging [process,](#page-20-0) on page 21
- show logging [process-helper,](#page-23-0) on page 24
- show [logging](#page-25-0) profile, on page 26
- show logging profile [wireless,](#page-28-0) on page 29
- **show logging profile [wireless](#page-31-0) end**, on page 32
- show logging profile [wireless](#page-32-0) filter, on page 33
- show logging profile [wireless](#page-34-0) fru, on page 35
- show logging profile wireless [internal,](#page-36-0) on page 37
- show logging profile [wireless](#page-39-0) level, on page 40
- show logging profile [wireless](#page-41-0) module, on page 42
- show logging profile [wireless](#page-43-0) reverse, on page 44
- show logging profile [wireless](#page-46-0) start, on page 47
- show logging profile [wireless](#page-49-0) switch, on page 50
- show logging profile [wireless](#page-51-0) to-file, on page 52
- show [logging](#page-52-0) profile sdwan, on page 53
- show logging profile sdwan [internal,](#page-55-0) on page 56
- [show](#page-58-0) log file, on page 59
- monitor [logging,](#page-59-0) on page 60
- [monitor](#page-60-0) logging filter, on page 61
- [monitor](#page-61-0) logging level, on page 62
- monitor logging [metadata,](#page-62-0) on page 63
- monitor logging [process-helper,](#page-63-0) on page 64
- monitor [logging,](#page-64-0) on page 65

#### <span id="page-1-0"></span>**Information About Tracing**

#### **Information About Trace Management**

The tracing functionality logs internal events. Trace files are automatically created and saved on the persistent storage device of specific platforms.

The contents of trace files are useful to troubleshoot if a device has an issue. The trace file outputs provide information that can be used for locating and solving the issue, and helps to get a detailed view of system actions and operations.

To view the most recent trace information for a specific process, use the **show logging [process | Profile | process-helper**] command. The process uses the name of the process, the profile lists predefined set of process names, and the profile-helper displays the available names.

To change the verbosity in a trace message output, you can adjust the trace level of processes using the **set platform software trace level** command. You can choose the **all** keyword to adjust the trace level for all the processes listed or you can select a specific process. When you select a specific process, there is also the option of adjust the trace level for a specific module or the **all-modules** keyword can be used to adjust all the process's modules.

#### **Tracing Levels**

Trace level determines the types of traces outputted. Each trace message is assigned a trace level. If the trace level of a process or its module it set at a greater than or equal to level as the trace message, the trace message is displayed otherwise, it is skipped. For example, the default trace level is **Notice** level, so all traces with the **Notice** level and below the notice level are included while the traces above the **Notice** level are excluded.

The following table shows all of the tracing levels that are available, and provides descriptions of the message that are displayed with each tracing level. The tracing levels listed in the table are from the lowest to the highest order. The default trace level is **Notice**.

| <b>Tracing Level</b> | <b>Description</b>                                                                |
|----------------------|-----------------------------------------------------------------------------------|
| Fatal                | The message stating the process is aborted.                                       |
| Emergency            | The message is regarding an issue that makes the<br>system unusable.              |
| Alert                | The message indicating that an action must be taken<br>immediately.               |
| Critical             | The message is regarding a critical event causing loss<br>of important functions. |
| Error                | The message is regarding a system error.                                          |
| Warning              | The message is regarding a system warning.                                        |
| Notice               | The message is regarding a significant event.                                     |

**Table 1: Tracing Levels and Descriptions**

 $\mathbf{l}$ 

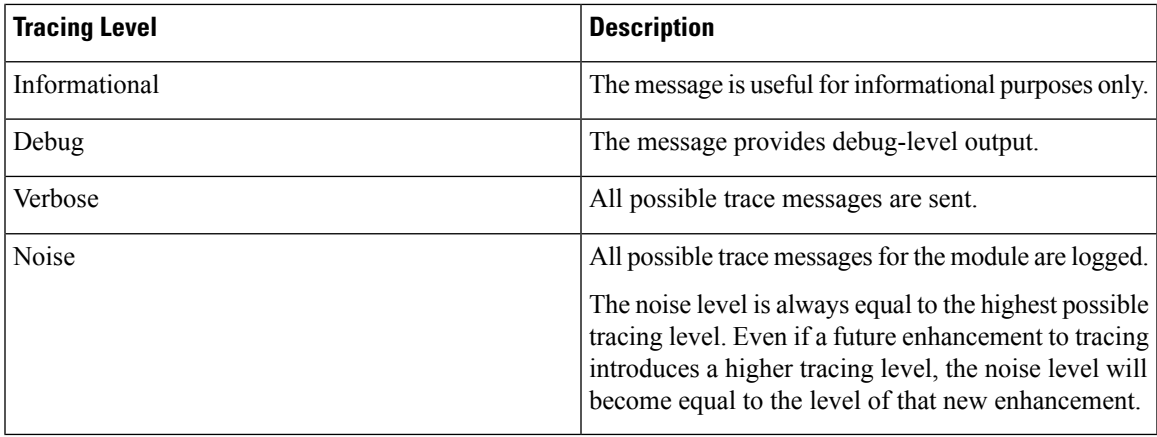

### <span id="page-3-0"></span>**set platform software trace**

To set the trace level for a specific module within a process, use the **set platform software trace** command in privileged EXEC or user EXEC mode.

**set platform software trace** *process slot module trace-level*

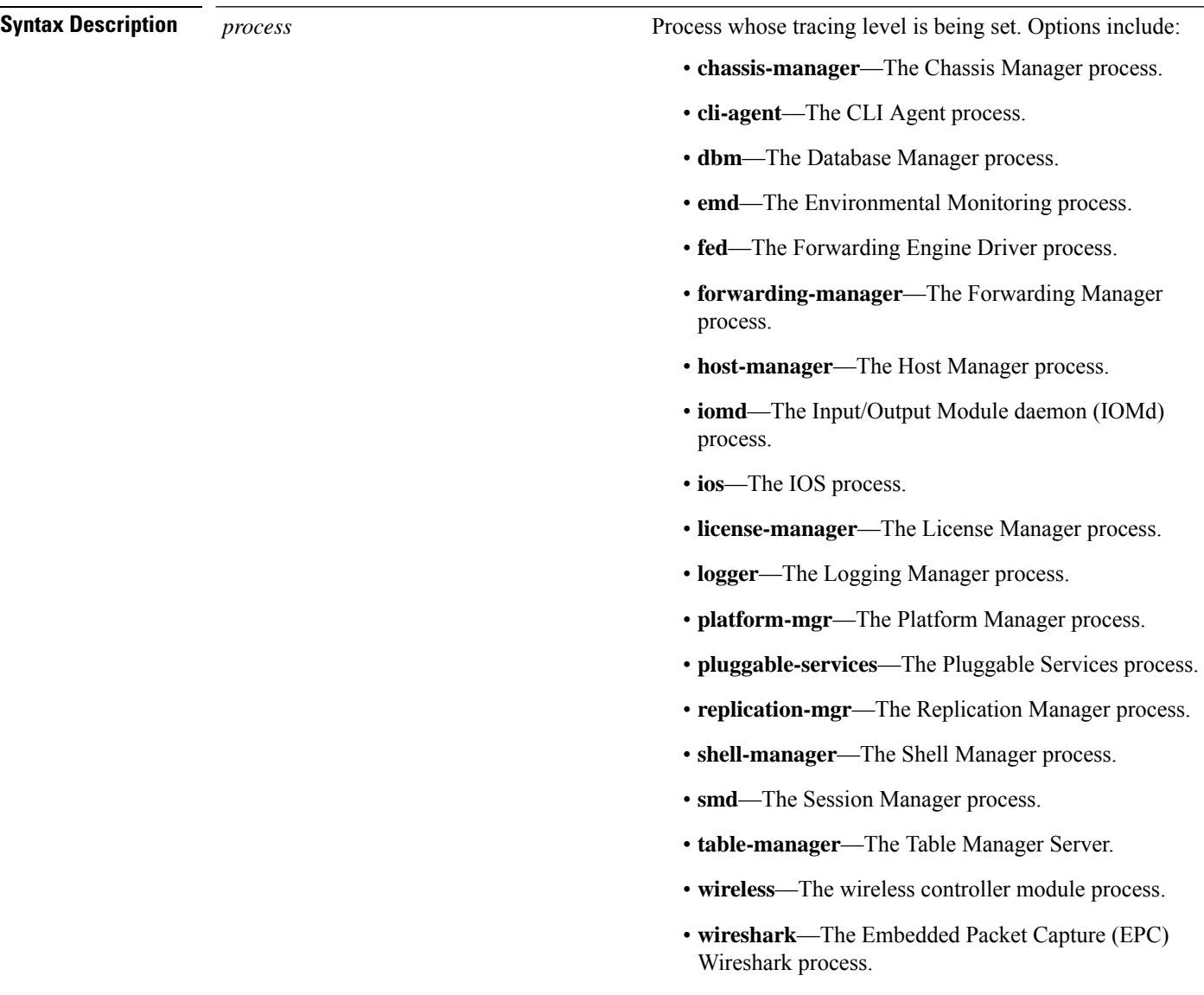

 $\mathbf{l}$ 

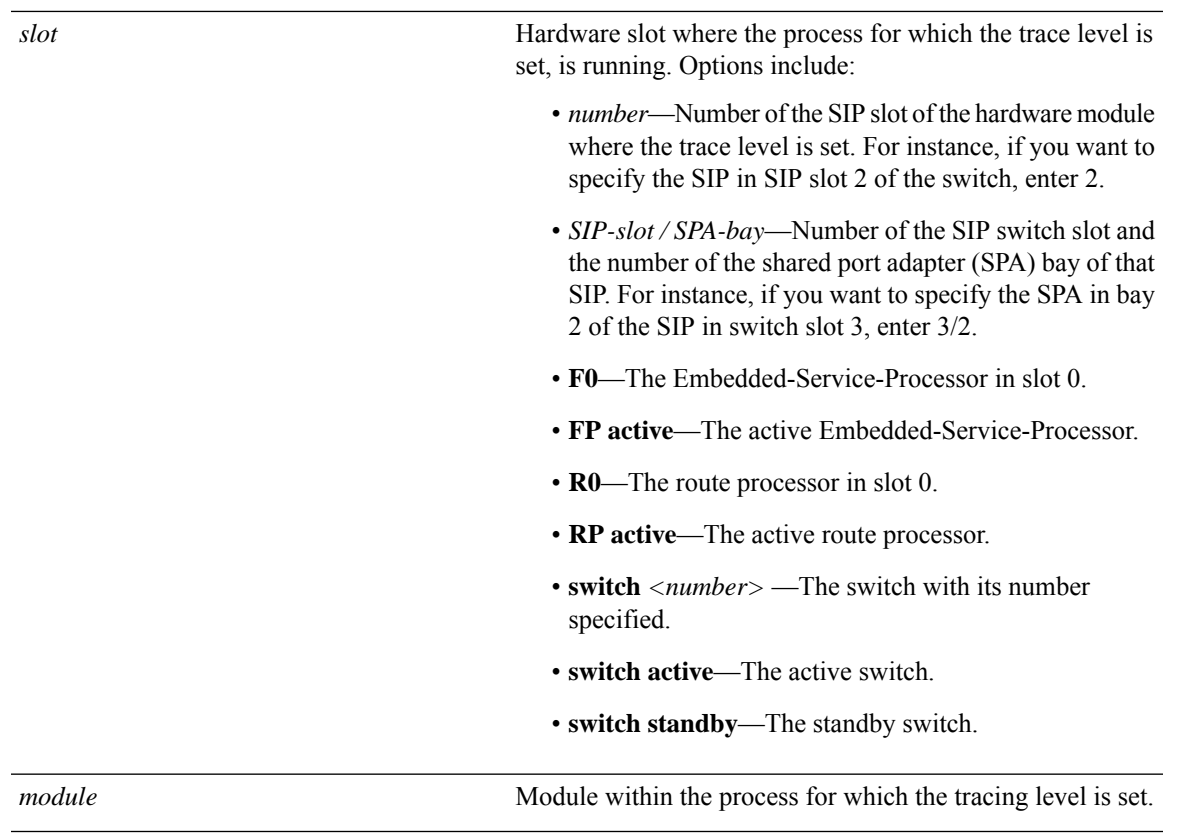

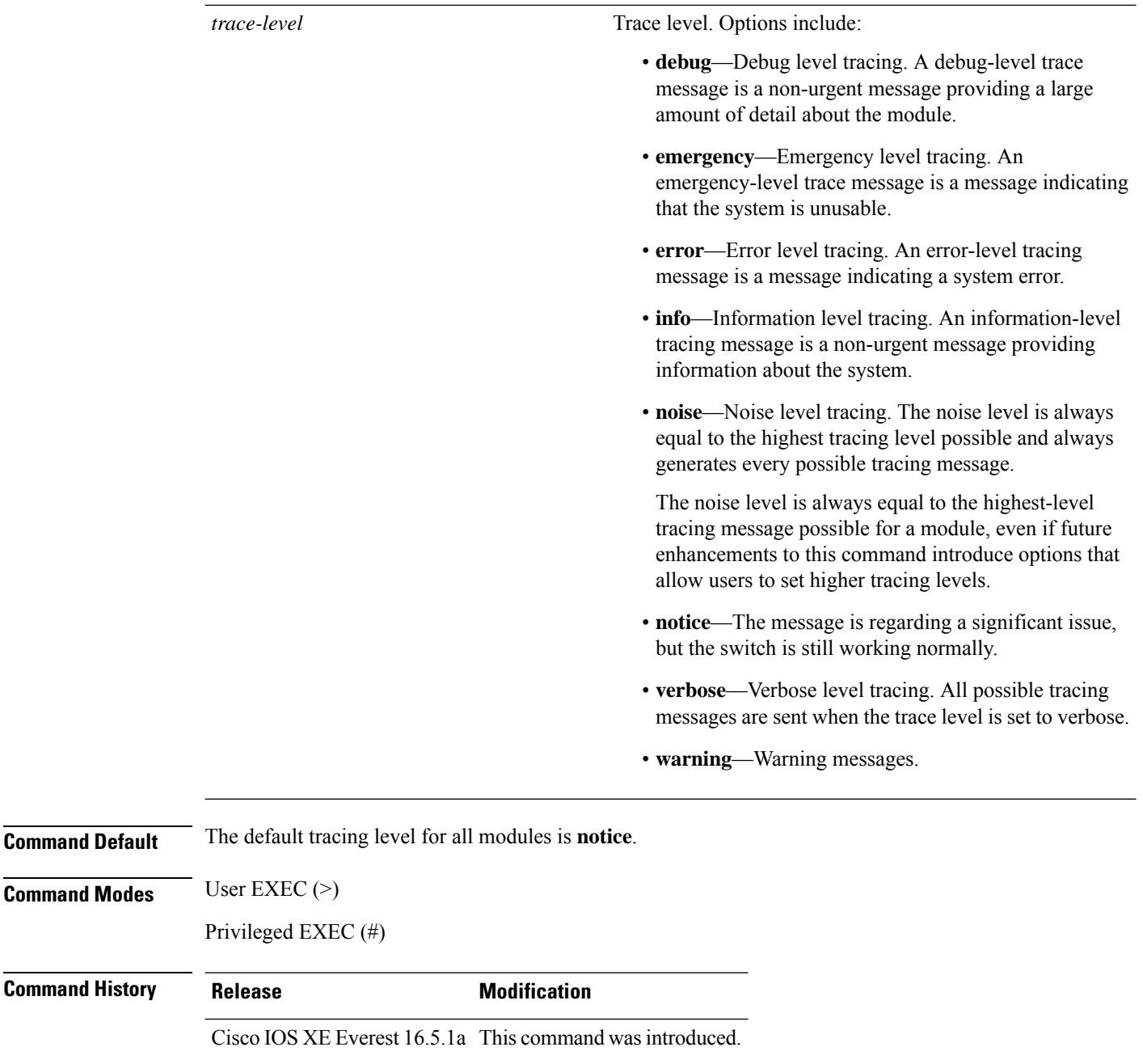

#### **Usage Guidelines** The *module* options vary by process and by *hardware-module*. Use the ? option when entering this command to see which *module* options are available with each keyword sequence.

Trace files are stored in the tracelogs directory in the harddisk: file system. These files can be deleted without doing any harm to your switch operation.

Trace file output is used for debugging. The trace level is a setting that determines how much information should be stored in trace files about a module.

**Examples** This example shows how to set the trace level for all the modules in dbm process:

 $\mathbf l$ 

# **set platform software trace dbm R0 all-modules debug**

### <span id="page-7-0"></span>**show platform software trace level**

To view the trace levels for all the modules under a specific process, use the **show platform software trace level** command in privileged EXEC or user EXEC mode.

#### **show platform software trace level** *process slot*

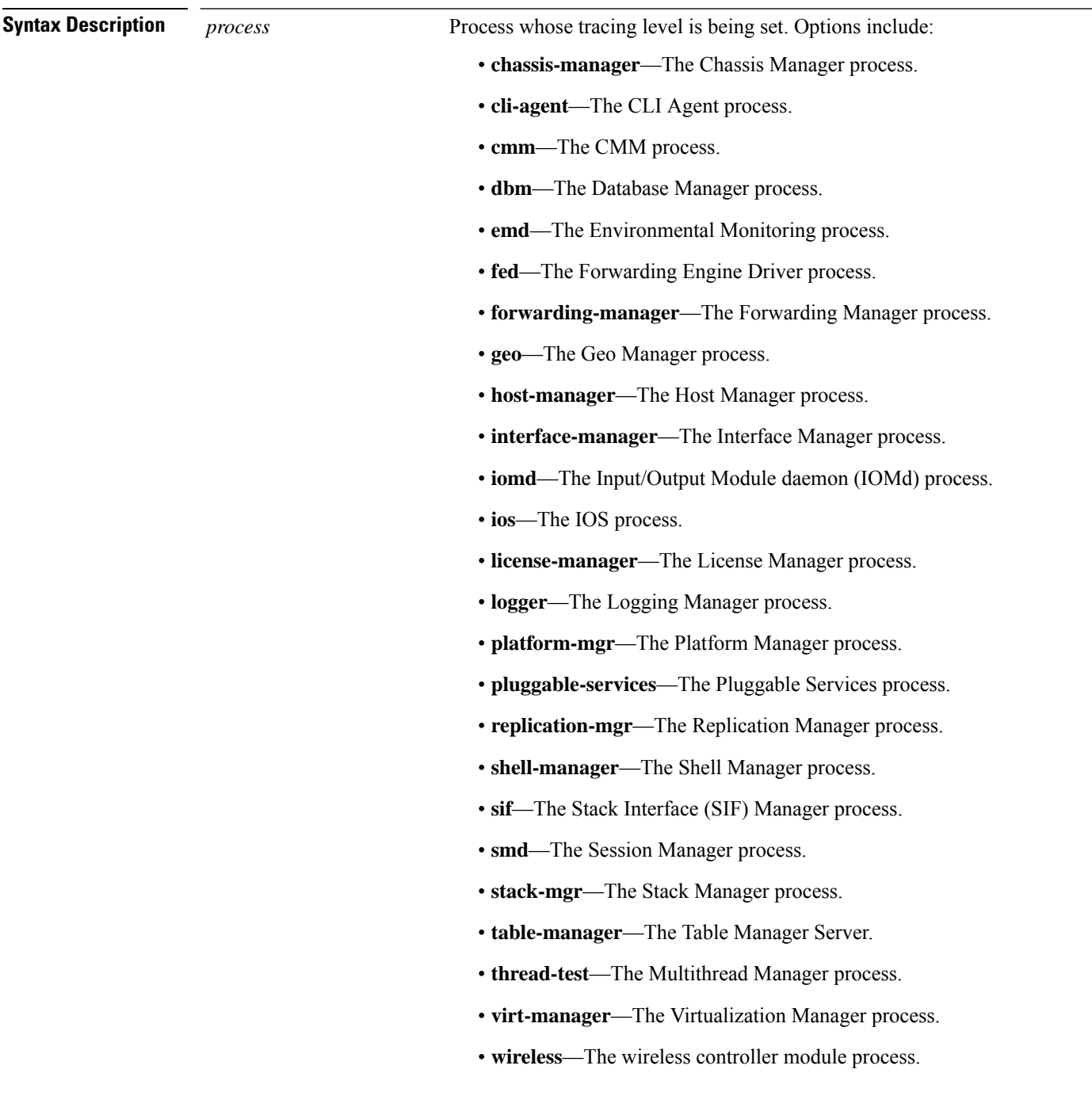

 $\mathbf l$ 

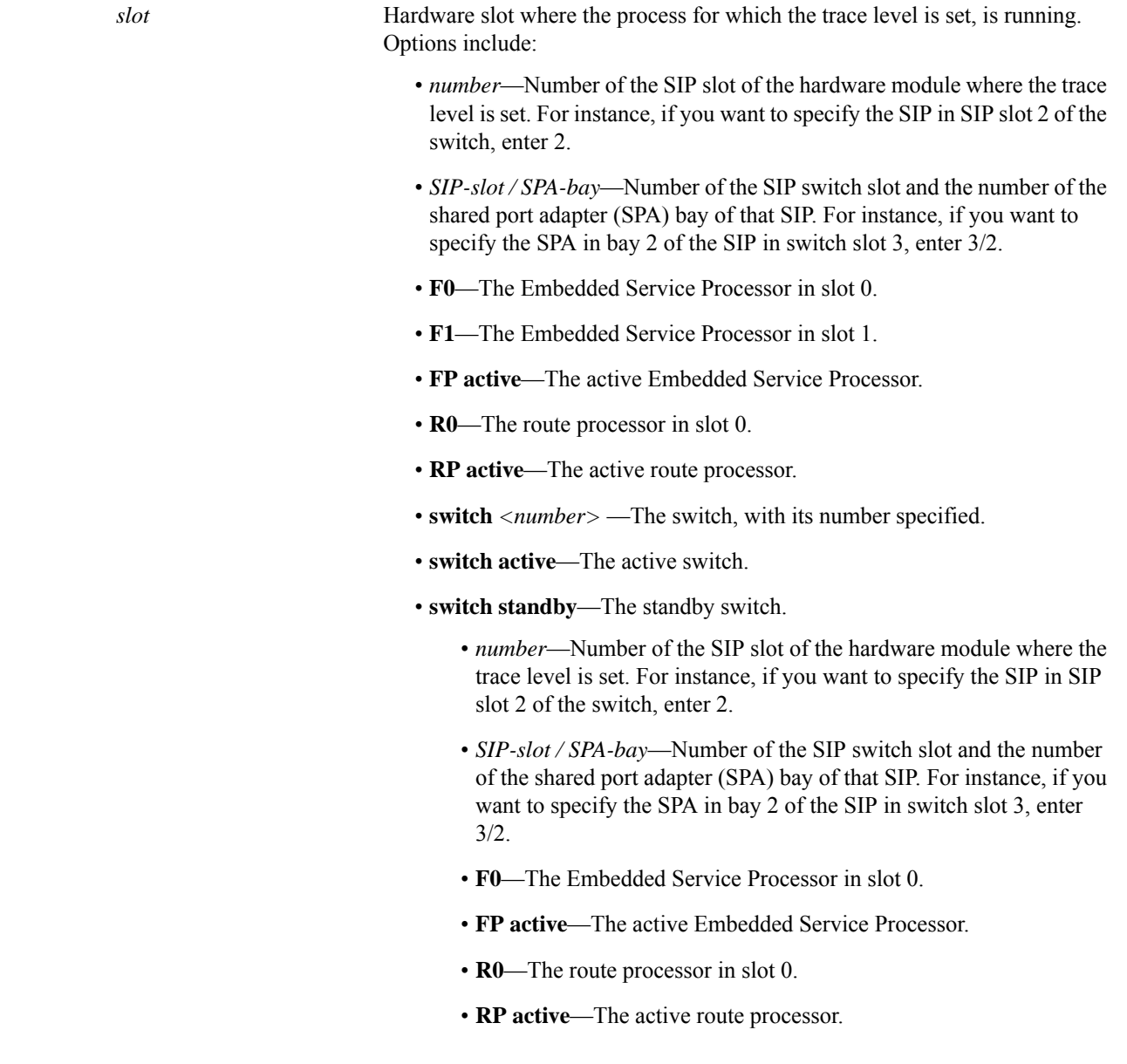

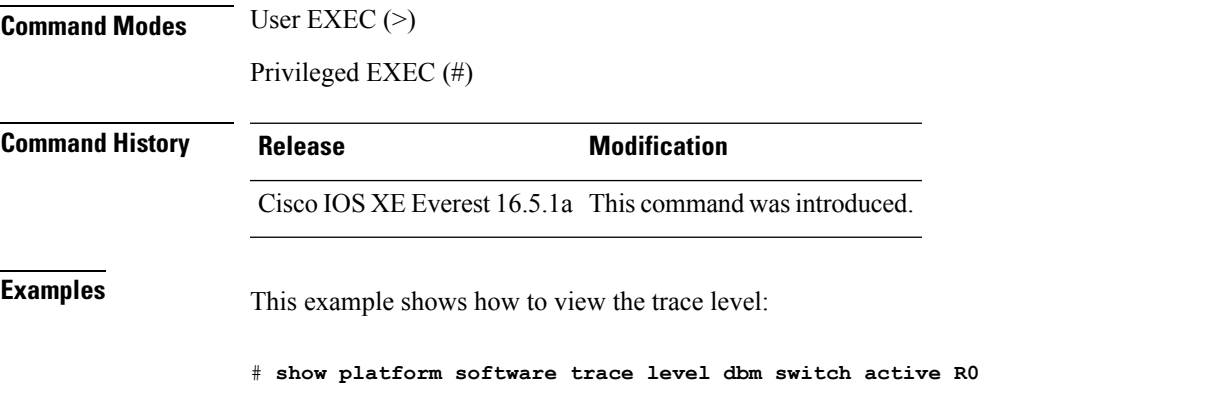

 $\mathbf I$ 

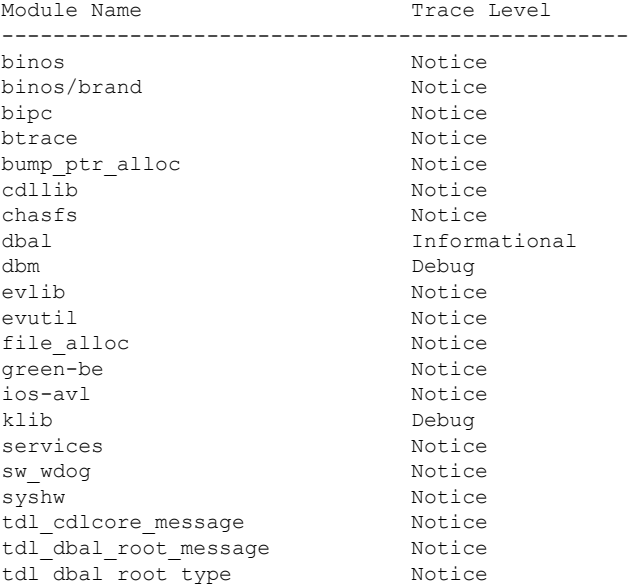

#### <span id="page-10-0"></span>**request platform software trace archive**

To archive all the trace logs relevant to all the processes running on a system since the last reload on the switch and to save this in the specified location, use the **request platform software trace archive** command in privileged EXEC or user EXEC mode.

**request platform software trace archive** [**last** *number-of-days* [**days** [**target** *location*]] | **target** *location*]

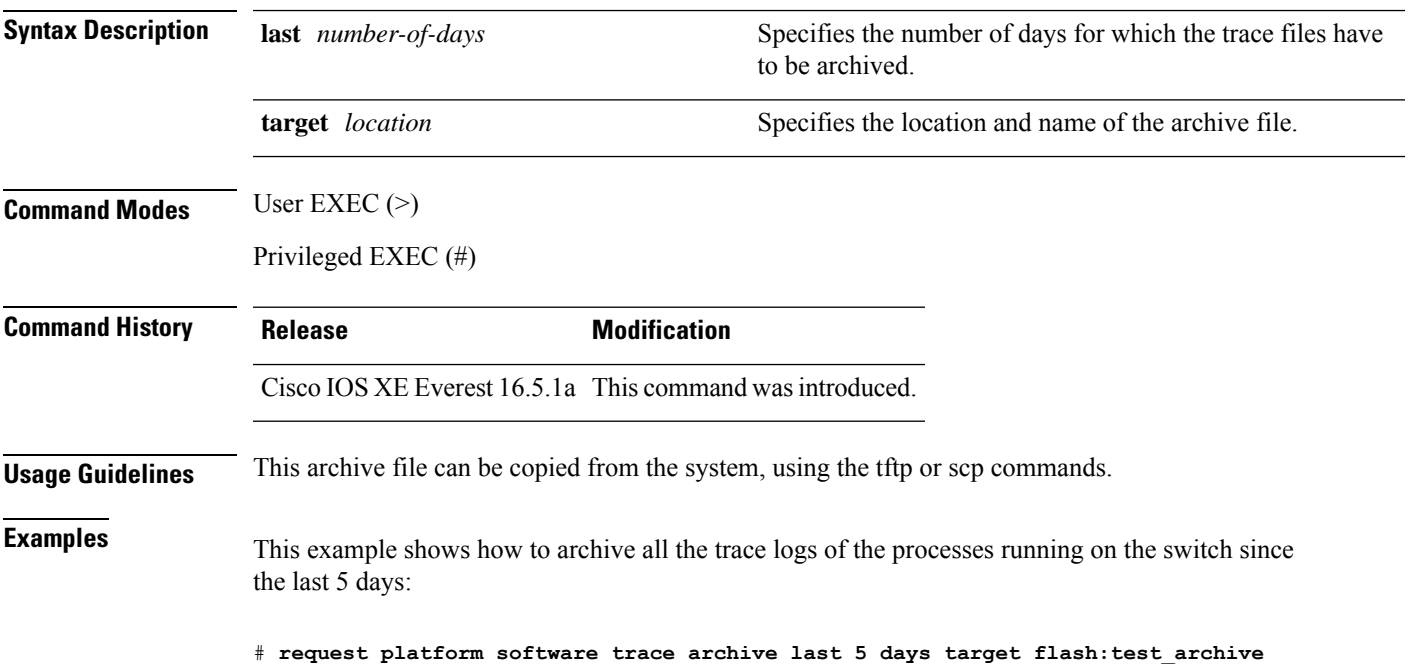

#### <span id="page-11-0"></span>**show platform software btrace-manager**

To display the most recent UTF/UTM information for a specific module, use the **show platform software btrace-manager** command in privileged EXEC or user EXEC mode.

**show platform software trace filter-binary** *filter* [ **status** *UTF UTM* ]

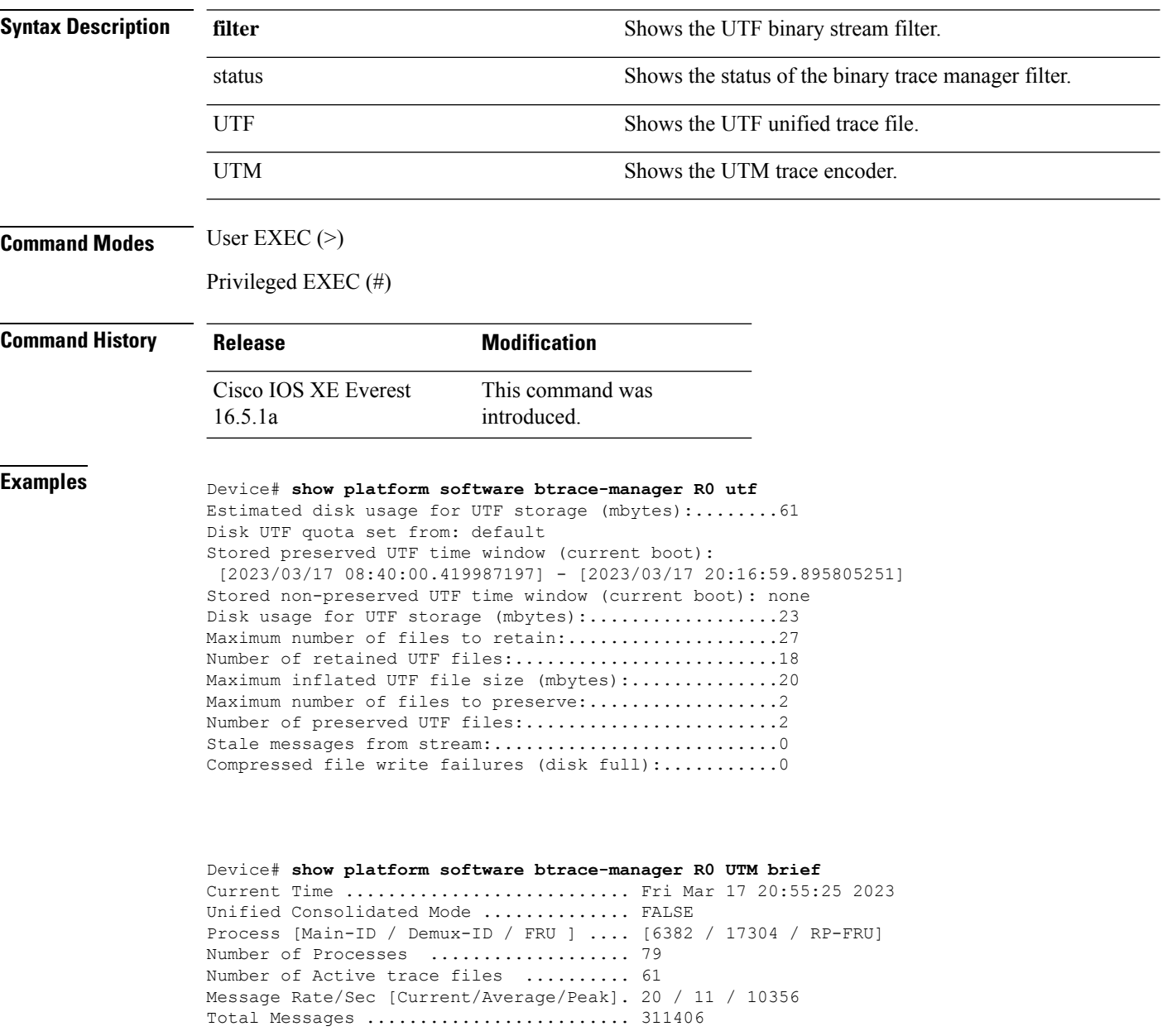

### <span id="page-12-0"></span>**set logging**

To display the time zone for logging operations, use the **set logging** command in privileged EXEC or user EXEC mode.

**set logging** { **backtrace** *process* | **marker** *string* | **ra** { **collect** } | **timezone** { **UTC** | **local** } | **tracelog-number** *process* | **tracelog-files-to-preserve** *number* | **tracelog-storage-quota** *size* }

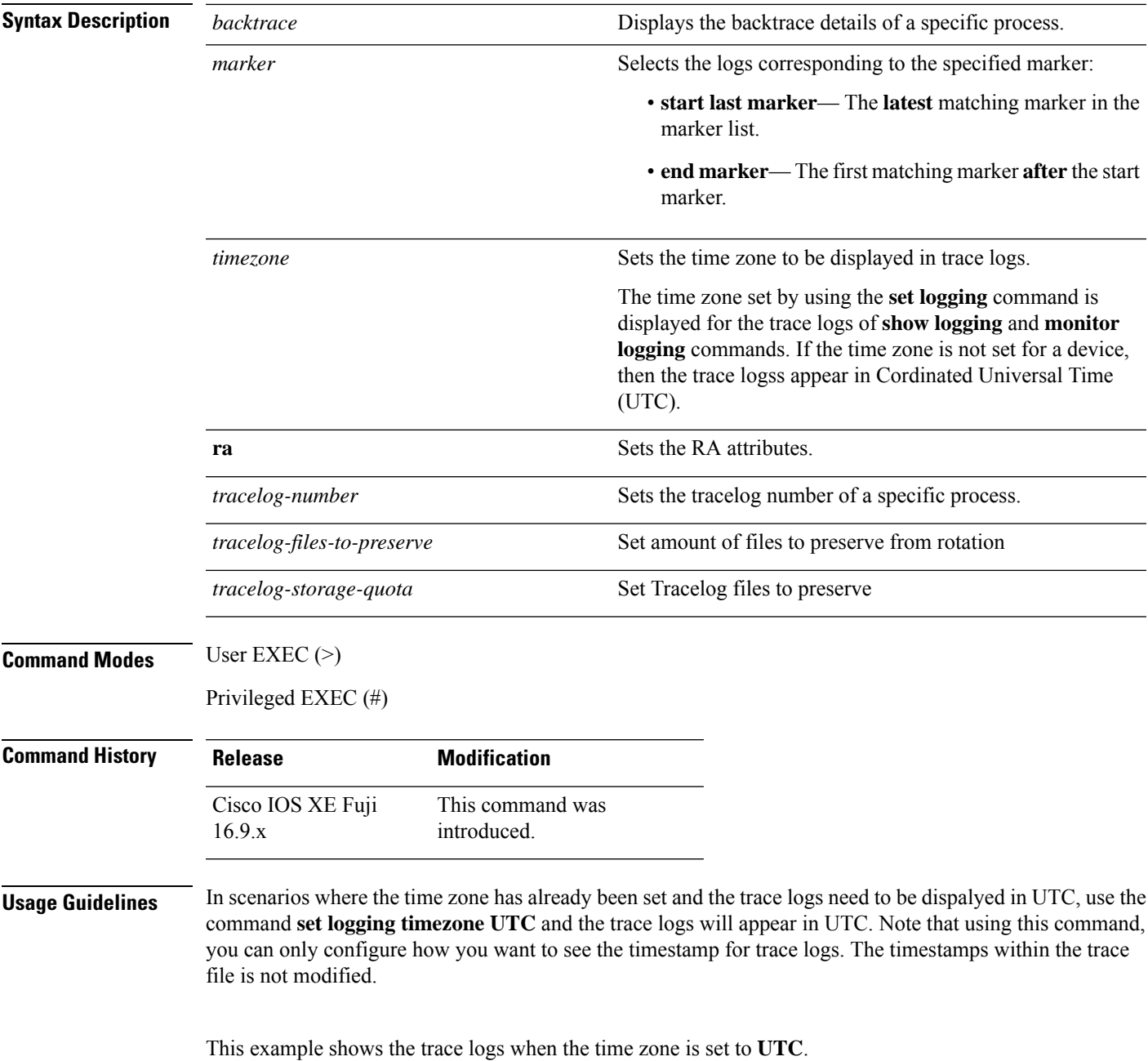

device\_2\_9222#show clock \*06:14:29.031 IST Fri Oct 4 2019 device\_2\_9222#show logging process ios Displaying logs from the last 0 days, 0 hours, 5 minutes, 13 seconds executing cmd on chassis 1 ... Collecting files on current[1] chassis. # of files collected = 15 2019/10/04 06:12:38.051848 {IOSRP\_R0-0}{1}: [iosrp] [6107]: (info): \*Oct 4 00:42:37.992: %VUDI-6-EVENT: [serial number: 9SQTGKYU119], [vUDI: ], vUDI is successfully retrieved from license file device\_2\_9222#set logging timezone UTC device\_2\_9222#show logging process ios Displaying logs from the last 0 days, 0 hours, 5 minutes, 40 seconds

executing cmd on chassis 1 .. Collecting files on current[1] chassis. # of files collected = 15 2019/10/04 00:42:38.051848 {IOSRP\_R0-0}{1}: [iosrp] [6107]: (info): \*Oct 4 00:42:37.992: %VUDI-6-EVENT: [serial number: 9SQTGKYU119], [vUDI: ], vUDI is successfully retrieved from license file

#### This example shows the trace logs when the time zone is set to **local**.

device\_2\_9222#set logging timezone local

device\_2\_9222#show logging process ios Displaying logs from the last 0 days, 0 hours, 7 minutes, 32 seconds executing cmd on chassis 1 ... Collecting files on current[1] chassis. # of files collected = 12 2019/10/04 06:12:38.051848 {IOSRP\_R0-0}{1}: [iosrp] [6107]: (info): \*Oct 4 00:42:37.992: %VUDI-6-EVENT: [serial number: 9SQTGKYU119], [vUDI: ], vUDI is successfully retrieved from license file

### <span id="page-14-0"></span>**set logging marker**

To add a marker trace to all the processes, use the **set logging marker** command. Use the **show logging markers** command to see the markers that were set using the **set logging marker** along with the timestamp.

**set logging marker** *marker-name*

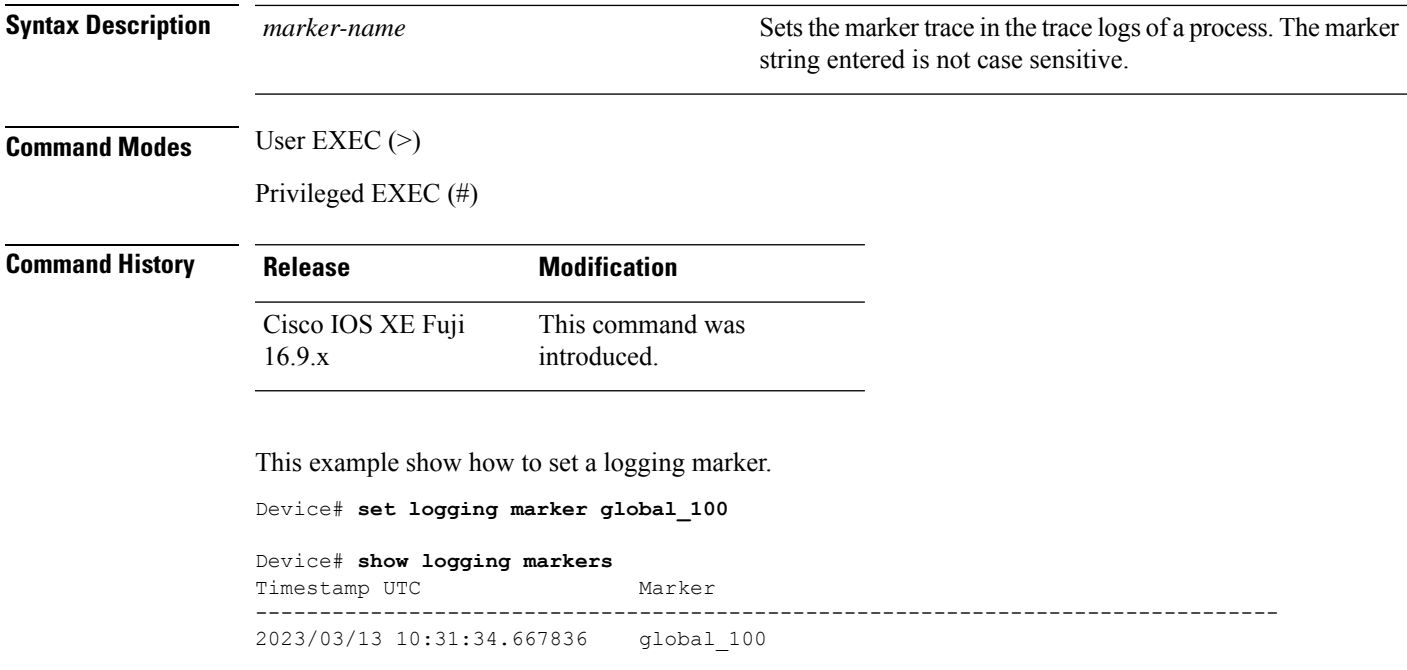

### <span id="page-15-0"></span>**show logging**

To display the state of system logging (syslog) and the contents of the standard system logging buffer, use the **show logging** command in privileged EXEC or user EXEC mode.

#### **show logging**

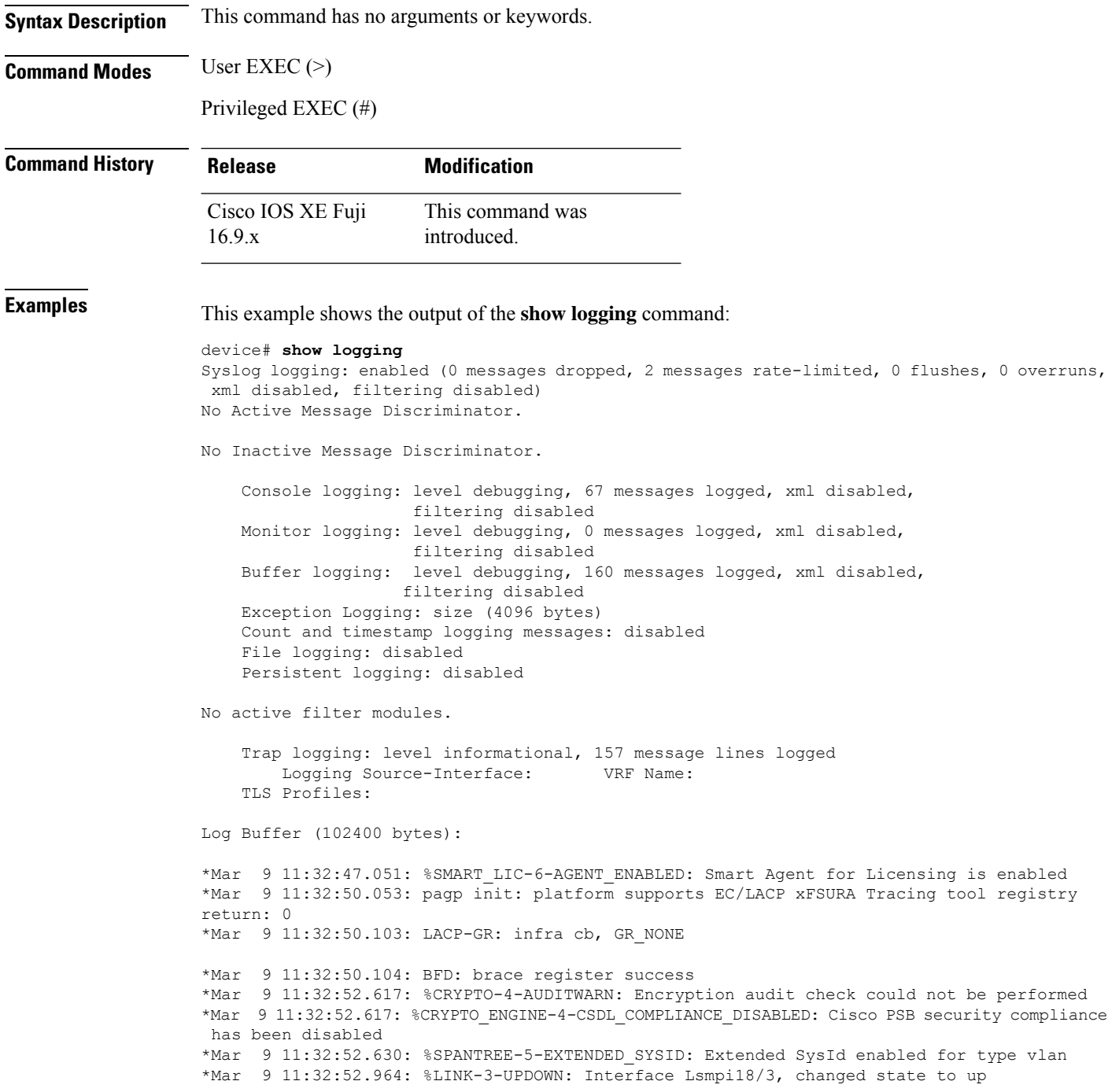

```
*Mar 9 11:32:52.976: %LINK-3-UPDOWN: Interface EOBC18/1, changed state to up
*Mar 9 11:32:52.976: %LINEPROTO-5-UPDOWN: Line protocol on Interface LI-Null0, changed
state to up
*Mar 9 11:32:52.977: %LINK-3-UPDOWN: Interface GigabitEthernet0/0, changed state to down
*Mar 9 11:32:52.977: %LINK-3-UPDOWN: Interface LIIN18/2, changed state to up
*Mar 9 11:32:52.977: %LINK-5-CHANGED: Interface Bluetooth0/4, changed state to
administratively down
*Mar 9 11:32:53.072: %PNP-6-PNP_DISCOVERY_STARTED: PnP Discovery started
*Mar 9 11:32:53.075: %HMANRP-6-HMAN_IOS_CHANNEL_INFO: HMAN-IOS channel event for switch
1: EMP_RELAY: Channel UP!
<output truncated>
```
This example shows the output of show logging command for switching devices:

```
device# show logging
Syslog logging: enabled (0 messages dropped, 2 messages rate-limited, 0 flushes, 0 overruns,
xml disabled, filtering disabled)
```
No Active Message Discriminator.

No Inactive Message Discriminator.

Console logging: level debugging, 97 messages logged, xml disabled, filtering disabled Monitor logging: level debugging, 0 messages logged, xml disabled, filtering disabled Buffer logging: level debugging, 190 messages logged, xml disabled, filtering disabled Exception Logging: size (4096 bytes) Count and timestamp logging messages: disabled File logging: disabled Persistent logging: disabled

No active filter modules.

Trap logging: level informational, 187 message lines logged Logging Source-Interface: VRF Name: TLS Profiles:

Log Buffer (102400 bytes):

\*Mar 9 11:32:47.051: %SMART\_LIC-6-AGENT\_ENABLED: Smart Agent for Licensing is enabled \*Mar 9 11:32:50.053: pagp init: platform supports EC/LACP xFSURA Tracing tool registry return: 0 \*Mar 9 11:32:50.103: LACP-GR: infra cb, GR\_NONE \*Mar 9 11:32:50.104: BFD: brace register success \*Mar 9 11:32:52.617: %CRYPTO-4-AUDITWARN: Encryption audit check could not be performed \*Mar 9 11:32:52.617: %CRYPTO\_ENGINE-4-CSDL\_COMPLIANCE\_DISABLED: Cisco PSB security compliance

has been disabled \*Mar 9 11:32:52.630: %SPANTREE-5-EXTENDED\_SYSID: Extended SysId enabled for type vlan \*Mar 9 11:32:52.964: %LINK-3-UPDOWN: Interface Lsmpi18/3, changed state to up \*Mar 9 11:32:52.976: %LINK-3-UPDOWN: Interface EOBC18/1, changed state to up \*Mar 9 11:32:52.976: %LINEPROTO-5-UPDOWN: Line protocol on Interface LI-Null0, changed state to up \*Mar 9 11:32:52.977: %LINK-3-UPDOWN: Interface GigabitEthernet0/0, changed state to down \*Mar 9 11:32:52.977: %LINK-3-UPDOWN: Interface LIIN18/2, changed state to up \*Mar 9 11:32:52.977: %LINK-5-CHANGED: Interface Bluetooth0/4, changed state to administratively down \*Mar 9 11:32:53.072: %PNP-6-PNP\_DISCOVERY\_STARTED: PnP Discovery started

\*Mar 9 11:32:53.075: %HMANRP-6-HMAN\_IOS\_CHANNEL\_INFO: HMAN-IOS channel event for switch 1: EMP\_RELAY: Channel UP! \*Mar  $\frac{9}{9}$  11:32:35.689: %STACKMGR-6-STACK LINK CHANGE: Switch 1 R0/0: stack mgr: Stack port 1 on Switch 1 is cable-not-connected \*Mar 9 11:32:35.689: %STACKMGR-6-STACK LINK CHANGE: Switch 1 R0/0: stack mgr: Stack port 2 on Switch 1 is down \*Mar 9 11:32:35.689: %STACKMGR-6-STACK\_LINK\_CHANGE: Switch 1 R0/0: stack\_mgr: Stack port 2 on Switch 1 is cable-not-connected \*Mar 9 11:32:36.114: %STACKMGR-4-SWITCH ADDED: Switch 1 R0/0: stack mgr: Switch 1 has been added to the stack. \*Mar 9 11:32:38.537: %STACKMGR-4-SWITCH\_ADDED: Switch 1 R0/0: stack\_mgr: Switch 1 has been added to the stack. \*Mar 9 11:32:40.548: %STACKMGR-4-SWITCH ADDED: Switch 1 R0/0: stack mgr: Switch 1 has been added to the stack. \*Mar 9 11:32:40.548: %STACKMGR-6-ACTIVE ELECTED: Switch 1 R0/0: stack mgr: Switch 1 has been elected ACTIVE. \*Mar 9 11:32:53.079: %HMANRP-6-EMP\_NO\_ELECTION\_INFO: Could not elect active EMP switch, setting emp active switch to 0: EMP\_RELAY: Could not elect switch with mgmt port UP \*Mar 9 11:32:53.541: %SYS-5-CONFIG\_P: Configured programmatically by process MGMT VRF Process from console as vty0 <output truncated>

#### This example shows the output of show logging command for routing devices:

Syslog logging: enabled (0 messages dropped, 5 messages rate-limited, 0 flushes, 0 overruns, xml disabled, filtering disabled)

```
No Active Message Discriminator.
```
No Inactive Message Discriminator.

```
Console logging: disabled
Monitor logging: level debugging, 0 messages logged, xml disabled,
                 filtering disabled
Buffer logging: level debugging, 117 messages logged, xml disabled,
                filtering disabled
Exception Logging: size (4096 bytes)
Count and timestamp logging messages: disabled
Persistent logging: disabled
```
No active filter modules.

```
Trap logging: level informational, 114 message lines logged
   Logging Source-Interface: VRF Name:
TLS Profiles:
```
Log Buffer (102400 bytes):

```
*Mar 10 08:51:07.464: %CRYPTO-5-SELF_TEST_START: Crypto algorithms release (Rel5b), Entropy
release (3.4.1)
      begin self-test
*Mar 10 08:51:07.687: %CRYPTO-5-SELF_TEST_END: Crypto algorithms self-test completed
successfully
      All tests passed.
*Mar 10 08:51:10.262: %SMART_LIC-6-AGENT_ENABLED: Smart Agent for Licensing is enabled
*Mar 10 08:51:10.428: %SMART_LIC-6-EXPORT_CONTROLLED: Usage of export controlled features
is not allowed
*Mar 10 08:51:13.266: SDWAN INFO: sdwan_if subsys init for autonomous mode
*Mar 10 08:51:13.266: SDWAN INFO: Received ctrl_mng_mode Enable event
*Mar 10 08:51:13.483: SDWAN INFO: IOS-SDWAN-RP: Registered for chasfs events, rc 0
```
\*Mar 10 08:51:14.309: %SPANTREE-5-EXTENDED\_SYSID: Extended SysId enabled for type vlan \*Mar 10 08:51:14.312: %TLSCLIENT-5-TLSCLIENT\_IOS: TLS Client is IOS based \*Mar 10 08:51:14.420: %CRYPTO\_ENGINE-5-CSDL\_COMPLIANCE\_ENFORCED: Cisco PSB security compliance is being enforced \*Mar 10 08:51:14.420: %CRYPTO ENGINE-5-CSDL COMPLIANCE EXCEPTION ADDED: Cisco PSB security compliance exception has been added by this platform for use of RSA Key Size \*Mar 10 08:51:14.459: %CUBE-3-LICENSING: SIP trunking (CUBE) licensing is now based on dynamic sessions counting, static license capacity configuration through 'mode border-element license capacity' would be ignored. \*Mar 10 08:51:14.459: %SIP-5-LICENSING: CUBE license reporting period has been set to the minimum value of 8 hours. \*Mar 10 08:51:14.496: %VOICE HA-7-STATUS: CUBE HA-supported platform detected.pm platform init() line :3156 \*Mar 10 08:51:16.689: %IOSXE\_RP\_ALARM-2-PEM: ASSERT CRITICAL Power Supply Bay 1 Power Supply/FAN Module Missing \*Mar 10 08:51:16.712: %CRYPTO\_SL\_TP\_LEVELS-6-ROMMON\_VAL: Current rommon value: T1 \*Mar 10 08:51:16.712: %CRYPTO SL TP\_LEVELS-6-TIER\_BASED\_LIC: Tier Based License Support: 1 \*Mar 10 08:51:16.713: %CRYPTO\_SL\_TP\_LEVELS-6-TP\_THROTTLE\_STATE: Crypto throughput is throttled. New level is 250000 \*Mar 10 08:51:16.762: %LINK-3-UPDOWN: Interface EOBC0, changed state to up \*Mar 10 08:51:16.779: %LINK-3-UPDOWN: Interface Lsmpi0, changed state to up \*Mar 10 08:51:16.779: %LINEPROTO-5-UPDOWN: Line protocol on Interface LI-Null0, changed state to up \*Mar 10 08:51:16.780: %LINEPROTO-5-UPDOWN: Line protocol on Interface VoIP-Null0, changed state to up \*Mar 10 08:51:16.780: %LINEPROTO-5-UPDOWN: Line protocol on Interface SR0, changed state to up \*Mar 10 08:51:16.781: %LINK-3-UPDOWN: Interface LIIN0, changed state to up \*Mar 10 08:51:16.929: %PNP-6-PNP\_DISCOVERY\_STARTED: PnP Discovery started \*Mar 10 08:50:14.051: %IOSXE-6-PLATFORM: R0/0: disk-module: Number of disks detected:1 \*Mar 10 08:50:24.124: %IOSXE-6-PLATFORM: R0/0: disk-module: forcing config of LVM in non-raid-enable case \*Mar 10 08:50:24.143: %IOSXE-6-PLATFORM: R0/0: disk-module: /obfl is not mounted yet, sleeping... \*Mar 10 08:50:25.152: %IOSXE-6-PLATFORM: R0/0: disk-module: /obfl is not mounted yet, sleeping... \*Mar 10 08:50:26.161: %IOSXE-6-PLATFORM: R0/0: disk-module: /obfl is not mounted yet, sleeping... \*Mar 10 08:50:27.171: %IOSXE-6-PLATFORM: R0/0: disk-module: /obfl is not mounted yet, sleeping... \*Mar 10 08:50:28.181: %IOSXE-6-PLATFORM: R0/0: disk-module: /obfl is not mounted yet, sleeping... \*Mar 10 08:50:29.200: %IOSXE-6-PLATFORM: R0/0: disk-module: /obfl is not mounted yet, sleeping... \*Mar 10 08:50:31.555: %IOSXE-6-PLATFORM: R0/0: disk-module: check\_lvm\_mismatch: disk\_count=1, pv\_count=1, db\_pv\_uuid=PVUUID:vcxG9z-fWQg-Q1yS-eeFk-kEVA-hmTX-Wiklni uuid\_count=1 \*Mar 10 08:50:31.783: %IOSXE-6-PLATFORM: R0/0: disk-module: no mismatch found \*Mar 10 08:50:32.138: %IOSXE-6-PLATFORM: R0/0: disk-module: Volume group alredy existing <output truncated>

#### This example shows the output of show logging command for wireless devices:

device#show logging Syslog logging: enabled (0 messages dropped, 5 messages rate-limited, 0 flushes, 0 overruns, xml disabled, filtering disabled)

No Active Message Discriminator.

No Inactive Message Discriminator.

Console logging: disabled Monitor logging: level debugging, 0 messages logged, xml disabled, filtering disabled Buffer logging: level debugging, 130 messages logged, xml disabled, filtering disabled Exception Logging: size (4096 bytes) Count and timestamp logging messages: disabled Persistent logging: disabled No active filter modules. Trap logging: level informational, 130 message lines logged Logging Source-Interface: VRF Name: TLS Profiles: Log Buffer (102400 bytes): \*Mar 10 08:50:59.304: %CRYPTO-5-SELF\_TEST\_START: Crypto algorithms release (Rel5b), Entropy release (3.4.1) begin self-test \*Mar 10 08:50:59.606: %CRYPTO-5-SELF\_TEST\_END: Crypto algorithms self-test completed successfully All tests passed. \*Mar 10 08:51:02.432: %SMART\_LIC-6-AGENT\_ENABLED: Smart Agent for Licensing is enabled \*Mar 10 08:51:02.661: %SMART\_LIC-6-EXPORT\_CONTROLLED: Usage of export controlled features is not allowed \*Mar 10 08:51:05.434: SDWAN INFO: sdwan\_if subsys init for autonomous mode \*Mar 10 08:51:05.434: SDWAN INFO: Received ctrl\_mng\_mode Enable event \*Mar 10 08:51:05.710: SDWAN INFO: IOS-SDWAN-RP: Registered for chasfs events, rc 0 \*Mar 10 08:51:06.812: %SPANTREE-5-EXTENDED\_SYSID: Extended SysId enabled for type vlan \*Mar 10 08:51:06.816: %TLSCLIENT-5-TLSCLIENT\_IOS: TLS Client is IOS based \*Mar 10 08:51:06.938: %CRYPTO\_ENGINE-5-CSDL\_COMPLIANCE\_ENFORCED: Cisco PSB security compliance is being enforced \*Mar 10 08:51:06.938: %CRYPTO\_ENGINE-5-CSDL\_COMPLIANCE\_EXCEPTION\_ADDED: Cisco PSB security compliance exception has been added by this platform for use of RSA Key Size \*Mar 10 08:51:06.982: %CUBE-3-LICENSING: SIP trunking (CUBE) licensing is now based on dynamic sessions counting, static license capacity configuration through 'mode border-element license capacity' would be ignored. \*Mar 10 08:51:06.982: %SIP-5-LICENSING: CUBE license reporting period has been set to the minimum value of 8 hours. \*Mar 10 08:51:07.032: %VOICE HA-7-STATUS: CUBE HA-supported platform detected.pm platform init() line :3156 \*Mar 10 08:51:09.341: %IOSXE\_RP\_ALARM-2-PEM: ASSERT CRITICAL Power Supply Bay 1 Power Supply/FAN Module Missing \*Mar 10 08:51:09.378: %CRYPTO\_SL\_TP\_LEVELS-6-ROMMON\_VAL: Current rommon value: 1000000 \*Mar 10 08:51:09.378: %CRYPTO SL TP\_LEVELS-6-TIER\_BASED\_LIC: Tier Based License Support: 1 <output truncated>

# <span id="page-20-0"></span>**show logging process**

To view messages logged by binary trace for a process or processes, use the **show logging process** command in privileged EXEC or user EXEC mode.

**show logging process** *process-name*

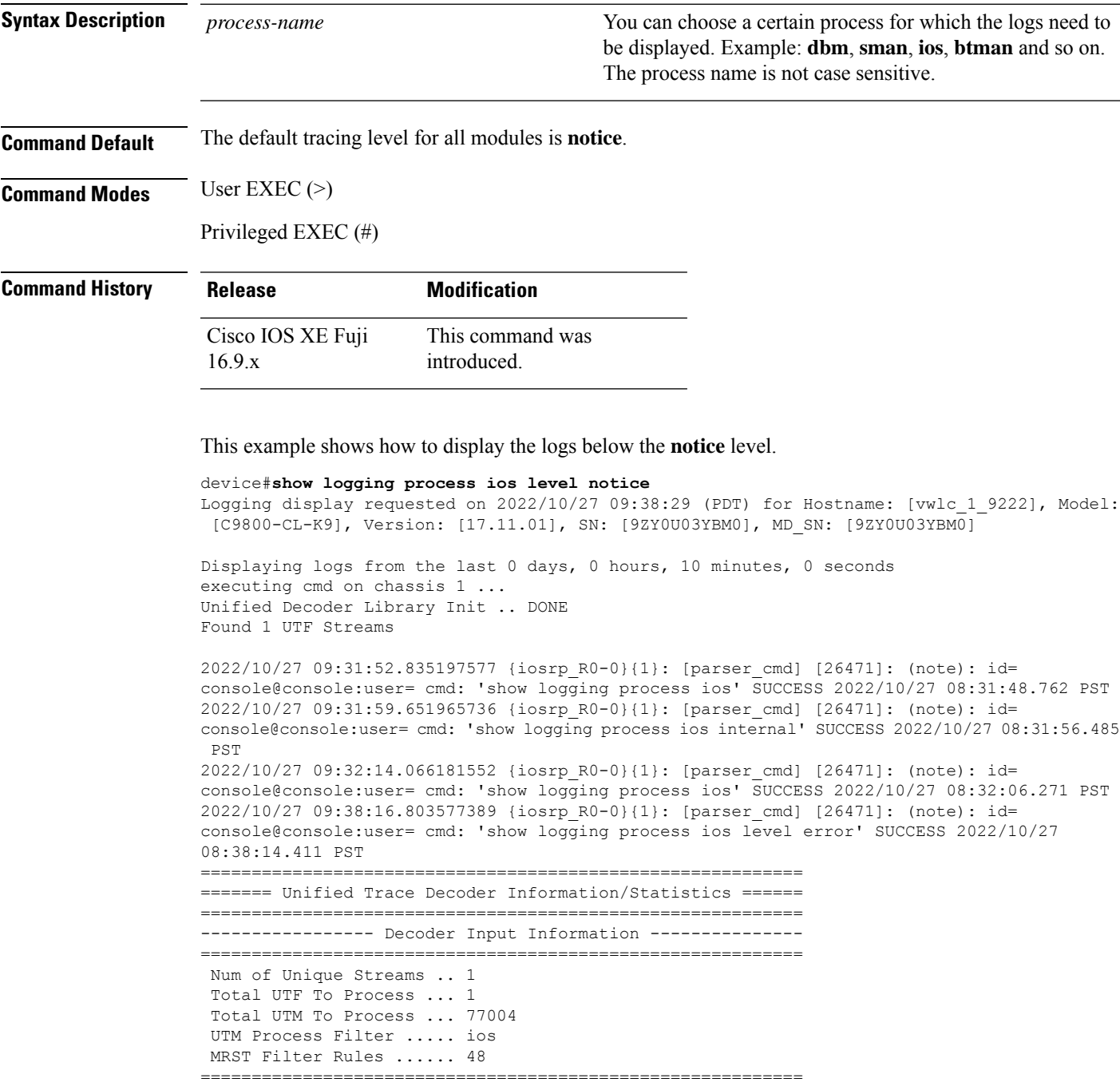

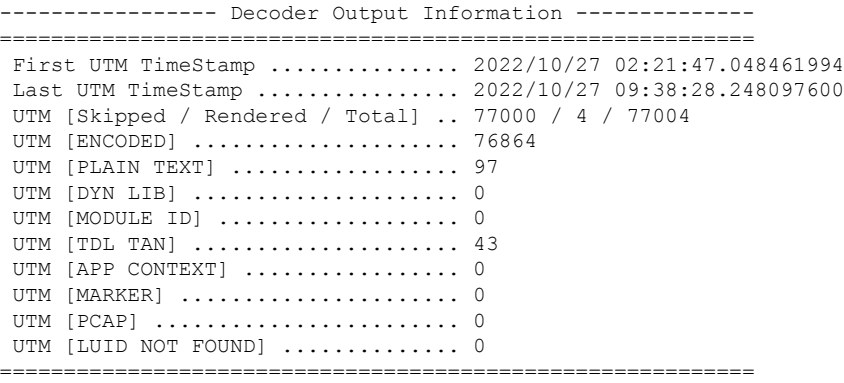

This example shows the traces for a process with the process name **ios**.

#### device#**show logging process ios**

```
Logging display requested on 2022/10/27 09:32:06 (PDT) for Hostname: [vwlc_1_9222], Model:
 [C9800-CL-K9], Version: [17.11.01], SN: [9ZY0U03YBM0], MD_SN: [9ZY0U03YBM0]
Displaying logs from the last 0 days, 0 hours, 10 minutes, 0 seconds
executing cmd on chassis 1 ...
Unified Decoder Library Init .. DONE
Found 1 UTF Streams
2022/10/27 09:31:52.835197577 {iosrp_R0-0}{1}: [parser_cmd] [26471]: (note): id=
console@console:user= cmd: 'show logging process ios' SUCCESS 2022/10/27 08:31:48.762 PST
2022/10/27 09:31:59.651965736 {iosrp_R0-0}{1}: [parser_cmd] [26471]: (note): id=
console@console:user= cmd: 'show logging process ios internal' SUCCESS 2022/10/27 08:31:56.485
PST
===========================================================
======= Unified Trace Decoder Information/Statistics ======
===========================================================
---------------- Decoder Input Information --------------
===========================================================
Num of Unique Streams .. 1
Total UTF To Process ... 1
Total UTM To Process ... 75403
UTM Process Filter ..... ios
MRST Filter Rules ...... 4
===========================================================
---------------- Decoder Output Information --------------
===========================================================
First UTM TimeStamp ............... 2022/10/27 02:21:47.048461994
Last UTM TimeStamp ................ 2022/10/27 09:32:04.919540850
UTM [Skipped / Rendered / Total] .. 75401 / 2 / 75403
UTM [ENCODED] ....................... 75266
UTM [PLAIN TEXT] ................... 94
UTM [DYN LIB] ..................... 0
UTM [MODULE ID] ............................ 0
UTM [TDL TAN] ..................... 43
UTM [APP CONTEXT] .................... 0
UTM [MARKER] ............................ 0
UTM [PCAP] ........................... 0
UTM [LUID NOT FOUND] .............. 0
```
===========================================================

This example shows the traces for a process with the process name **dbman**.

```
device# show logging process dbman
Logging display requested on 2023/03/10 10:12:53 (UTC) for Hostname: [FABRIEK], Model:
[C8300-1N1S-4T2X], Version: [17.12.01], SN: [FDO24190V85], MD_SN: [FDO2451M13G]
Displaying logs from the last 0 days, 0 hours, 10 minutes, 0 seconds
executing cmd on chassis local ...
Unified Decoder Library Init .. DONE
Found 1 UTF Streams
===========================================================
======= Unified Trace Decoder Information/Statistics ======
===========================================================
---------------- Decoder Input Information --------------
===========================================================
Num of Unique Streams .. 1
Total UTF To Process ... 1
Total UTM To Process ... 62792
UTM Process Filter ..... dbman
MRST Filter Rules ...... 1
===========================================================
----------------- Decoder Output Information --------------
===========================================================
First UTM TimeStamp ............... 2023/03/10 08:50:15.477092062
Last UTM TimeStamp ................ 2023/03/10 10:12:51.936845381
UTM [Skipped / Rendered / Total] .. 62792 / 0 / 62792
UTM [ENCODED] ..................... 0
UTM [PLAIN TEXT] .................... 0
UTM [DYN LIB] ..................... 0
UTM [MODULE ID] ...................... 0
 UTM [TDL TAN] ..................... 0
UTM [APP CONTEXT] .................... 0
UTM [MARKER] ............................ 0
UTM [PCAP] ........................ 0
UTM [LUID NOT FOUND] .............. 0
UTM Level [EMERGENCY / ALERT / CRITICAL / ERROR] .. 0 / 0 / 0 / 0
UTM Level [WARNING / NOTICE / INFO / DEBUG] ....... 0 / 0 / 0 / 0
UTM Level [VERBOSE / NOISE / INVALID] ............. 0 / 0 / 0
===========================================================
```
This example shows the traces for Cisco SD-WAN processes.

Device# **show logging process fpmd internal start last boot** Logging display requested on 2020/11/09 07:13:08 (UTC) for Hostname: [Device], Model: [ISR4451-X/K9], Version: [17.04.01], SN: [FOC23125GHG], MD\_SN: [FGL231432EQ] Displaying logs from the last 7 days, 0 hours, 14 minutes, 55 seconds executing cmd on chassis local ... 2020/11/02 07:00:59.314166 {fpmd\_pman\_R0-0}{1}: [btrace] [7403]: (note): Btrace started for process ID 7403 with 512 modules 2020/11/02 07:00:59.314178 {fpmd\_pman\_R0-0}{1}: [btrace] [7403]: (note): File size max used for rotation of tracelogs: 8192 2020/11/02 07:00:59.314179 {fpmd\_pman\_R0-0}{1}: [btrace] [7403]: (note): File size max used for rotation of TAN stats file: 8192 2020/11/02 07:00:59.314179 {fpmd\_pman\_R0-0}{1}: [btrace] [7403]: (note): File rotation timeout max used for rotation of TAN stats file: 600 2020/11/02 07:00:59.314361 {fpmd\_pman\_R0-0}{1}: [btrace] [7403]: (note): Boot level config file [/harddisk/tracelogs/level\_config/fpmd\_pman\_R0-0] is not available. Skipping 2020/11/02 07:00:59.314415 {fpmd\_pman\_R0-0}{1}: [benv] [7403]: (note): Environment variable BINOS\_BTRACE\_LEVEL\_MODULE\_PMAN is not set 2020/11/02 07:00:59.314422 {fpmd\_pman\_R0-0}{1}: [benv] [7403]: (note): Environment variable FPMD\_BTRACE\_LEVEL is not set 2020/11/02 07:00:59.314424 {fpmd\_pman\_R0-0}{1}: [fpmd\_pman] [7403]: (note): BTRACE\_FILE\_SI

### <span id="page-23-0"></span>**show logging process-helper**

To display the logs for a specific process, use the **show logging process-helper** command in privileged EXEC or user EXEC mode.

**show logging process-helper** *process-name*

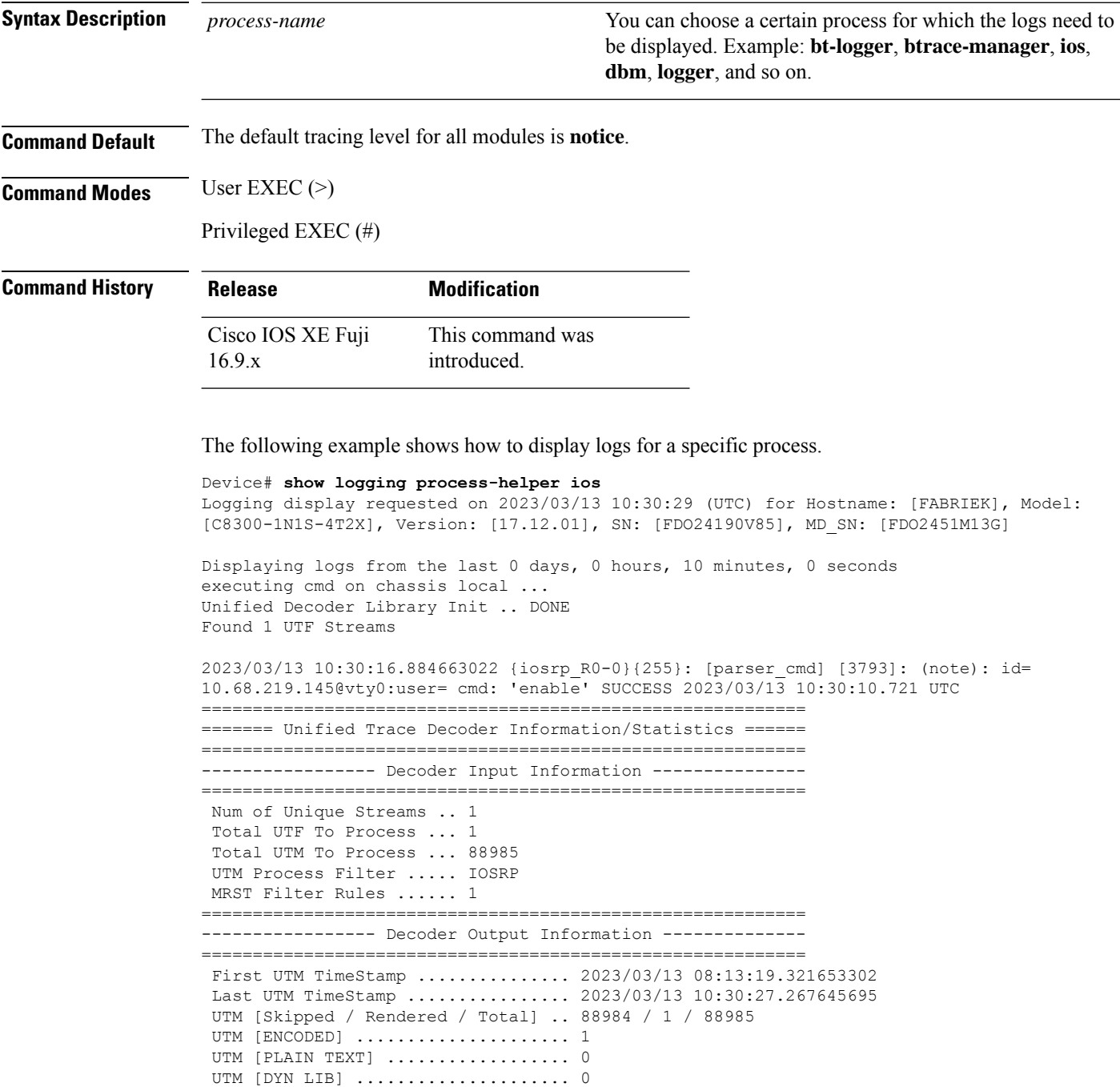

 $\mathbf l$ 

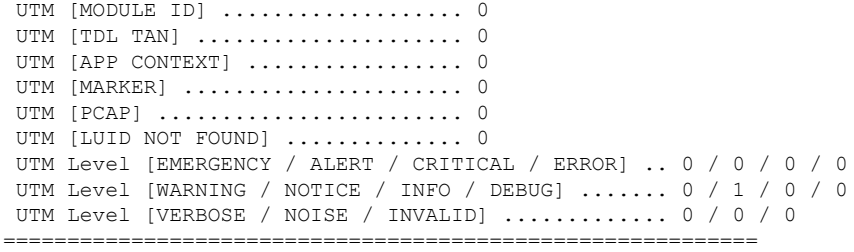

# <span id="page-25-0"></span>**show logging profile**

To display the logs for a specific profile, use the **show logging profile** command in privileged EXEC or user EXEC mode.

#### **show logging profile** *profile-name*

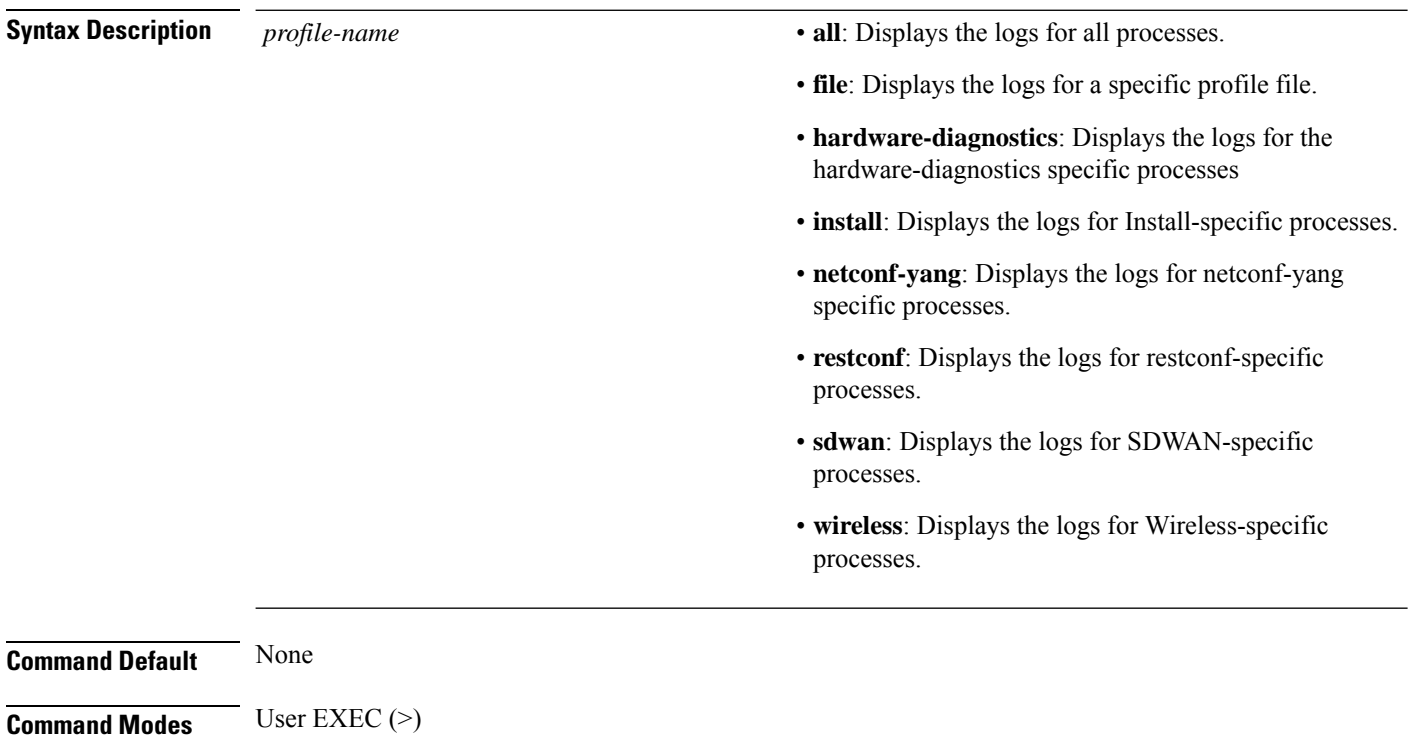

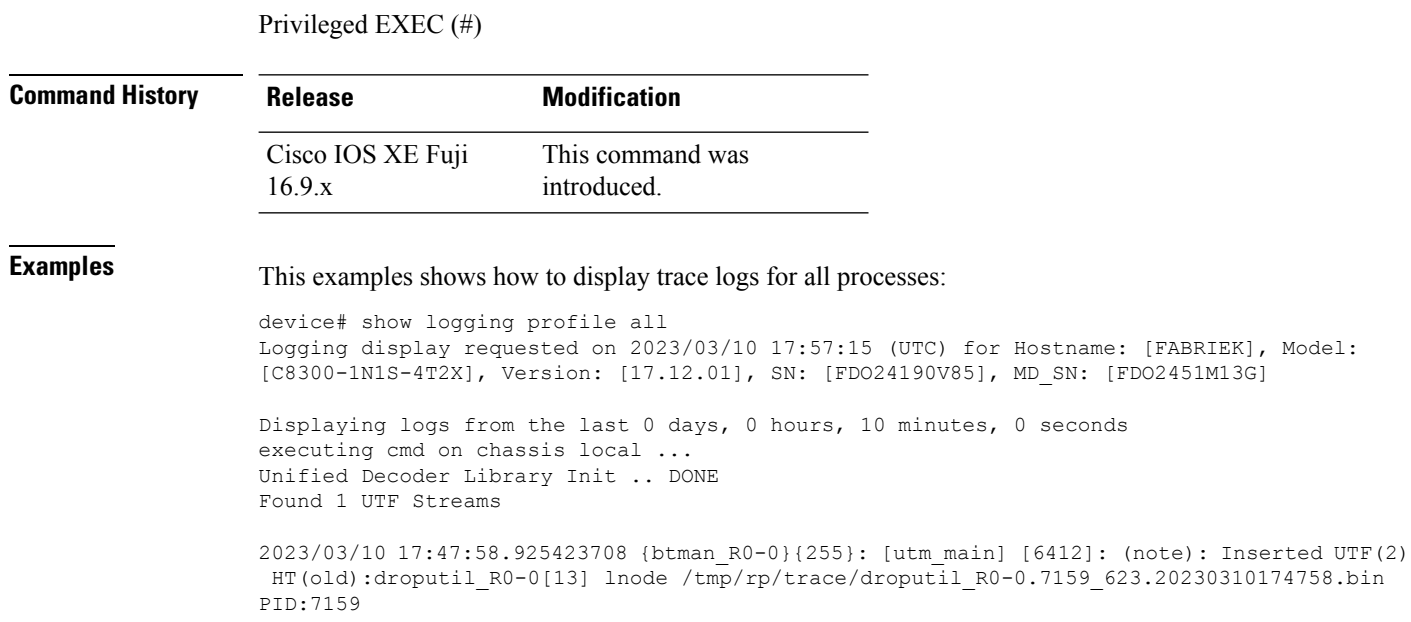

2023/03/10 17:47:59.925149151 {btman\_R0-0}{255}: [utm\_wq] [6412:17298]: (note): Inline sync, enqueue BTF message flags:0x1, PID:17298 BTF:/tmp/rp/trace/droputil\_R0-0.7159\_622.20230310174708.bin 2023/03/10 17:47:59.932633561 {btman\_R0-0}{255}: [utm\_wq] [6412]: (note): utm delete /tmp/rp/trace/droputil\_R0-0.7159\_622.20230310174708.bin 2023/03/10 17:48:48.937338685 {btman\_R0-0}{255}: [utm\_main] [6412]: (note): Inserted UTF(2) HT(old):droputil R0-0[13] lnode /tmp/rp/trace/droputil R0-0.7159 624.20230310174848.bin PID:7159 2023/03/10 17:48:49.937053442 {btman\_R0-0}{255}: [utm\_wq] [6412:17298]: (note): Inline sync, enqueue BTF message flags:0x1, PID:17298 BTF:/tmp/rp/trace/droputil\_R0-0.7159\_623.20230310174758.bin <output truncated> device#show logging profile all Logging display requested on 2023/03/10 18:39:56 (UTC) for Hostname: [BRU-C9K-153-05], Model: [C9300-24T], Version: [17.03.05], SN: [FOC24140R40], MD\_SN: [FOC2415U0XX] Displaying logs from the last 0 days, 0 hours, 10 minutes, 0 seconds executing cmd on chassis 1 ... 2023/03/10 18:32:54.755987 {IOSRP\_R0-0}{1}: [iosrp] [22736]: (info): \*Mar 10 18:32:54.755: %SYS-6-TTY\_EXPIRE\_TIMER: (exec timer expired, tty 1 (10.68.217.91)), user cisco 2023/03/10 18:32:54.756076 {IOSRP\_R0-0}{1}: [iosrp] [22736]: (info): \*Mar 10 18:32:54.756: %SYS-6-LOGOUT: User cisco has exited tty session 1(10.68.217.91) 2023/03/10 18:33:03.948149 {IOSRP\_R0-0}{1}: [smart-agent] [22736]: (note): SAMsgThread-Job 1023 SAUtilityMeasurementJob, Matching 1023 SAUtilityMeasurementJob 2023/03/10 18:33:03.948170 {IOSRP\_R0-0}{1}: [smart-agent] [22736]: (note): SAMsgThread-Find the Job for removal 0x7FC0BD9A99F0 2023/03/10 18:33:03.948179 {IOSRP\_R0-0}{1}: [smart-agent] [22736]: (note): SAMsgThread-Found the element for removal 0x7FC0BD9BF288 ->0x7FC0BD9BD5A8 2023/03/10 18:33:03.948185 {IOSRP\_R0-0}{1}: [smart-agent] [22736]: (note): SAMsgThread-Removinging Job SAUtilityMeasurementJob 0x7FC0BE3EF590, leaf 0x7FC0ADA357A0 2023/03/10 18:33:03.948191 {IOSRP\_R0-0}{1}: [smart-agent] [22736]: (note): SAMsgThread-Attaching Job SAUtilityMeasurementJob to Exec Queue Head 2023/03/10 18:33:03.948197 {IOSRP\_R0-0}{1}: [smart-agent] [22736]: (note): SAMsgThread-Executing from Queue, Job SAUtilityMeasurementJob (20) 2023/03/10 18:33:03.948214 {IOSRP\_R0-0}{1}: [smart-agent] [22736]: (note): SAMsgThread-Setting SAUtilityMeasurementJob IN PROGRESS False to True 2023/03/10 18:33:03.948221 {IOSRP\_R0-0}{1}: [smart-agent] [22736]: (note): SAUtilMeasurement-utility measurement start 2023/03/10 18:33:03.948227 {IOSRP\_R0-0}{1}: [smart-agent] [22736]: (note): SAUtilMeasurement-Get Handle List: next\_id[1], n[3] 2023/03/10 18:33:03.948244 {IOSRP\_R0-0}{1}: [smart-agent] [22736]: (note): SAUtilMeasurement-Get Handle List: next\_id[2], n[2] 2023/03/10 18:33:03.948251 {IOSRP\_R0-0}{1}: [smart-agent] [22736]: (note): SAUtilMeasurement-Get Handle List: next\_id[5], n[1] 2023/03/10 18:33:03.948271 {IOSRP\_R0-0}{1}: [smart-agent] [22736]: (note): SAUtilMeasurement-Get Handle List: next\_id[6], n[0] 2023/03/10 18:33:03.948277 {IOSRP\_R0-0}{1}: [smart-agent] [22736]: (note): SAUtilMeasurement-Get Handle List: next\_id[1], n[3] 2023/03/10 18:33:03.948283 {IOSRP\_R0-0}{1}: [smart-agent] [22736]: (note): SAUtilMeasurement-Get Handle List: next\_id[2], n[2] 2023/03/10 18:33:03.948303 {IOSRP\_R0-0}{1}: [smart-agent] [22736]: (note): SAUtilMeasurement-Get Handle List: next\_id[5], n[1] 2023/03/10 18:33:03.948310 {IOSRP\_R0-0}{1}: [smart-agent] [22736]: (note): SAUtilMeasurement-Get Handle List: next\_id[6], n[0] 2023/03/10 18:33:03.948315 {IOSRP\_R0-0}{1}: [smart-agent] [22736]: (note): SAUtilMeasurement-Prepare grant request struct - started 2023/03/10 18:33:03.948321 {IOSRP\_R0-0}{1}: [smart-agent] [22736]: (note): SAUtilMeasurement-Get Handle List: next\_id[1], n[3] 2023/03/10 18:33:03.948327 {IOSRP\_R0-0}{1}: [smart-agent] [22736]: (note): SAUtilMeasurement-Get Handle List: next\_id[2], n[2] 2023/03/10 18:33:03.948333 {IOSRP\_R0-0}{1}: [smart-agent] [22736]: (note): SAUtilMeasurement-Get Handle List: next\_id[5], n[1] 2023/03/10 18:33:03.948339 {IOSRP\_R0-0}{1}: [smart-agent] [22736]: (note):

SAUtilMeasurement-Get Handle List: next\_id[6], n[0] 2023/03/10 18:33:03.948345 {IOSRP\_R0-0}{1}: [smart-agent] [22736]: (note): SAUtilMeasurement-Prepare grant request struct - grant[0], numEndPoints: 0 2023/03/10 18:33:03.948350 {IOSRP\_R0-0}{1}: [smart-agent] [22736]: (note): SAUtilMeasurement-Prepare grant request struct - grant[1], numEndPoints: 0 2023/03/10 18:33:03.948385 {IOSRP\_R0-0}{1}: [smart-agent] [22736]: (note): SAUtilMeasurement-Prepare grant request struct - grant list built successfully, numGrant: 2, numEndPoints: 0 2023/03/10 18:33:03.948391 {IOSRP\_R0-0}{1}: [smart-agent] [22736]: (note): SAUtilMeasurement-Get Handle List: next\_id[1], n[3] 2023/03/10 18:33:03.948397 {IOSRP\_R0-0}{1}: [smart-agent] [22736]: (note): SAUtilMeasurement-Get Handle List: next\_id[2], n[2] 2023/03/10 18:33:03.948403 {IOSRP\_R0-0}{1}: [smart-agent] [22736]: (note): SAUtilMeasurement-Get Handle List: next\_id[5], n[1] 2023/03/10 18:33:03.948409 {IOSRP\_R0-0}{1}: [smart-agent] [22736]: (note): SAUtilMeasurement-Get Handle List: next\_id[6], n[0]

### <span id="page-28-0"></span>**show logging profile wireless**

To display the logs for a specific profile, use the **show logging profile wireless** command in privileged EXEC or user EXEC mode.

#### **show logging profile wireless**

#### **Syntax Description**

This command has no keywords or arguments.

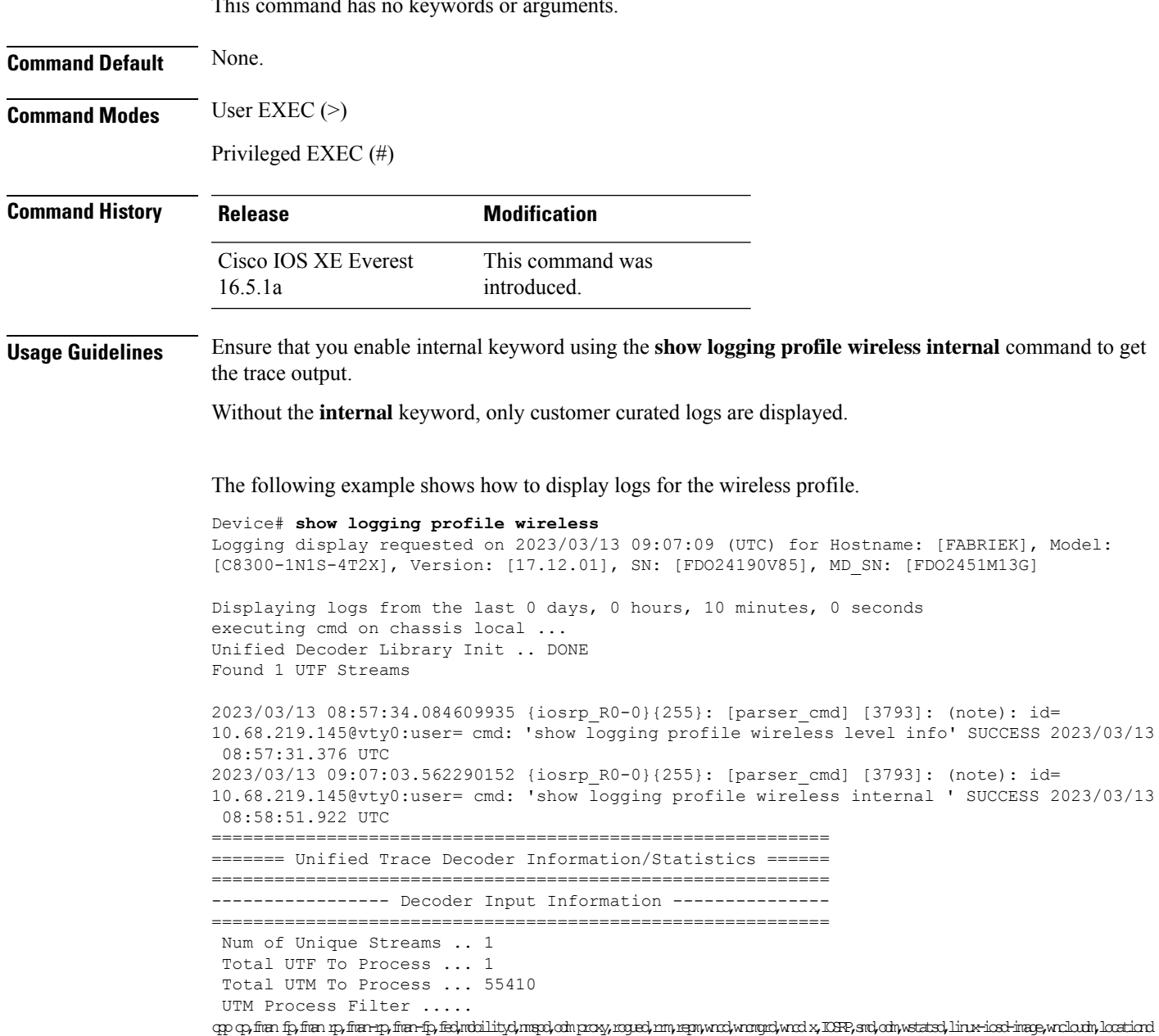

```
MRST Filter Rules ...... 24
===========================================================
---------------- Decoder Output Information --------------
===========================================================
First UTM TimeStamp ............... 2023/03/13 08:13:19.321653302
Last UTM TimeStamp ................ 2023/03/13 09:07:08.462269864
UTM [Skipped / Rendered / Total] .. 55408 / 2 / 55410
UTM [ENCODED] ....................... 2
UTM [PLAIN TEXT] .................. 0
UTM [DYN LIB] ..................... 0
UTM [MODULE ID] ................... 0
UTM [TDL TAN] ........................... 0
UTM [APP CONTEXT] .................... 0
UTM [MARKER] ........................... 0
UTM [PCAP] ........................ 0
UTM [LUID NOT FOUND] .............. 0
UTM Level [EMERGENCY / ALERT / CRITICAL / ERROR] .. 0 / 0 / 0 / 0
UTM Level [WARNING / NOTICE / INFO / DEBUG] ....... 0 / 2 / 0 / 0
UTM Level [VERBOSE / NOISE / INVALID] ............. 0 / 0 / 0
===========================================================
```
#### The following example example shos how to display logs for the wireless profile

Device# **show logging profile wireless** Logging display requested on 2023/03/13 09:18:51 (UTC) for Hostname: [BRU-C9K-153-05], Model: [C9300-24T], Version: [17.03.05], SN: [FOC24140R40], MD\_SN: [FOC2415U0XX] Displaying logs from the last 0 days, 0 hours, 10 minutes, 0 seconds executing cmd on chassis 1 ... 2023/03/13 09:18:03.943258 {IOSRP\_R0-0}{1}: [smart-agent] [22736]: (note): SAMsgThread-Job 1023 SAUtilityMeasurementJob, Matching 1023 SAUtilityMeasurementJob 2023/03/13 09:18:03.943280 {IOSRP\_R0-0}{1}: [smart-agent] [22736]: (note): SAMsgThread-Find the Job for removal 0x7FC0BE3E8CE0 2023/03/13 09:18:03.943300 {IOSRP\_R0-0}{1}: [smart-agent] [22736]: (note): SAMsgThread-Found the element for removal 0x7FC0BD9BEAA8 ->0x7FC0BD9BE878 2023/03/13 09:18:03.943307 {IOSRP\_R0-0}{1}: [smart-agent] [22736]: (note): SAMsgThread-Removinging Job SAUtilityMeasurementJob 0x7FC0BD9A7C40, leaf 0x7FC0ADA357A0 2023/03/13 09:18:03.943313 {IOSRP\_R0-0}{1}: [smart-agent] [22736]: (note): SAMsgThread-Attaching Job SAUtilityMeasurementJob to Exec Queue Head 2023/03/13 09:18:03.943319 {IOSRP\_R0-0}{1}: [smart-agent] [22736]: (note): SAMsgThread-Executing from Queue, Job SAUtilityMeasurementJob (20) 2023/03/13 09:18:03.943325 {IOSRP\_R0-0}{1}: [smart-agent] [22736]: (note): SAMsgThread-Setting SAUtilityMeasurementJob IN PROGRESS False to True 2023/03/13 09:18:03.943342 {IOSRP\_R0-0}{1}: [smart-agent] [22736]: (note): SAUtilMeasurement-utility measurement start 2023/03/13 09:18:03.943349 {IOSRP\_R0-0}{1}: [smart-agent] [22736]: (note): SAUtilMeasurement-Get Handle List: next\_id[1], n[3] 2023/03/13 09:18:03.943355 {IOSRP\_R0-0}{1}: [smart-agent] [22736]: (note): SAUtilMeasurement-Get Handle List: next\_id[2], n[2] 2023/03/13 09:18:03.943361 {IOSRP\_R0-0}{1}: [smart-agent] [22736]: (note): SAUtilMeasurement-Get Handle List: next\_id[5], n[1] 2023/03/13 09:18:03.943367 {IOSRP\_R0-0}{1}: [smart-agent] [22736]: (note): SAUtilMeasurement-Get Handle List: next\_id[6], n[0] 2023/03/13 09:18:03.943373 {IOSRP\_R0-0}{1}: [smart-agent] [22736]: (note): SAUtilMeasurement-Get Handle List: next\_id[1], n[3] 2023/03/13 09:18:03.943398 {IOSRP\_R0-0}{1}: [smart-agent] [22736]: (note): SAUtilMeasurement-Get Handle List: next\_id[2], n[2] 2023/03/13 09:18:03.943405 {IOSRP\_R0-0}{1}: [smart-agent] [22736]: (note): SAUtilMeasurement-Get Handle List: next\_id[5], n[1] 2023/03/13 09:18:03.943411 {IOSRP\_R0-0}{1}: [smart-agent] [22736]: (note): SAUtilMeasurement-Get Handle List: next\_id[6], n[0]

2023/03/13 09:18:03.943417 {IOSRP\_R0-0}{1}: [smart-agent] [22736]: (note): SAUtilMeasurement-Prepare grant request struct - started 2023/03/13 09:18:03.943423 {IOSRP\_R0-0}{1}: [smart-agent] [22736]: (note): SAUtilMeasurement-Get Handle List: next\_id[1], n[3] 2023/03/13 09:18:03.943429 {IOSRP\_R0-0}{1}: [smart-agent] [22736]: (note): SAUtilMeasurement-Get Handle List: next\_id[2], n[2] 2023/03/13 09:18:03.943434 {IOSRP\_R0-0}{1}: [smart-agent] [22736]: (note): SAUtilMeasurement-Get Handle List: next\_id[5], n[1] 2023/03/13 09:18:03.943440 {IOSRP\_R0-0}{1}: [smart-agent] [22736]: (note): SAUtilMeasurement-Get Handle List: next\_id[6], n[0] 2023/03/13 09:18:03.943446 {IOSRP\_R0-0}{1}: [smart-agent] [22736]: (note): SAUtilMeasurement-Prepare grant request struct - grant[0], numEndPoints: 0 2023/03/13 09:18:03.943490 {IOSRP\_R0-0}{1}: [smart-agent] [22736]: (note): SAUtilMeasurement-Prepare grant request struct - grant[1], numEndPoints: 0 2023/03/13 09:18:03.943497 {IOSRP\_R0-0}{1}: [smart-agent] [22736]: (note): SAUtilMeasurement-Prepare grant request struct - grant list built successfully, numGrant: 2, numEndPoints: 0 2023/03/13 09:18:03.943503 {IOSRP\_R0-0}{1}: [smart-agent] [22736]: (note): SAUtilMeasurement-Get Handle List: next\_id[1], n[3] 2023/03/13 09:18:03.943509 {IOSRP\_R0-0}{1}: [smart-agent] [22736]: (note): SAUtilMeasurement-Get Handle List: next\_id[2], n[2] 2023/03/13 09:18:03.943515 {IOSRP\_R0-0}{1}: [smart-agent] [22736]: (note): SAUtilMeasurement-Get Handle List: next\_id[5], n[1] 2023/03/13 09:18:03.943521 {IOSRP\_R0-0}{1}: [smart-agent] [22736]: (note): SAUtilMeasurement-Get Handle List: next\_id[6], n[0] 2023/03/13 09:18:03.943527 {IOSRP\_R0-0}{1}: [smart-agent] [22736]: (note): SAUtilMeasurement-Checking 0 tag[regid.2017-03.com.cisco.advantagek9,1.0\_bd1da96e-ec1d-412b-a50e-53846b347d53] handle[1] utility[0x7FC0B1BDA340] 2023/03/13 09:18:03.943533 {IOSRP\_R0-0}{1}: [smart-agent] [22736]: (note): SAUtilMeasurement-process append measurement 2023/03/13 09:18:03.943538 {IOSRP\_R0-0}{1}: [smart-agent] [22736]: (note): SAUtilMeasurement-Returning NULL for item 8 2023/03/13 09:18:03.943586 {IOSRP\_R0-0}{1}: [smart-agent] [22736]: (note): SAUtilMeasurement-There are 1 Raw Udi's and 1 Unique Udi's 2023/03/13 09:18:03.943593 {IOSRP\_R0-0}{1}: [smart-agent] [22736]: (note): SAUtilMeasurement-Get Handle List: next\_id[1], n[3] 2023/03/13 09:18:03.943599 {IOSRP\_R0-0}{1}: [smart-agent] [22736]: (note): SAUtilMeasurement-Get Handle List: next\_id[2], n[2] 2023/03/13 09:18:03.943605 {IOSRP\_R0-0}{1}: [smart-agent] [22736]: (note): SAUtilMeasurement-Get Handle List: next\_id[5], n[1] <output truncated>

### <span id="page-31-0"></span>**show logging profile wireless end**

To specify log filtering end location timestamp for filtering, use the **show logging profile wireless end timestamp** command.

**show logging profile wireless end timestamp** *time-stamp* show logging profile wireless end timestamp time-stamp

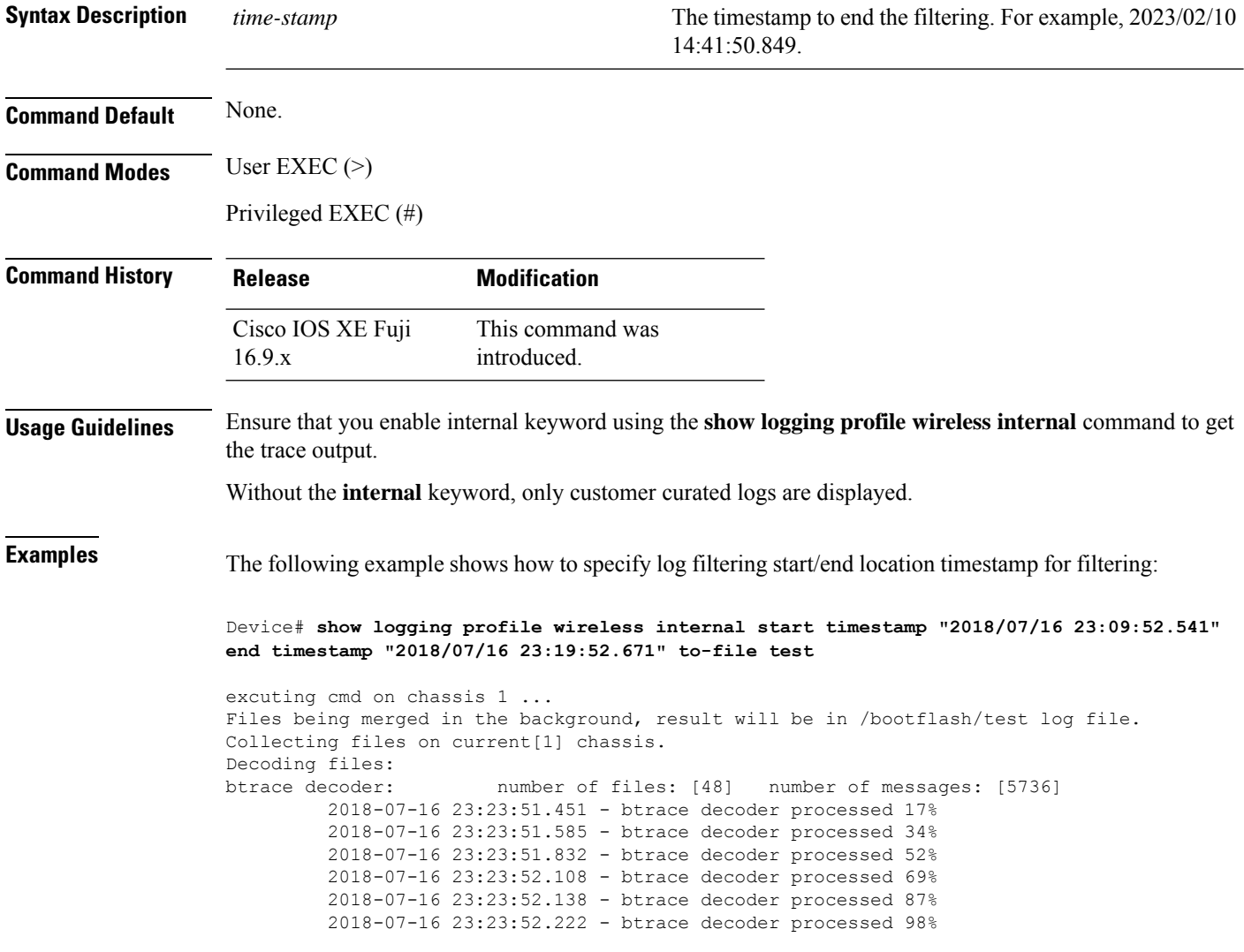

### <span id="page-32-0"></span>**show logging profile wireless filter**

 $\backslash$ 

To specify filter for logs, use the **show logging profile wireless filter** command.

**show logging profile wireless filter** { **interface** | **ipv4** | **ipv6** | **mac** | **ra** | **string** | **uuid** }

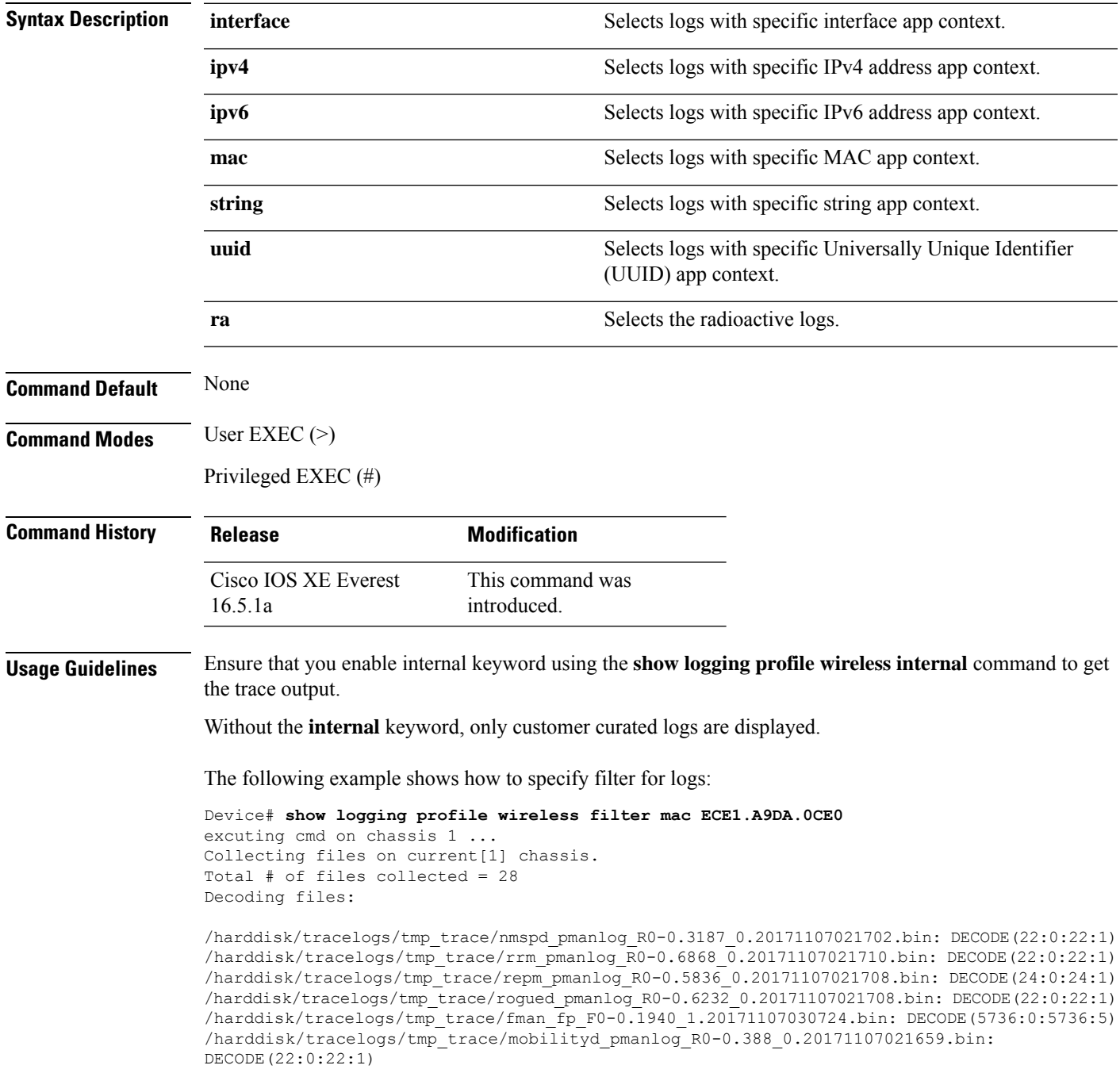

/harddisk/tracelogs/tmp\_trace/odm\_proxy\_pmanlog\_R0-0.4237\_0.20171107021704.bin: DECODE(21:0:21:1)

/harddisk/tracelogs/tmp\_trace/mobilityd\_R0-0.1045\_0.20171107021729.bin: DECODE(141:0:141:17) /harddisk/tracelogs/tmp\_trace/odm\_R0-0.4371\_0.20171107021707.bin: DECODE(36:0:36:5) /harddisk/tracelogs/tmp\_trace/fman\_fp\_image\_pmanlog\_F0-0.1439\_0.20171107021700.bin: DECODE(27:0:27:1)

/harddisk/tracelogs/tmp\_trace/odm\_pmanlog\_R0-0.3944\_0.20171107021704.bin: DECODE(21:0:21:1) /harddisk/tracelogs/tmp\_trace/smd\_R0-0.7893\_0.20171107021753.bin: DECODE(397:0:397:16) /harddisk/tracelogs/tmp\_trace/fman\_rp\_R0-0.29955\_0.20171107021745.bin: DECODE(4771:0:4771:20) /harddisk/tracelogs/tmp\_trace/nmspd\_R0-0.3536\_0.20171107021733.bin: DECODE(16:0:16:6) /harddisk/tracelogs/tmp\_trace/rrm\_bg\_R0-0.7189\_0.20171107021739.bin: DECODE(119:0:119:15) /harddisk/tracelogs/tmp\_trace/fman\_rp\_pmanlog\_R0-0.29615\_0.20171107021654.bin: DECODE(22:0:22:1)

/harddisk/tracelogs/tmp\_trace/odm\_proxy\_R0-0.4595\_0.20171107021705.bin: DECODE(13:0:13:6) /harddisk/tracelogs/tmp\_trace/wncmgrd\_pmanlog\_R0-0.9422\_0.20171107021715.bin: DECODE(22:0:22:1)

/harddisk/tracelogs/tmp\_trace/IOSRP\_R0-0.23248\_2.20171107035525.bin: DECODE(7:0:7:0) /harddisk/tracelogs/tmp\_trace/wncd\_pmanlog\_R0-0.9085\_0.20171107021714.bin: DECODE(31:0:31:1) /harddisk/tracelogs/tmp\_trace/rogued\_R0-0.6521\_0.20171107021735.bin: DECODE(65:0:65:13) /harddisk/tracelogs/tmp\_trace/repm\_R0-0.6183\_0.20171107021710.bin: DECODE(93:0:93:6) 2017/11/07 03:55:14.202 {wncd\_x\_R0-0}{1}: [apmgr-capwap-join] [9437]: UUID: 1000000000a5a,

ra: 15, (info): ece1.a9da.0ce0 Radio slot entries created during join for: Radio Slot: 1, Radio Type: 2 Radio Sub Type: 0, Band Id: 1

2017/11/07 03:55:14.202 {wncd\_x\_R0-0}{1}: [apmgr-capwap-join] [9437]: UUID: 1000000000a5a, ra: 15, (info): ece1.a9da.0ce0 Radio slot entries created during join for: Radio Slot: 0, Radio Type: 1 Radio Sub Type: 0, Band Id: 0

2017/11/07 03:55:14.202 {wncd\_x\_R0-0}{1}: [apmgr-db] [9437]: UUID: 1000000000a5a, ra: 15, (info): ece1.a9da.0ce0 AP association tag record is not found. Associate default tags to the AP

2017/11/07 03:55:14.202 {wncd\_x\_R0-0}{1}: [apmgr-db] [9437]: UUID: 1000000000a5a, ra: 15, (info): ece1.a9da.0ce0 AP Tag information: Policy Tag - default-policy-tag Site Tag default-site-tag RF Tag - default-rf-tag

2017/11/07 03:55:14.202 {wncd\_x\_R0-0}{1}: [apmgr-db] [9437]: UUID: 1000000000a5a, ra: 15, (info): ece1.a9da.0ce0 Operation state of AP changed to: Registered

2017/11/07 03:55:14.204 {wncd\_x\_R0-0}{1}: [capwapac-smgr-srvr] [9437]: UUID: 1000000000a5a, ra: 15, (info): Session-IP: 90.90.90.22[51099] Mac: ece1.a9da.0ce0 Join processing complete. AP in joined state

2017/11/07 03:55:14.210 {wncmgrd\_R0-0}{1}: [hl-core] [9739]: UUID: 1000000000a5c, ra: 15, (debug): Radio information changed for AP ece1.a9da.0ce0 but hyperlocation method is detected as unknown and will not be used for L1 scan list query to CMX.

# <span id="page-34-0"></span>**show logging profile wireless fru**

To specify field-replaceable unit (FRU) specific commands, use the **show logging profile wireless fru** command.

**show logging profile wireless fru**

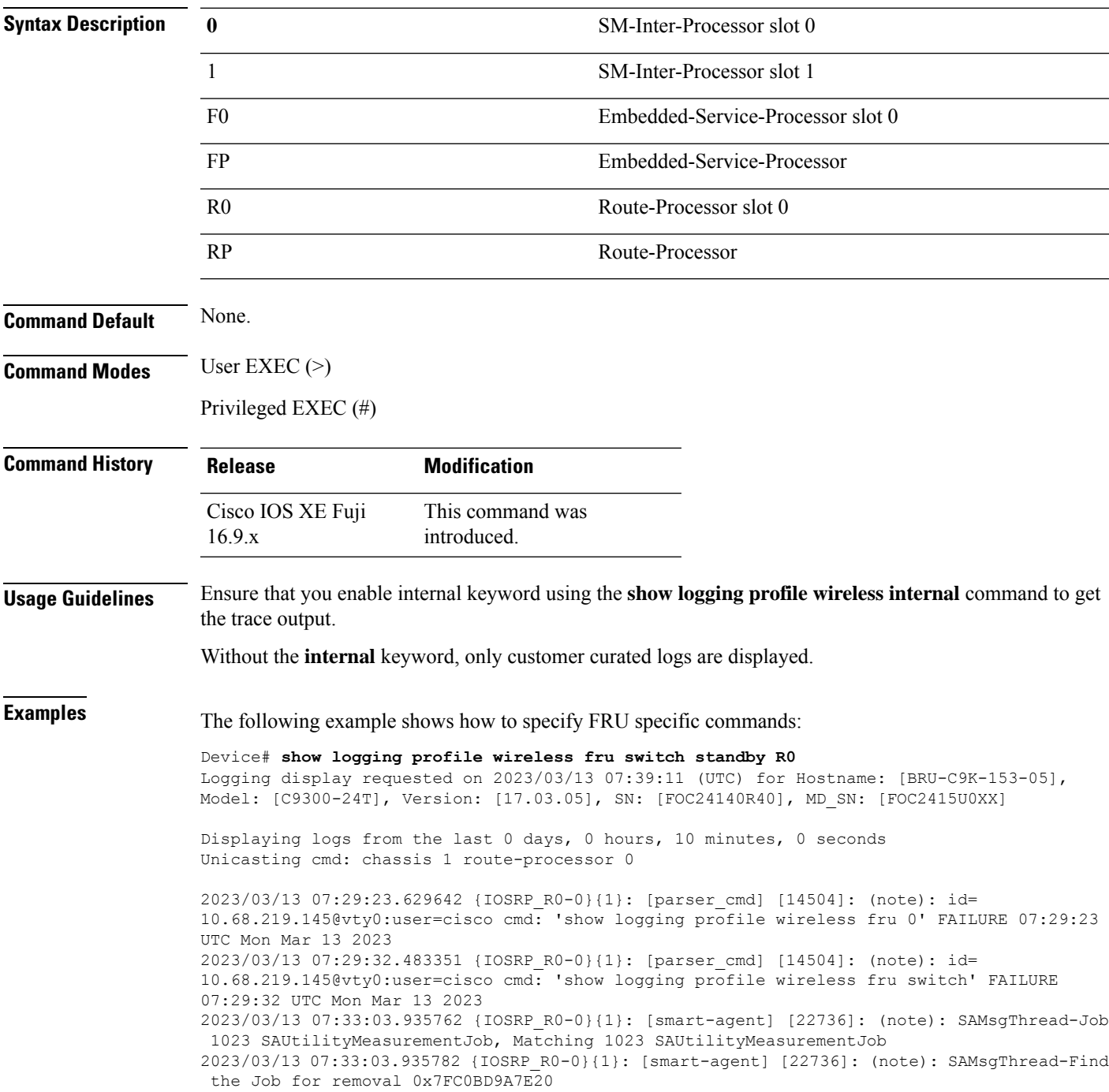

2023/03/13 07:33:03.935805 {IOSRP\_R0-0}{1}: [smart-agent] [22736]: (note): SAMsgThread-Found the element for removal 0x7FC0BD9BD5A8 ->0x7FC0BD9BF640 2023/03/13 07:33:03.935812 {IOSRP\_R0-0}{1}: [smart-agent] [22736]: (note): SAMsgThread-Removinging Job SAUtilityMeasurementJob 0x7FC0BE3EFB30, leaf 0x7FC0ADA357A0 2023/03/13 07:33:03.935833 {IOSRP\_R0-0}{1}: [smart-agent] [22736]: (note): SAMsgThread-Attaching Job SAUtilityMeasurementJob to Exec Queue Head 2023/03/13 07:33:03.935839 {IOSRP\_R0-0}{1}: [smart-agent] [22736]: (note): SAMsgThread-Executing from Queue, Job SAUtilityMeasurementJob (20) 2023/03/13 07:33:03.935845 {IOSRP\_R0-0}{1}: [smart-agent] [22736]: (note): SAMsgThread-Setting SAUtilityMeasurementJob IN PROGRESS False to True 2023/03/13 07:33:03.935859 {IOSRP\_R0-0}{1}: [smart-agent] [22736]: (note): SAUtilMeasurement-utility measurement start 2023/03/13 07:33:03.935865 {IOSRP\_R0-0}{1}: [smart-agent] [22736]: (note): SAUtilMeasurement-Get Handle List: next\_id[1], n[3] 2023/03/13 07:33:03.935872 {IOSRP\_R0-0}{1}: [smart-agent] [22736]: (note): SAUtilMeasurement-Get Handle List: next\_id[2], n[2] 2023/03/13 07:33:03.935877 {IOSRP\_R0-0}{1}: [smart-agent] [22736]: (note): SAUtilMeasurement-Get Handle List: next\_id[5], n[1] 2023/03/13 07:33:03.935883 {IOSRP\_R0-0}{1}: [smart-agent] [22736]: (note): SAUtilMeasurement-Get Handle List: next\_id[6], n[0] 2023/03/13 07:33:03.935889 {IOSRP\_R0-0}{1}: [smart-agent] [22736]: (note): SAUtilMeasurement-Get Handle List: next\_id[1], n[3] 2023/03/13 07:33:03.935895 {IOSRP\_R0-0}{1}: [smart-agent] [22736]: (note): SAUtilMeasurement-Get Handle List: next\_id[2], n[2] 2023/03/13 07:33:03.935901 {IOSRP\_R0-0}{1}: [smart-agent] [22736]: (note): SAUtilMeasurement-Get Handle List: next\_id[5], n[1] 2023/03/13 07:33:03.935906 {IOSRP\_R0-0}{1}: [smart-agent] [22736]: (note): SAUtilMeasurement-Get Handle List: next\_id[6], n[0] 2023/03/13 07:33:03.935923 {IOSRP\_R0-0}{1}: [smart-agent] [22736]: (note): SAUtilMeasurement-Prepare grant request struct - started 2023/03/13 07:33:03.935929 {IOSRP\_R0-0}{1}: [smart-agent] [22736]: (note): SAUtilMeasurement-Get Handle List: next\_id[1], n[3] 2023/03/13 07:33:03.935935 {IOSRP\_R0-0}{1}: [smart-agent] [22736]: (note): SAUtilMeasurement-Get Handle List: next\_id[2], n[2] 2023/03/13 07:33:03.935945 {IOSRP\_R0-0}{1}: [smart-agent] [22736]: (note): SAUtilMeasurement-Get Handle List: next\_id[5], n[1] 2023/03/13 07:33:03.935953 {IOSRP\_R0-0}{1}: [smart-agent] [22736]: (note): SAUtilMeasurement-Get Handle List: next\_id[6], n[0] 2023/03/13 07:33:03.935959 {IOSRP\_R0-0}{1}: [smart-agent] [22736]: (note): SAUtilMeasurement-Prepare grant request struct - grant[0], numEndPoints: 0 2023/03/13 07:33:03.935965 {IOSRP\_R0-0}{1}: [smart-agent] [22736]: (note): SAUtilMeasurement-Prepare grant request struct - grant[1], numEndPoints: 0 2023/03/13 07:33:03.935970 {IOSRP\_R0-0}{1}: [smart-agent] [22736]: (note): SAUtilMeasurement-Prepare grant request struct - grant list built successfully, numGrant: 2, numEndPoints: 0 2023/03/13 07:33:03.935976 {IOSRP\_R0-0}{1}: [smart-agent] [22736]: (note): SAUtilMeasurement-Get Handle List: next\_id[1], n[3] 2023/03/13 07:33:03.936003 {IOSRP\_R0-0}{1}: [smart-agent] [22736]: (note): SAUtilMeasurement-Get Handle List: next\_id[2], n[2] 2023/03/13 07:33:03.936010 {IOSRP\_R0-0}{1}: [smart-agent] [22736]: (note): SAUtilMeasurement-Get Handle List: next\_id[5], n[1] 2023/03/13 07:33:03.936016 {IOSRP\_R0-0}{1}: [smart-agent] [22736]: (note): SAUtilMeasurement-Get Handle List: next\_id[6], n[0]

# <span id="page-36-0"></span>**show logging profile wireless internal**

To select all the logs, use the **show logging profile wireless internal** command.

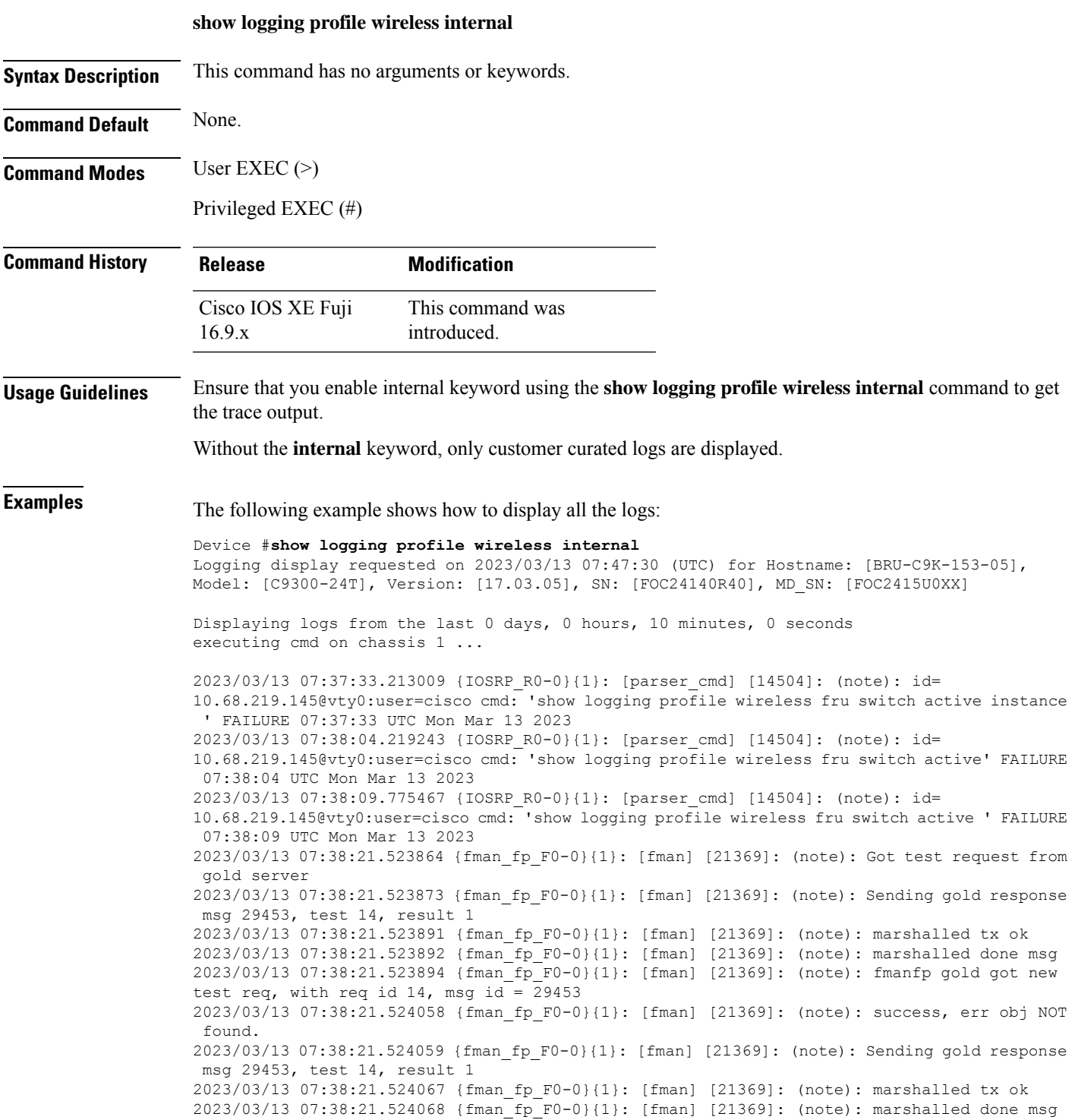

2023/03/13 07:38:21.524270 {fman\_fp\_F0-0}{1}: [fman] [21369]: (note): Got test request from gold server 2023/03/13 07:38:21.524272 {fman\_fp\_F0-0}{1}: [fman] [21369]: (note): Sending gold response msg 29454, test 15, result 1 2023/03/13 07:38:21.524283 {fman\_fp\_F0-0}{1}: [fman] [21369]: (note): marshalled tx ok 2023/03/13 07:38:21.524283 {fman\_fp\_F0-0}{1}: [fman] [21369]: (note): marshalled done msg 2023/03/13 07:38:21.524284 {fman\_fp\_F0-0}{1}: [fman] [21369]: (note): fmanfp gold got new test req, with req id 15, msq id =  $29454$ 2023/03/13 07:38:21.524420 {fman\_fp\_F0-0}{1}: [fman] [21369]: (note): success, err obj NOT found. 2023/03/13 07:38:21.524421 {fman\_fp\_F0-0}{1}: [fman] [21369]: (note): Sending gold response msg 29454, test 15, result 1 2023/03/13 07:38:21.524427 {fman\_fp\_F0-0}{1}: [fman] [21369]: (note): marshalled tx ok 2023/03/13 07:38:21.524428 {fman\_fp\_F0-0}{1}: [fman] [21369]: (note): marshalled done msg 2023/03/13 07:38:21.524605 {fman\_fp\_F0-0}{1}: [fman] [21369]: (note): Got test request from gold server 2023/03/13 07:38:21.524607 {fman\_fp\_F0-0}{1}: [fman] [21369]: (note): Sending gold response msg 29455, test 16, result 1 2023/03/13 07:38:21.524617 {fman\_fp\_F0-0}{1}: [fman] [21369]: (note): marshalled tx ok 2023/03/13 07:38:21.524618 {fman\_fp\_F0-0}{1}: [fman] [21369]: (note): marshalled done msg 2023/03/13 07:38:21.524619 {fman\_fp\_F0-0}{1}: [fman] [21369]: (note): fmanfp gold got new test req, with req id  $16$ , msg id = 29455 2023/03/13 07:38:21.524754 {fman\_fp\_F0-0}{1}: [fman] [21369]: (note): success, err obj NOT found. 2023/03/13 07:38:21.524755 {fman\_fp\_F0-0}{1}: [fman] [21369]: (note): Sending gold response msg 29455, test 16, result 1 2023/03/13 07:38:21.524761 {fman\_fp\_F0-0}{1}: [fman] [21369]: (note): marshalled tx ok 2023/03/13 07:38:21.524762 {fman\_fp\_F0-0}{1}: [fman] [21369]: (note): marshalled done msg 2023/03/13 07:38:25.492553 {IOSRP\_R0-0}{1}: [parser\_cmd] [14504]: (note): id= 10.68.219.145@vty0:user=cisco cmd: 'show logging profile wireless fru switch active 0' SUCCESS 07:38:25 UTC Mon Mar 13 2023

The following example shows how to display all the logs:

```
Device# show logging profile wireless internal
Logging display requested on 2023/03/13 08:58:51 (UTC) for Hostname: [FABRIEK], Model:
[C8300-1N1S-4T2X], Version: [17.12.01], SN: [FDO24190V85], MD_SN: [FDO2451M13G]
Displaying logs from the last 0 days, 0 hours, 10 minutes, 0 seconds
executing cmd on chassis local ...
Unified Decoder Library Init .. DONE
Found 1 UTF Streams
2023/03/13 08:48:56.203638311 {iosrp_R0-0}{255}: [parser_cmd] [3793]: (note): id=
10.68.219.145@vty0:user= cmd: 'show logging profile wireless to-file' FAILURE 2023/03/13
08:48:56.202 UTC
2023/03/13 08:49:52.077502587 {iosrp_R0-0}{255}: [parser_cmd] [3793]: (note): id=
10.68.219.145@vty0:user= cmd: 'show logging profile wireless to-file mylog.txt' SUCCESS
2023/03/13 08:49:52.075 UTC
2023/03/13 08:50:55.161355814 {iosrp_R0-0}{255}: [parser_cmd] [3793]: (note): id=
10.68.219.145@vty0:user= cmd: 'show logging profile wireless to-file mylog 12' FAILURE
2023/03/13 08:50:55.159 UTC
2023/03/13 08:51:33.810030189 {iosrp_R0-0}{255}: [parser_cmd] [3793]: (note): id=
10.68.219.145@vty0:user= cmd: 'show logging profile wireless reverse ' SUCCESS 2023/03/13
08:51:27.690 UTC
2023/03/13 08:53:08.782896142 {iosrp_R0-0}{255}: [parser_cmd] [3793]: (note): id=
10.68.219.145@vty0:user= cmd: 'show logging profile wireless module dbal ' SUCCESS 2023/03/13
08:53:08.257 UTC
2023/03/13 08:57:34.084609935 {iosrp_R0-0}{255}: [parser_cmd] [3793]: (note): id=
10.68.219.145@vty0:user= cmd: 'show logging profile wireless level info' SUCCESS 2023/03/13
08:57:31.376 UTC
===========================================================
```
======= Unified Trace Decoder Information/Statistics ====== =========================================================== ---------------- Decoder Input Information ---------------=========================================================== Num of Unique Streams .. 1 Total UTF To Process ... 1 Total UTM To Process ... 52029 UTM Process Filter ..... cpp\_cp,fman\_fp,fman\_rp,fman-rp,fman-fp,fed,mobilityd,nmspd,odm\_proxy,rogued,rrm,repm,wncd,wncmgrd,wncd\_x,IOSRP,smd,odm,wstatsd,linux-iosd-image,wncloudm,locationd

MRST Filter Rules ...... 24 =========================================================== ---------------- Decoder Output Information --------------=========================================================== First UTM TimeStamp ............... 2023/03/13 08:13:19.321653302 Last UTM TimeStamp ................ 2023/03/13 08:58:50.044495790 UTM [Skipped / Rendered / Total] .. 52023 / 6 / 52029 UTM [ENCODED] .......................... 6 UTM [PLAIN TEXT] ..................... 0

### <span id="page-39-0"></span>**show logging profile wireless level**

To select logs above a specific level, use the **show logging profile wireless level** command.

#### **show logging profile wireless level** { **debug** | **error** | **info** | **notice** | **verbose** | **warning** }

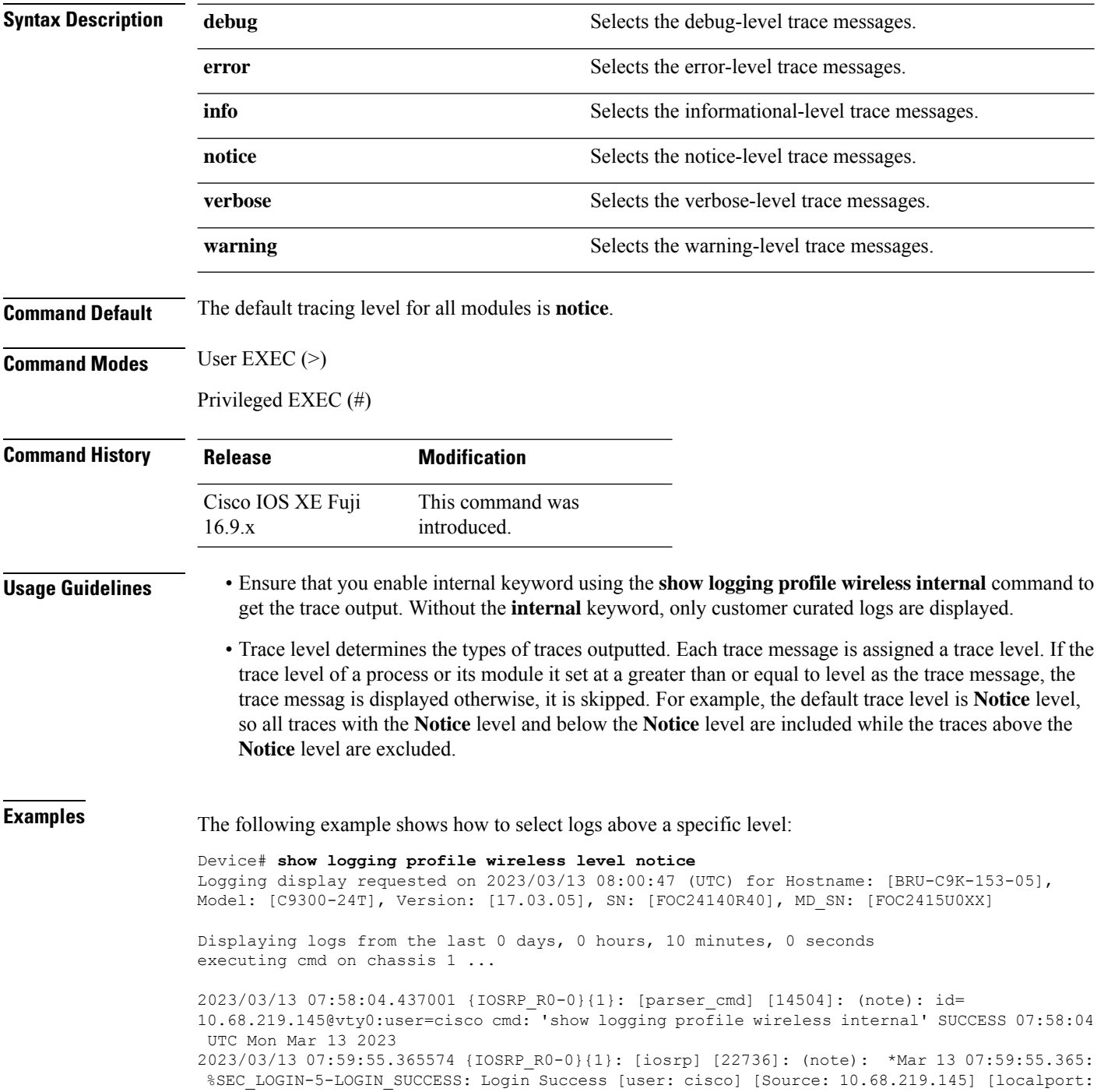

```
22] at 07:59:55 UTC Mon Mar 13 2023
2023/03/13 08:00:33.338004 {IOSRP_R0-0}{1}: [parser_cmd] [14504]: (note): id=
10.68.219.145@vty0:user=cisco cmd: 'show logging profile wireless level debug' SUCCESS
08:00:33 UTC Mon Mar 13 2023
```
#### The following example shows how to select logs above a specific level:

```
Device# show logging profile wireless level info
Logging display requested on 2023/03/13 08:57:31 (UTC) for Hostname: [FABRIEK], Model:
[C8300-1N1S-4T2X], Version: [17.12.01], SN: [FDO24190V85], MD_SN: [FDO2451M13G]
Displaying logs from the last 0 days, 0 hours, 10 minutes, 0 seconds
executing cmd on chassis local ...
Unified Decoder Library Init .. DONE
Found 1 UTF Streams
2023/03/13 08:48:56.203638311 {iosrp_R0-0}{255}: [parser_cmd] [3793]: (note): id=
10.68.219.145@vty0:user= cmd: 'show logging profile wireless to-file' FAILURE 2023/03/13
08:48:56.202 UTC
2023/03/13 08:49:52.077502587 {iosrp_R0-0}{255}: [parser_cmd] [3793]: (note): id=
10.68.219.145@vty0:user= cmd: 'show logging profile wireless to-file mylog.txt' SUCCESS
2023/03/13 08:49:52.075 UTC
2023/03/13 08:50:55.161355814 {iosrp_R0-0}{255}: [parser_cmd] [3793]: (note): id=
10.68.219.145@vty0:user= cmd: 'show logging profile wireless to-file mylog 12' FAILURE
2023/03/13 08:50:55.159 UTC
2023/03/13 08:51:33.810030189 {iosrp_R0-0}{255}: [parser_cmd] [3793]: (note): id=
10.68.219.145@vty0:user= cmd: 'show logging profile wireless reverse ' SUCCESS 2023/03/13
08:51:27.690 UTC
2023/03/13 08:53:08.782896142 {iosrp_R0-0}{255}: [parser_cmd] [3793]: (note): id=
10.68.219.145@vty0:user= cmd: 'show logging profile wireless module dbal ' SUCCESS 2023/03/13
 08:53:08.257 UTC
===========================================================
======= Unified Trace Decoder Information/Statistics ======
===========================================================
---------------- Decoder Input Information ---------------
===========================================================
Num of Unique Streams .. 1
 Total UTF To Process ... 1
 Total UTM To Process ... 47422
UTM Process Filter .....
cpp_cp,fman_fp,fman_rp,fman-rp,fman-fp,fed,mobilityd,nmspd,odm_proxy,rogued,rrm,repm,wncd,wncmgrd,wncd_x,IOSRP,smd,odm,wstatsd,linux-iosd-image,wncloudm,locationd
MRST Filter Rules ...... 336
===========================================================
---------------- Decoder Output Information -------------
===========================================================
 First UTM TimeStamp ............... 2023/03/13 08:13:19.321653302
 Last UTM TimeStamp ................ 2023/03/13 08:57:28.983753618
 UTM [Skipped / Rendered / Total] .. 47417 / 5 / 47422
 UTM [ENCODED] ............................ 5
 UTM [PLAIN TEXT] ..................... 0
 UTM [DYN LIB] ..................... 0
 UTM [MODULE ID] ............................ 0
 UTM [TDL TAN] ............................ 0
 UTM [APP CONTEXT] .................... 0
 UTM [MARKER] ...................... 0
 UTM [PCAP] ........................ 0
 UTM [LUID NOT FOUND] .............. 0
 UTM Level [EMERGENCY / ALERT / CRITICAL / ERROR] .. 0 / 0 / 0 / 0
 UTM Level [WARNING / NOTICE / INFO / DEBUG] ....... 0 / 5 / 0 / 0
 UTM Level [VERBOSE / NOISE / INVALID] ............. 0 / 0 / 0
===========================================================
```
#### <span id="page-41-0"></span>**show logging profile wireless module**

To select logs for specific modules, use the **show logging profile wireless module** command.

**show logging profile wireless module** *module-name*

```
Syntax Description module-name and the module names separated by commas or space. For
                                                               example, dbal, tdllib or "dbal tdllib".
                     module-name
Command Default None.
Command Modes User EXEC (>)
                    Privileged EXEC (#)
Command History Release Modification
                                            This command was
                                            introduced.
                     Cisco IOS XE Fuji
                     16.9.x
Usage Guidelines Ensure that you enable internal keyword using the show logging profile wireless internal command to get
                    the trace output.
                     Without the internal keyword, only customer curated logs are displayed.
                    The following example shows how to select logs for specific modules:
                    Device# show logging profile wireless module dbal
                    Logging display requested on 2023/03/13 08:53:08 (UTC) for Hostname: [FABRIEK], Model:
                     [C8300-1N1S-4T2X], Version: [17.12.01], SN: [FDO24190V85], MD_SN: [FDO2451M13G]
                    Displaying logs from the last 0 days, 0 hours, 10 minutes, 0 seconds
                    executing cmd on chassis local ...
                    Unified Decoder Library Init .. DONE
                    Found 1 UTF Streams
                     ===========================================================
                     ======= Unified Trace Decoder Information/Statistics ======
                     ===========================================================
                     ----------------- Decoder Input Information ---------------
                     ===========================================================
                     Num of Unique Streams .. 1
                     Total UTF To Process ... 1
                     Total UTM To Process ... 45244
                     UTM Process Filter .....
                    cpp_cp,fman_fp,fman_rp,fman-rp,fman-fp,fed,mobilityd,nmspd,odm_proxy,rogued,rrm,repm,wncd,wncmgrd,wncd_x,IOSRP,smd,odm,wstatsd,linux-iosd-image,wncloudm,locationd
                     MRST Filter Rules ...... 24
                     ===========================================================
                     ---------------- Decoder Output Information --------------
                     ===========================================================
                     First UTM TimeStamp ............... 2023/03/13 08:13:19.321653302
                     Last UTM TimeStamp ................ 2023/03/13 08:53:05.793309753
                     UTM [Skipped / Rendered / Total] .. 45244 / 0 / 45244
                     UTM [ENCODED] ..................... 0
                     UTM [PLAIN TEXT] ..................... 0
```
UTM [DYN LIB] ..................... 0 UTM [MODULE ID] ................... 0 UTM [TDL TAN] ..................... 0 UTM [APP CONTEXT] .................... 0 UTM [MARKER] ...................... 0 UTM [PCAP] ........................ 0 UTM [LUID NOT FOUND] .............. 0 UTM Level [EMERGENCY / ALERT / CRITICAL / ERROR] .. 0 / 0 / 0 / 0 UTM Level [WARNING / NOTICE / INFO / DEBUG] ....... 0 / 0 / 0 / 0 UTM Level [VERBOSE / NOISE / INVALID] ............. 0 / 0 / 0 ===========================================================

# <span id="page-43-0"></span>**show logging profile wireless reverse**

To view logs in reverse chronological order, use the **show logging profile wireless reverse** command.

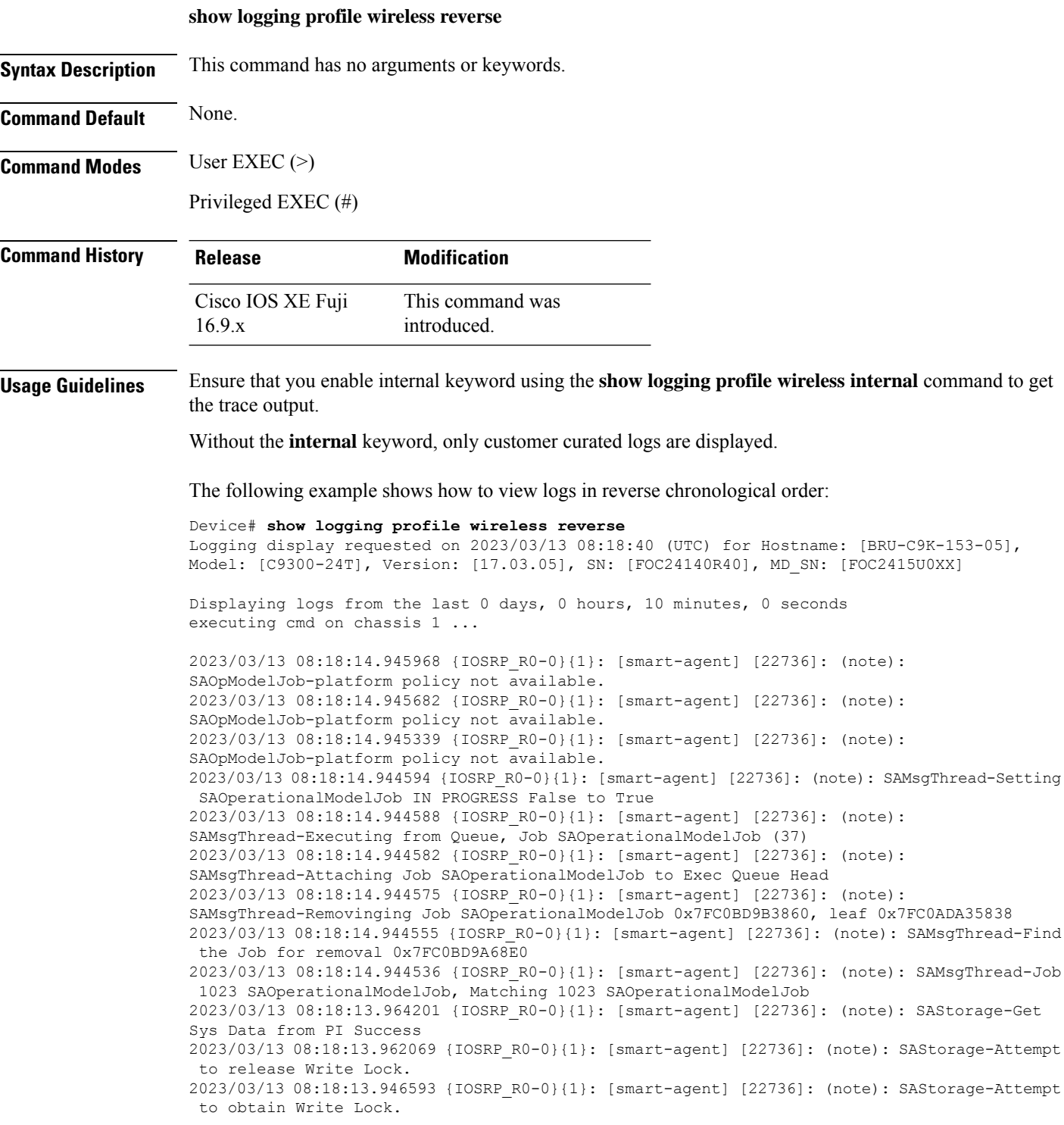

2023/03/13 08:18:13.946586 {IOSRP\_R0-0}{1}: [smart-agent] [22736]: (note): SAStorage-Writing to the Path <TS>/currentRUMReports.rum 2023/03/13 08:18:13.946562 {IOSRP\_R0-0}{1}: [smart-agent] [22736]: (note): SAStorage-Writing TS: ChkPt SmartAgentHaMethodTsPath, tsErasedOccurred False, numTsPaths 1 2023/03/13 08:18:13.946553 {IOSRP\_R0-0}{1}: [smart-agent] [22736]: (note): SAStorage-DeQueueing a TS Group currentRUMReports.rum 2023/03/13 08:18:13.944890 {IOSRP\_R0-0}{1}: [smart-agent] [22736]: (note): SAStorage-Initial TS Queue size 1 rc NoError(0) 2023/03/13 08:18:13.944884 {IOSRP\_R0-0}{1}: [smart-agent] [22736]: (note): SAUtilRepSave-Setting SAUtilityReportsSaveJob IN PROGRESS True to False 2023/03/13 08:18:13.944874 {IOSRP\_R0-0}{1}: [smart-agent] [22736]: (note): SAUtilRepSave-nextQ 0x7FC0BE3EBFD0, for job SAUtilityReportsSaveJob jobData 0x7FC0BD9BD420, tcId 1023 2023/03/13 08:18:13.944867 {IOSRP\_R0-0}{1}: [smart-agent] [22736]: (note): SAUtilRepSave-Successfully start job SAOperationalModelJob timer leaf 1 Seconds 2023/03/13 08:18:13.944814 {IOSRP\_R0-0}{1}: [smart-agent] [22736]: (note): SAUtilRepSave-Attach job SAOperationalModelJob to XDM Leaf 0x7FC0ADA35838 2023/03/13 08:18:13.944808 {IOSRP\_R0-0}{1}: [smart-agent] [22736]: (note): SAUtilRepSave-JobFlag 0x111 not having the right prerequeset 0x02 for 0x20 2023/03/13 08:18:13.944802 {IOSRP\_R0-0}{1}: [smart-agent] [22736]: (ERR): SAUtilRepSave-Tenant 1023 Job SAOperationalModelJob, attached flag set, but not in list 2023/03/13 08:18:13.944787 {IOSRP\_R0-0}{1}: [smart-agent] [22736]: (note): SAUtilRepSave-About to Attach SAOperationalModelJob 2023/03/13 08:18:13.944781 {IOSRP\_R0-0}{1}: [smart-agent] [22736]: (note): SAUtilRepSave-Scheduling Sending the oper model notification for job name SAUtilityReportsSaveJob 2023/03/13 08:18:13.944775 {IOSRP\_R0-0}{1}: [smart-agent] [22736]: (note): SAUtilRepSave-Successfully start job SAUtilityReportsSaveJob timer leaf 3600 Seconds 2023/03/13 08:18:13.944760 {IOSRP\_R0-0}{1}: [smart-agent] [22736]: (note): SAUtilRepSave-Attach job SAUtilityReportsSaveJob to XDM Leaf 0x7FC0ADA312C0 2023/03/13 08:18:13.944754 {IOSRP\_R0-0}{1}: [smart-agent] [22736]: (note): SAUtilRepSave-JobFlag 0x115 not having the right prerequeset 0x02 for 0x20 2023/03/13 08:18:13.944748 {IOSRP\_R0-0}{1}: [smart-agent] [22736]: (ERR): SAUtilRepSave-Tenant 1023 Job SAUtilityReportsSaveJob, attached flag set, but not in list 2023/03/13 08:18:13.944724 {IOSRP\_R0-0}{1}: [smart-agent] [22736]: (note): SAUtilRepSave-About to Attach SAUtilityReportsSaveJob 2023/03/13 08:18:13.944718 {IOSRP\_R0-0}{1}: [smart-agent] [22736]: (note): SAUtilRepSave-commit reports to storage from reportsaveCB: Success 2023/03/13 08:18:13.944682 {IOSRP\_R0-0}{1}: [smart-agent] [22736]: (note): SAUtilRepSave-RUM report commit: Success 2023/03/13 08:18:13.944164 {IOSRP\_R0-0}{1}: [smart-agent] [22736]: (note): SAUtilRepSave-Queueing Up TS Group currentRUMReports.rum 0x7FC0BD9A68E0 2023/03/13 08:18:13.944158 {IOSRP\_R0-0}{1}: [smart-agent] [22736]: (note): SAUtilRepSave-erase 1, force 1, anyChgd 1

```
Device# show logging profile wireless reverse ?
 | Output modifiers
 <cr> <cr>
```
FABRIEK#show logging profile wireless reverse Logging display requested on 2023/03/13 08:51:27 (UTC) for Hostname: [FABRIEK], Model: [C8300-1N1S-4T2X], Version: [17.12.01], SN: [FDO24190V85], MD\_SN: [FDO2451M13G]

Displaying logs from the last 0 days, 0 hours, 10 minutes, 0 seconds executing cmd on chassis local ...

===========================================================

UTM Level [VERBOSE / NOISE / INVALID] ............. 0 / 0 / 0 UTM Level [WARNING / NOTICE / INFO / DEBUG] ....... 0 / 5 / 0 / 0 UTM Level [EMERGENCY / ALERT / CRITICAL / ERROR] .. 0 / 0 / 0 / 0 UTM [LUID NOT FOUND] .............. 0 UTM [PCAP] ........................ 0 UTM [MARKER] ...................... 0 UTM [APP CONTEXT] .................... 0

UTM [TDL TAN] ............................ 0 UTM [MODULE ID] ................... 0 UTM [DYN LIB] ..................... 0 UTM [PLAIN TEXT] .................. 0 UTM [ENCODED] ..................... 5 UTM [Skipped / Rendered / Total] .. 44439 / 5 / 44444 Last UTM TimeStamp ................ 2023/03/13 08:51:26.723961142 First UTM TimeStamp ............... 2023/03/13 08:13:19.321653302 =========================================================== ---------------- Decoder Output Information --------------=========================================================== MRST Filter Rules ...... 24 UTM Process Filter ..... cpp\_cp,fman\_fp,fman\_rp,fman-rp,fman-fp,fed,mobilityd,nmspd,odm\_proxy,rogued,rrm,repm,wncd,wncmgrd,wncd\_x,IOSRP,smd,odm,wstatsd,linux-iosd-image,wncloudm,locationd Total UTM To Process ... 44444 Total UTF To Process ... 1 Num of Unique Streams .. 1 =========================================================== ----------------- Decoder Input Information --------------- =========================================================== ======= Unified Trace Decoder Information/Statistics ====== =========================================================== 2023/03/13 08:50:55.161355814 {iosrp\_R0-0}{255}: [parser\_cmd] [3793]: (note): id= 10.68.219.145@vty0:user= cmd: 'show logging profile wireless to-file mylog 12' FAILURE 2023/03/13 08:50:55.159 UTC 2023/03/13 08:49:52.077502587 {iosrp\_R0-0}{255}: [parser\_cmd] [3793]: (note): id= 10.68.219.145@vty0:user= cmd: 'show logging profile wireless to-file mylog.txt' SUCCESS 2023/03/13 08:49:52.075 UTC 2023/03/13 08:48:56.203638311 {iosrp\_R0-0}{255}: [parser\_cmd] [3793]: (note): id= 10.68.219.145@vty0:user= cmd: 'show logging profile wireless to-file' FAILURE 2023/03/13 08:48:56.202 UTC 2023/03/13 08:44:04.543044606 {iosrp\_R0-0}{255}: [parser\_cmd] [3793]: (note): id= 10.68.219.145@vty0:user= cmd: 'show logging profile wireless start last 455' SUCCESS 2023/03/13 08:43:52.478 UTC 2023/03/13 08:43:36.172434464 {iosrp\_R0-0}{255}: [parser\_cmd] [3793]: (note): id= 10.68.219.145@vty0:user= cmd: 'show logging profile wireless start' FAILURE 2023/03/13 08:43:36.170 UTC

Found 1 UTF Streams Unified Decoder Library Init .. DONE

### <span id="page-46-0"></span>**show logging profile wireless start**

To specify log filtering start location, use the **show logging profile wireless start** command.

**show logging profile wireless start** { **last** | **marker** | **timestamp** }

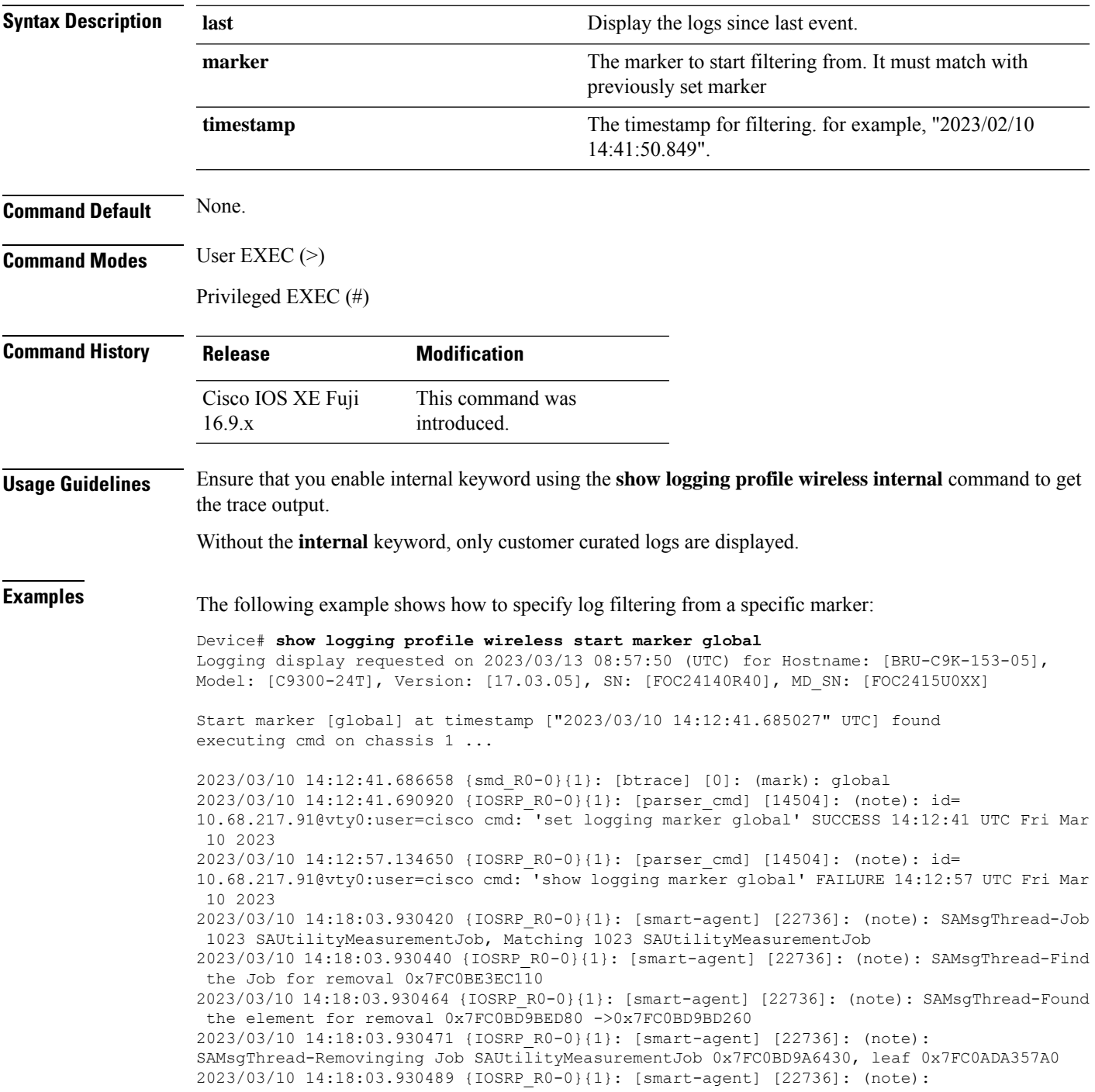

```
SAMsgThread-Attaching Job SAUtilityMeasurementJob to Exec Queue Head
2023/03/10 14:18:03.930495 {IOSRP_R0-0}{1}: [smart-agent] [22736]: (note):
SAMsgThread-Executing from Queue, Job SAUtilityMeasurementJob (20)
2023/03/10 14:18:03.930501 {IOSRP_R0-0}{1}: [smart-agent] [22736]: (note): SAMsgThread-Setting
SAUtilityMeasurementJob IN PROGRESS False to True
2023/03/10 14:18:03.930519 {IOSRP_R0-0}{1}: [smart-agent] [22736]: (note):
SAUtilMeasurement-utility measurement start
2023/03/10 14:18:03.930526 {IOSRP_R0-0}{1}: [smart-agent] [22736]: (note):
SAUtilMeasurement-Get Handle List: next_id[1], n[3]
2023/03/10 14:18:03.930532 {IOSRP_R0-0}{1}: [smart-agent] [22736]: (note):
SAUtilMeasurement-Get Handle List: next_id[2], n[2]
2023/03/10 14:18:03.930538 {IOSRP_R0-0}{1}: [smart-agent] [22736]: (note):
SAUtilMeasurement-Get Handle List: next_id[5], n[1]
2023/03/10 14:18:03.930544 {IOSRP_R0-0}{1}: [smart-agent] [22736]: (note):
SAUtilMeasurement-Get Handle List: next_id[6], n[0]
2023/03/10 14:18:03.930549 {IOSRP_R0-0}{1}: [smart-agent] [22736]: (note):
SAUtilMeasurement-Get Handle List: next_id[1], n[3]
2023/03/10 14:18:03.930555 {IOSRP_R0-0}{1}: [smart-agent] [22736]: (note):
SAUtilMeasurement-Get Handle List: next_id[2], n[2]
2023/03/10 14:18:03.930561 {IOSRP_R0-0}{1}: [smart-agent] [22736]: (note):
SAUtilMeasurement-Get Handle List: next_id[5], n[1]
2023/03/10 14:18:03.930567 {IOSRP_R0-0}{1}: [smart-agent] [22736]: (note):
SAUtilMeasurement-Get Handle List: next_id[6], n[0]
2023/03/10 14:18:03.930583 {IOSRP_R0-0}{1}: [smart-agent] [22736]: (note):
SAUtilMeasurement-Prepare grant request struct - started
2023/03/10 14:18:03.930589 {IOSRP_R0-0}{1}: [smart-agent] [22736]: (note):
SAUtilMeasurement-Get Handle List: next_id[1], n[3]
2023/03/10 14:18:03.930595 {IOSRP_R0-0}{1}: [smart-agent] [22736]: (note):
SAUtilMeasurement-Get Handle List: next_id[2], n[2]
2023/03/10 14:18:03.930601 {IOSRP_R0-0}{1}: [smart-agent] [22736]: (note):
SAUtilMeasurement-Get Handle List: next_id[5], n[1]
2023/03/10 14:18:03.930607 {IOSRP_R0-0}{1}: [smart-agent] [22736]: (note):
SAUtilMeasurement-Get Handle List: next_id[6], n[0]
2023/03/10 14:18:03.930613 {IOSRP_R0-0}{1}: [smart-agent] [22736]: (note):
SAUtilMeasurement-Prepare grant request struct - grant[0], numEndPoints: 0
2023/03/10 14:18:03.930619 {IOSRP_R0-0}{1}: [smart-agent] [22736]: (note):
SAUtilMeasurement-Prepare grant request struct - grant[1], numEndPoints: 0
2023/03/10 14:18:03.930624 {IOSRP_R0-0}{1}: [smart-agent] [22736]: (note):
SAUtilMeasurement-Prepare grant request struct - grant list built successfully, numGrant:
2, numEndPoints: 0
2023/03/10 14:18:03.930630 {IOSRP_R0-0}{1}: [smart-agent] [22736]: (note):
SAUtilMeasurement-Get Handle List: next_id[1], n[3]
2023/03/10 14:18:03.930654 {IOSRP_R0-0}{1}: [smart-agent] [22736]: (note):
SAUtilMeasurement-Get Handle List: next_id[2], n[2]
2023/03/10 14:18:03.930660 {IOSRP_R0-0}{1}: [smart-agent] [22736]: (note):
SAUtilMeasurement-Get Handle List: next_id[5], n[1]
2023/03/10 14:18:03.930666 {IOSRP_R0-0}{1}: [smart-agent] [22736]: (note):
SAUtilMeasurement-Get Handle List: next_id[6], n[0]
2023/03/10 14:18:03.930672 {IOSRP_R0-0}{1}: [smart-agent] [22736]: (note):
SAUtilMeasurement-Checking 0
tag[regid.2017-03.com.cisco.advantagek9,1.0_bd1da96e-ec1d-412b-a50e-53846b347d53] handle[1]
utility[0x7FC0B1BDA340]
2023/03/10 14:18:03.930678 {IOSRP_R0-0}{1}: [smart-agent] [22736]: (note):
SAUtilMeasurement-process append measurement
 --More--
```
The following example shows how to specify log filtering from the last event:

```
Device# show logging profile wireless start last 455
```

```
Logging display requested on 2023/03/13 08:43:52 (UTC) for Hostname: [FABRIEK], Model:
[C8300-1N1S-4T2X], Version: [17.12.01], SN: [FDO24190V85], MD_SN: [FDO2451M13G]
```

```
Displaying logs from the last 0 days, 0 hours, 7 minutes, 35 seconds
executing cmd on chassis local ...
Unified Decoder Library Init .. DONE
Found 1 UTF Streams
2023/03/13 08:40:29.117013228 {iosrp_R0-0}{255}: [parser_cmd] [3793]: (note): id=
10.68.219.145@vty0:user= cmd: 'enable' SUCCESS 2023/03/13 08:40:24.272 UTC
2023/03/13 08:41:00.611072184 {iosrp_R0-0}{255}: [parser_cmd] [3793]: (note): id=
10.68.219.145@vty0:user= cmd: 'show logging profile wireless switch ' FAILURE 2023/03/13
08:41:00.609 UTC
2023/03/13 08:41:17.724209224 {iosrp_R0-0}{255}: [parser_cmd] [3793]: (note): id=
10.68.219.145@vty0:user= cmd: 'show logging profile wireless ' SUCCESS 2023/03/13 08:41:14.335
 TITC
2023/03/13 08:43:36.172434464 {iosrp_R0-0}{255}: [parser_cmd] [3793]: (note): id=
10.68.219.145@vty0:user= cmd: 'show logging profile wireless start' FAILURE 2023/03/13
08:43:36.170 UTC
===========================================================
======= Unified Trace Decoder Information/Statistics ======
===========================================================
---------------- Decoder Input Information --------------
===========================================================
 Num of Unique Streams .. 1
 Total UTF To Process ... 1
 Total UTM To Process ... 41218
 UTM Process Filter .....
cpp_cp,fman_fp,fman_rp,fman-rp,fman-fp,fed,mobilityd,nmspd,odm_proxy,rogued,rrm,repm,wncd,wncmgrd,wncd_x,IOSRP,smd,odm,wstatsd,linux-iosd-image,wncloudm,locationd
 MRST Filter Rules ...... 24
===========================================================
----------------- Decoder Output Information --------------
===========================================================
 First UTM TimeStamp ............... 2023/03/13 08:13:19.321653302
 Last UTM TimeStamp ................ 2023/03/13 08:43:51.407251687
 UTM [Skipped / Rendered / Total] .. 41214 / 4 / 41218
 UTM [ENCODED] ........................ 4
 UTM [PLAIN TEXT] ..................... 0
 UTM [DYN LIB] ..................... 0
 UTM [MODULE ID] ....................... 0
 UTM [TDL TAN] ............................ 0
 UTM [APP CONTEXT] .................... 0
 UTM [MARKER] ............................ 0
 UTM [PCAP] ........................ 0
 UTM [LUID NOT FOUND] .............. 0
```
UTM Level [VERBOSE / NOISE / INVALID] ............. 0 / 0 / 0 ===========================================================

UTM Level [EMERGENCY / ALERT / CRITICAL / ERROR] .. 0 / 0 / 0 / 0 UTM Level [WARNING / NOTICE / INFO / DEBUG] ....... 0 / 4 / 0 / 0

### <span id="page-49-0"></span>**show logging profile wireless switch**

To specify the switch to look for logs, use the **show logging profile wireless switch** command.

#### **show logging profile wireless switch** { *<switch-nmber>* | **active** | **standby** }

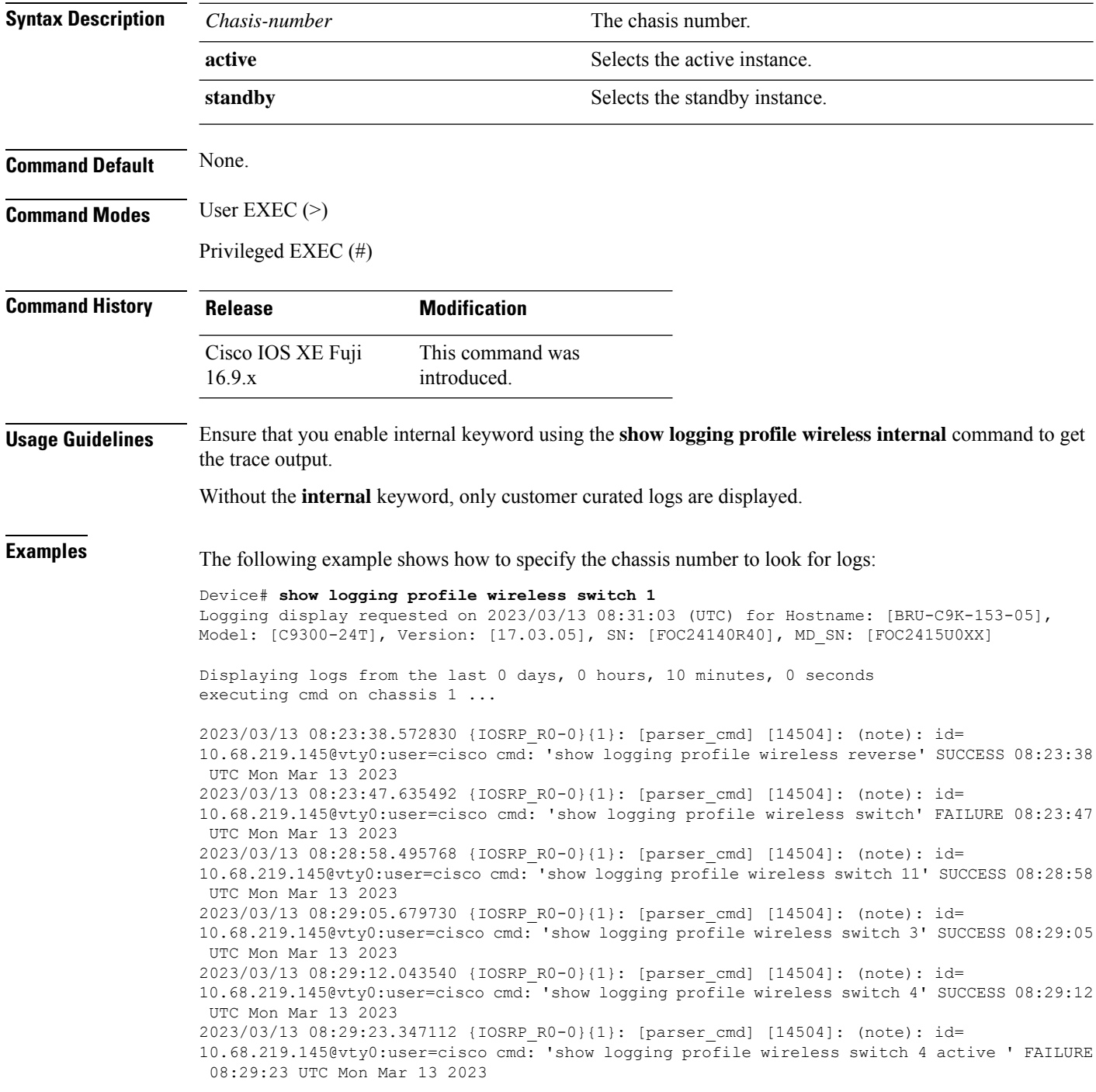

2023/03/13 08:29:44.820050 {IOSRP\_R0-0}{1}: [parser\_cmd] [14504]: (note): id= 10.68.219.145@vty0:user=cisco cmd: 'show logging profile wireless switch active' SUCCESS 08:29:44 UTC Mon Mar 13 2023 2023/03/13 08:30:22.698250 {IOSRP\_R0-0}{1}: [parser\_cmd] [14504]: (note): id= 10.68.219.145@vty0:user=cisco cmd: 'show logging profile wireless switch standby metadata ' SUCCESS 08:30:22 UTC Mon Mar 13 2023 2023/03/13 08:30:36.009511 {IOSRP\_R0-0}{1}: [parser\_cmd] [14504]: (note): id=

10.68.219.145@vty0:user=cisco cmd: 'show logging profile wireless switch standby to-file' FAILURE 08:30:36 UTC Mon Mar 13 2023

2023/03/13 08:30:49.762440 {IOSRP\_R0-0}{1}: [parser\_cmd] [14504]: (note): id=

10.68.219.145@vty0:user=cisco cmd: 'show logging profile wireless switch standby reverse' SUCCESS 08:30:49 UTC Mon Mar 13 2023

### <span id="page-51-0"></span>**show logging profile wireless to-file**

To decode files stored in disk and write the output to a file, use the **show logging profile wireless to-file** command.

**show logging profile wireless to-file** *output-file-name*

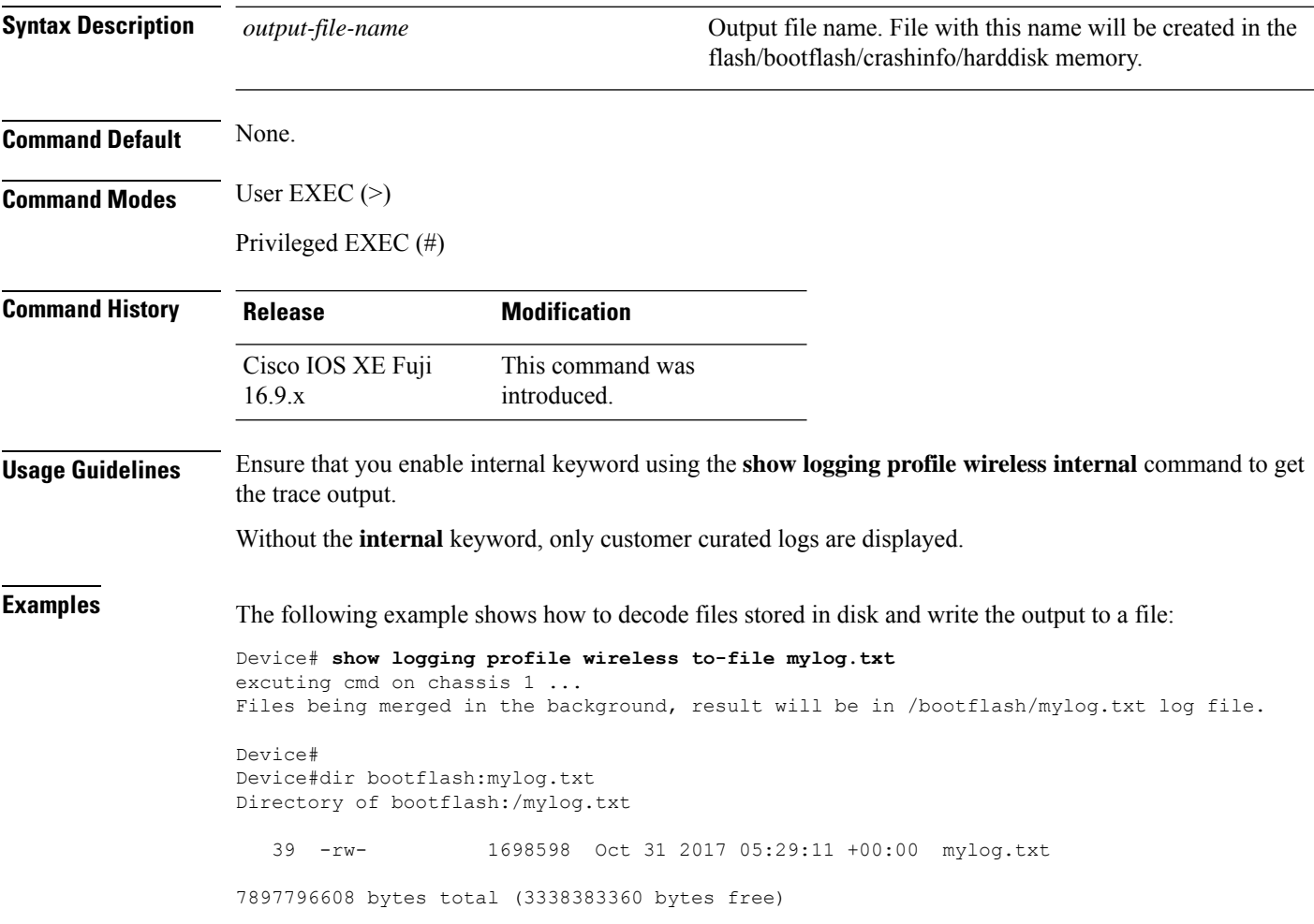

#### <span id="page-52-0"></span>**show logging profile sdwan**

To view messages logged by binary trace for Cisco-SD-WAN-specific processes and process modules, use the **show logging profile sdwan** command in the privileged EXEC mode. The messages are displayed in chronological order.

#### **show logging profile sdwan**

 $\begin{bmatrix} \{ \end{bmatrix}$  **extract-pcap to-file** *path*  $\begin{bmatrix} \[ \end{bmatrix}$  [**module** *name*  $\begin{bmatrix} \[ \end{bmatrix}$  **internal**  $\begin{bmatrix} \[ \end{bmatrix}$  **start**  $\begin{bmatrix} \[ \end{bmatrix}$  as  $\begin{bmatrix} \[ \end{bmatrix}$ **days** | **hours** | **minutes** | **seconds** } **clear boot** } | **timestamp** *ts* } [ **end** { **last** { *n* { **days** | **hours** | **minutes** | **seconds** } **clear boot** } | **timestamp** *ts* } ] ] [ **level** *level* ] [ **fru** *slot* ] [{ **reverse** | [{ **trace-on-failure** | **metadata** }] [ **to-file** *path* ] }] }]

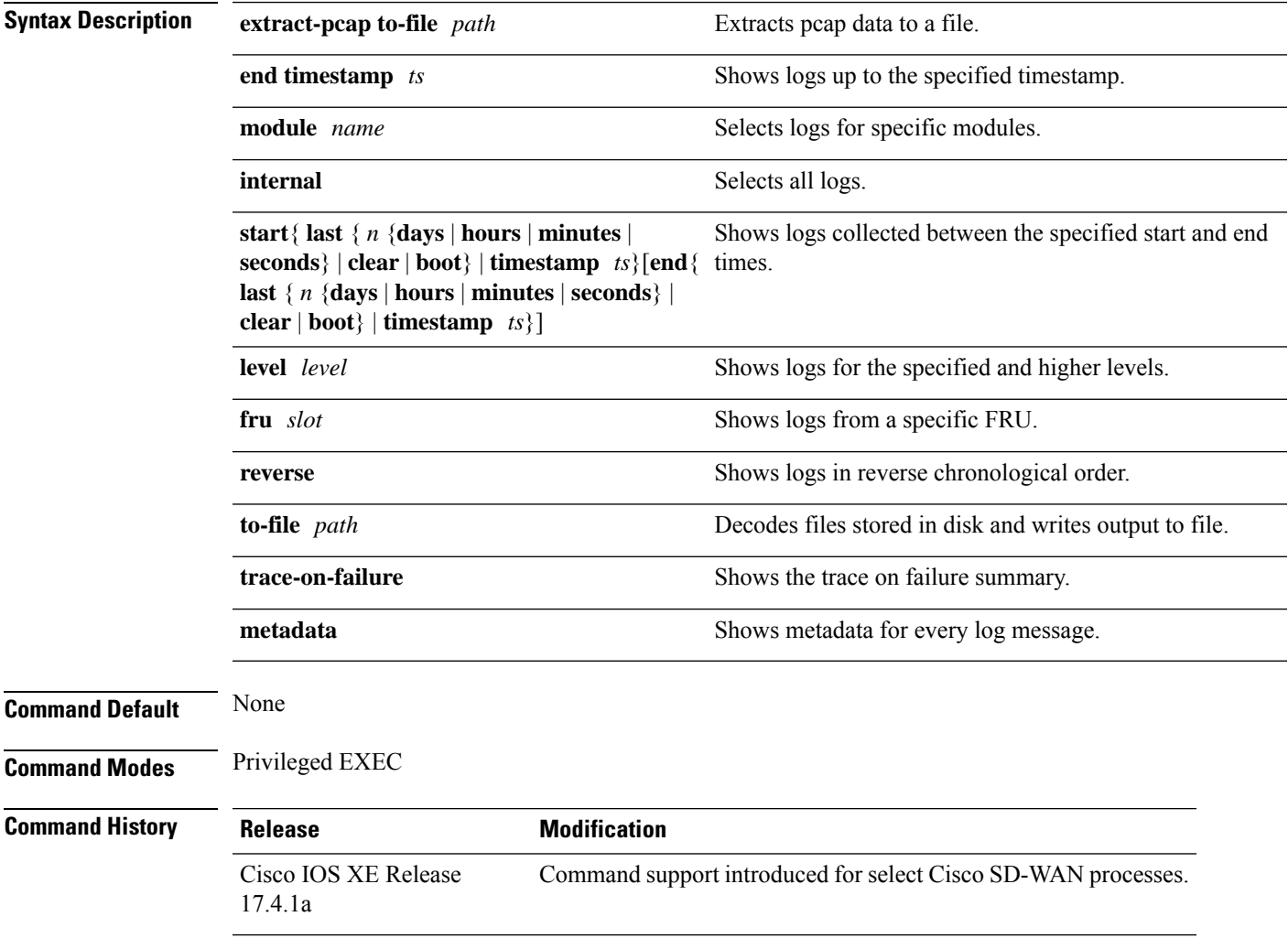

#### **Usage Guidelines Table 2: Supported Cisco SD-WAN Daemons**

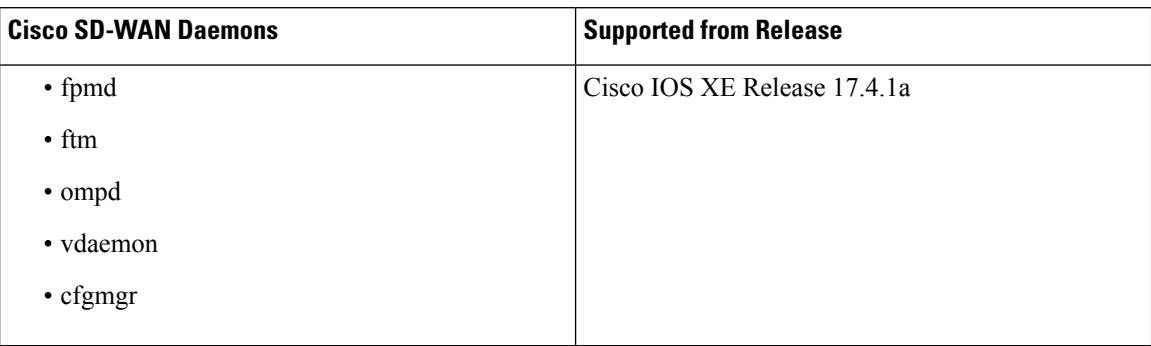

#### **Example**

The following example shows a truncated output of the **show logging profile sdwan start last boot internal** command. From the timestamps, we can see that the messages are shown in a chronological order.

```
Device# show logging profile sdwan start last boot internal
Logging display requested on 2020/11/18 18:59:16 (UTC) for Hostname: [Device], Model:
[ISR4451-X/K9], Version: [17.04.01], SN: [FOC23125GHG], MD_SN: [FGL231432EQ]
Displaying logs from the last 1 days, 10 hours, 0 minutes, 20 seconds
executing cmd on chassis local …
.
.
.
2020/11/20 10:25:52.195149 {vdaemon_R0-0}{1}: [misc] [10969]: (ERR): Set chassis-number -
ISR4451-X/K9-FOC23125GHG in confd
2020/11/20 10:25:52.198958 {vdaemon_R0-0}{1}: [misc] [10969]: (ERR): Root-CA file exists -
Set it in CDB
2020/11/20 10:25:52.200462 {vdaemon_R0-0}{1}: [vipcommon] [10969]: (debug): chasfs
property create success sw-vip-vdaemon-done
2020/11/20 10:25:52.201467 {vip_confd_startup_sh_R0-0}{1}: [btrace_sh] [6179]: (note):
INOTIFY /tmp/chassis/local/rp/chasfs/rp/0/0/confd/ CREATE sw-vip-vdaemon-done
2020/11/20 10:25:52.202184 {vip_confd_startup_sh_R0-0}{1}: [btrace_sh] [6179]: (note):
INOTIFY /tmp/chassis/local/rp/chasfs/rp/0/0/confd/ CLOSE_WRITE-CLOSE sw-vip-vdaemon-done
2020/11/20 10:25:52.238625 {vdaemon_R0-0}{1}: [vipcommon] [10969]: (debug):
[/usr/sbin/iptables -w -A LOGGING -m limit --limit 5/m -j LOG --log-prefix "iptables-dropped:"
 --log-level 6] exited with ret: 2, output: iptables v1.8.3 (legacy): Couldn't load match
`limit':No such file or directory
2020/11/20 10:25:52.242402 {vdaemon_R0-0}{1}: [vipcommon] [10969]: (debug):
[/usr/sbin/ip6tables -w -A LOGGING -m limit --limit 5/m -j LOG --log-prefix
"ip6tables-dropped:" --log-level 6] exited with ret: 2, output: ip6tables v1.8.3 (legacy):
Couldn't load match `limit':No such file or directory
2020/11/20 10:25:52.254181 {vdaemon_R0-0}{1}: [misc] [10969]: (ERR): Error removing
/usr/share/viptela/proxy.crt
2020/11/20 10:25:52.692474 {vdaemon_R0-0}{1}: [confd] [10969]: (ERR): Flags=1, device-type=1,
vbond-dns=0, domain-id=0, site-id=0, system-ip=0, wan-intf=0, org-name=0, cert-inst=0,
root-cert-inst=0, port-offset=0, uuid=0
2020/11/20 10:25:52.692486 {vdaemon_R0-0}{1}: [confd] [10969]: (ERR): Returning 0
.
.
.
2020/11/20 10:26:24.669716 {fpmd_pmanlog_R0-0}{1}: [btrace] [14140]: (note): Btrace started
for process ID 14140 with 512 modules
2020/11/20 10:26:24.669721 {fpmd_pmanlog_R0-0}{1}: [btrace] [14140]: (note): File size max
used for rotation of tracelogs: 8192
```
.

. . 2020/11/20 10:26:25.001528 {fpmd\_R0-0}{1}: [fpmd] [14271]: (note): FPMD BTRACE INIT DONE 2020/11/20 10:26:25.001551 {fpmd\_R0-0}{1}: [vipcommon] [14271]: (note): Vipcommon btrace init done 2020/11/20 10:26:25.001563 {fpmd\_R0-0}{1}: [chmgr\_api] [14271]: (note): Chmgr\_api btrace init done 2020/11/20 10:26:25.022479 {ftmd\_pmanlog\_R0-0}{1}: [btrace] [14364]: (note): Btrace started for process ID 14364 with 512 modules 2020/11/20 10:26:25.022484 {ftmd\_pmanlog\_R0-0}{1}: [btrace] [14364]: (note): File size max used for rotation of tracelogs: 8192 2020/11/20 10:26:25.022484 {ftmd\_pmanlog\_R0-0}{1}: [btrace] [14364]: (note): File size max used for rotation of TAN stats file: 8192 2020/11/20 10:26:25.022485 {ftmd\_pmanlog\_R0-0}{1}: [btrace] [14364]: (note): File rotation timeout max used for rotation of TAN stats file: 600 2020/11/20 10:26:25.022590 {ftmd\_pmanlog\_R0-0}{1}: [btrace] [14364]: (note): Boot level config file [/harddisk/tracelogs/level config/ftmd pmanlog R0-0] is not available. Skipping 2020/11/20 10:26:25.022602 {ftmd\_pmanlog\_R0-0}{1}: [btrace] [14364]: (note): Setting level to 5 from [BINOS\_BTRACE\_LEVEL\_MODULE\_BTRACE\_SH]=[NOTICE] 2020/11/20 10:26:25.037903 {fpmd\_R0-0}{1}: [cyan] [14271]: (warn): program path package name rp\_security does not match .pkginfo name mono 2020/11/20 10:26:25.038036 {fpmd\_R0-0}{1}: [cyan] [14271]: (note): Successfully initialized cyan library for /tmp/sw/rp/0/0/rp\_security/mount/usr/binos/bin/fpmd with /tmp/cyan/0/mono.cdb 2020/11/20 10:26:26.206844 {ftmd\_R0-0}{1}: [tdllib] [14517]: (note): Flag tdlh stale epoch for all tdl handles 2020/11/20 10:26:26.206853 {ftmd\_R0-0}{1}: [tdllib] [14517]: (note): Detect newly epoch file generated: /tmp/tdlresolve/epoch\_dir/active, new epoch: /tmp/tdlresolve/epoch\_dir//2020\_11\_20\_10\_23\_8925.epoch 2020/11/20 10:26:26.206866 {ftmd\_R0-0}{1}: [tdllib] [14517]: (note): epoch file read /tmp/tdlresolve/epoch\_dir//2020\_11\_20\_10\_23\_8925.epoch 2020/11/20 10:26:26.334529 {plogd\_R0-0}{1}: [plogd] [5353]: (debug): Sending: facility 16. %Cisco-SDWAN-RP\_0-CFGMGR-4-WARN-300001: R0/0: CFGMGR: Connection to ftm is up 2020/11/20 10:26:26.334580 {plogd\_R0-0}{1}: [plogd] [5353]: (debug): Sending: facility 16. %Cisco-SDWAN-Atlantis-B4-FTMD-4-WARN-1000007: R0/0: FTMD: Connection to TTM came up. p\_msgq 0x564c7606bc30 p\_ftm 0x564c7514d8b0 2020/11/20 10:26:26.335175 {IOSRP\_R0-0}{1}: [iosrp] [15606]: (warn): \*Nov 20 10:26:26.335: %Cisco-SDWAN-RP\_0-CFGMGR-4-WARN-300001: R0/0: CFGMGR: Connection to ftm is up . .

.

### <span id="page-55-0"></span>**show logging profile sdwan internal**

To view messages logged by binary trace for Cisco-SD-WAN-specific processes and process modules, use the show logging profile sdwan internal command in the privileged EXEC mode. The messages are displayed in chronological order.

**show logging profile sdwan internal**

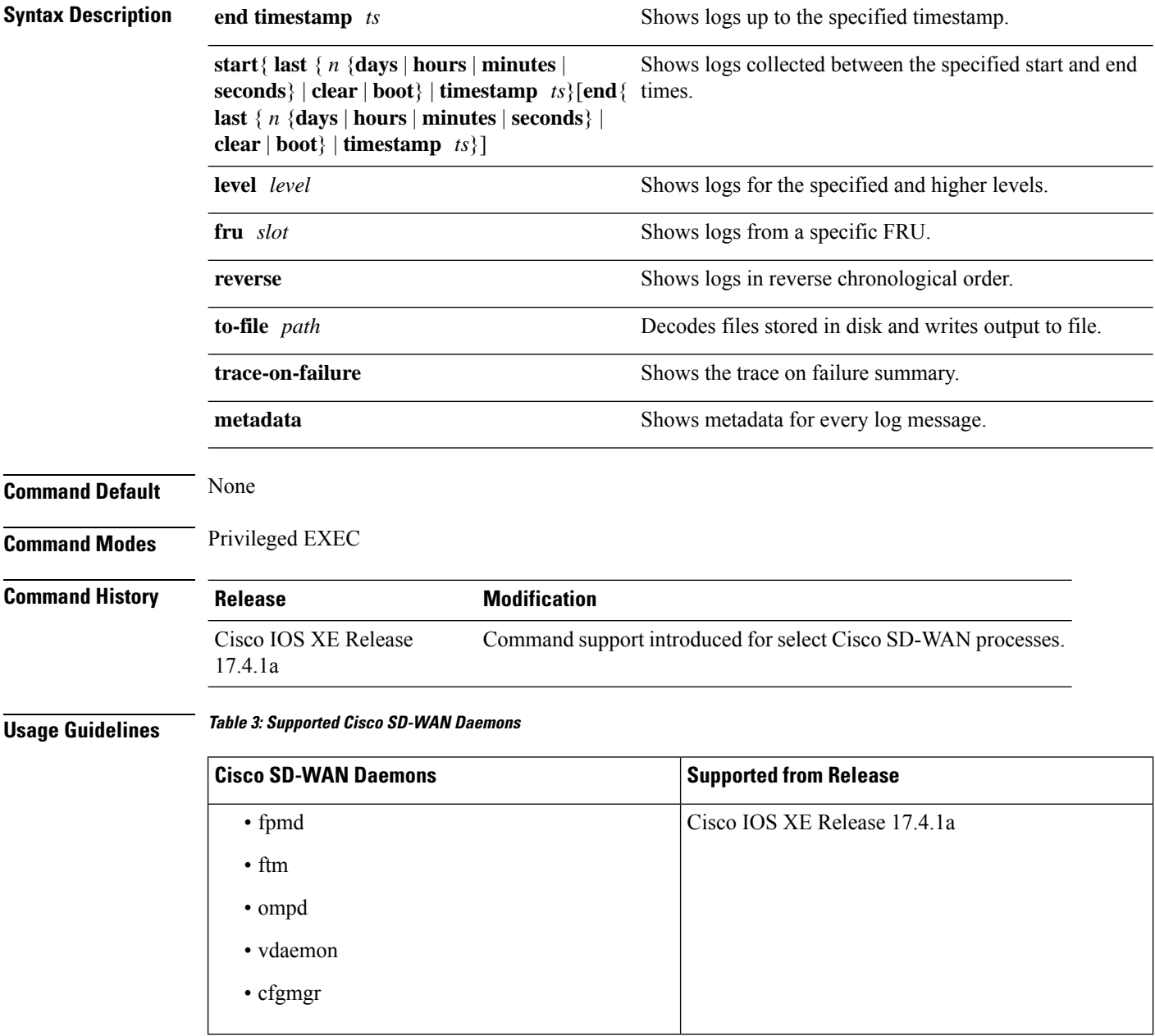

#### **Example**

Device# **show logging profile sdwan internal start last boot** Logging display requested on 2023/03/17 20:24:21 (UTC) for Hostname: [FABRIEK], Model: [C8300-1N1S-4T2X], Version: [17.12.01], SN: [FDO24190V85], MD\_SN: [FDO2451M13G] Displaying logs from the last 0 days, 11 hours, 43 minutes, 34 seconds executing cmd on chassis local ... Unified Decoder Library Init .. DONE Found 1 UTF Streams 2023/03/17 08:40:49.204368658 {binos\_R0-0}{255}: [btrace\_sh] [7615]: (note): Device mode is autonomous 2023/03/17 08:40:49.207063476 {binos\_R0-0}{255}: [btrace\_sh] [7615]: (note): Device mode is autonomous 2023/03/17 08:40:49.222900086 {binos\_R0-0}{255}: [btrace\_sh] [7615]: (note): Image is unified 2023/03/17 08:40:49.227106778 {binos\_R0-0}{255}: [btrace\_sh] [7615]: (note): Image allows controller mode 2023/03/17 08:40:49.227163533 {binos\_R0-0}{255}: [btrace\_sh] [7615]: (note): continue in AUTONOMOUS mode 2023/03/17 08:40:49.348891716 {binos\_R0-0}{255}: [btrace\_sh] [7615]: (note): setting device mode to autonomous in rommon 2023/03/17 08:40:49.349197442 {binos\_R0-0}{255}: [btrace\_sh] [7615]: (note): setting device mode to autonomous in chasfs 2023/03/17 08:40:51.145357889 {iosrp\_R0-0}{255}: [btrace] [3693]: (note): Btrace started for process IOSRP ID 3693 with 446 modules 2023/03/17 08:40:51.145360439 {iosrp\_R0-0}{255}: [btrace] [3693]: (note): File size max used for rotation of tracelogs: 1048576 2023/03/17 08:40:51.145360722 {iosrp\_R0-0}{255}: [btrace] [3693]: (note): File size max used for rotation of TAN stats file: 1048576 2023/03/17 08:40:51.145360907 {iosrp\_R0-0}{255}: [btrace] [3693]: (note): File rotation timeout max used for rotation of TAN stats file: 600 2023/03/17 08:40:51.145361152 {iosrp\_R0-0}{255}: [btrace] [3693]: (note): Bproc Name:IOSRP pman:0 2023/03/17 08:40:51.145469793 {iosrp\_R0-0}{255}: [btrace] [3693]: (note): Boot level config file [/harddisk/tracelogs/level\_config/IOSRP\_R0-0] is not available. Skipping 2023/03/17 08:40:51.145480353 {iosrp\_R0-0}{255}: [btrace] [3693]: (note): module init: (iosrp), huffman code len=27, code: 0x1d.86.bf.00.00.00.00.00.00.00.00.00.00.00.00.00 2023/03/17 08:40:51.358147091 {iosrp\_R0-0}{255}: [btrace] [3693]: (note): module init: (syshw), huffman code len=38, code: 0x03.74.87.8a.20.00.00.00.00.00.00.00.00.00.00.00 2023/03/17 08:40:51.358352395 {iosrp\_R0-0}{255}: [syshw] [3693]: (ERR): syshw build device: could not add register 5 dev: /sys/bus/platform/devices/cpld/phys\_slot\_number (No such file or directory) due to No such file or directory 2023/03/17 08:40:51.358372681 {iosrp\_R0-0}{255}: [syshw] [3693]: (ERR): syshw build device: could not add register 7 dev: /sys/bus/platform/devices/cpld/reg\_rp\_sku\_register (No such file or directory) due to No such file or directory 2023/03/17 08:40:51.358507185 {iosrp\_R0-0}{255}: [btrace] [3693]: (note): module init: (flash), huffman code len=28, code: 0x3d.90.78.80.00.00.00.00.00.00.00.00.00.00.00.00 2023/03/17 08:40:51.359001716 {iosrp\_R0-0}{255}: [flash] [3693]: (note): Neptune/Radium/Thallium platform detected - use NEPTUNE/RADIUM/THALLIUM flash offset values 2023/03/17 08:40:51.359019217 {iosrp\_R0-0}{255}: [flash] [3693]: (note): Flashlib: using native flash read/writes 2023/03/17 08:40:51.364902464 {iosrp\_R0-0}{255}: [btrace] [3693]: (note): module init: (prelib), huffman code len=32, code: 0xfe.96.c7.a8.00.00.00.00.00.00.00.00.00.00.00.00 2023/03/17 08:40:51.369704568 {iosrp\_R0-0}{255}: [btrace] [3693]: (note): module init: (thpool), huffman code len=34, code: 0xcf.1f.de.ee.00.00.00.00.00.00.00.00.00.00.00.00 2023/03/17 08:40:51.370335191 {iosrp\_R0-0}{255}: [btrace] [3693:14198]: (note): module init: (services), huffman code len=40, code: 0x05.d1.91.45.08.00.00.00.00.00.00.00.00.00.00.00 2023/03/17 08:40:51.379647650 {iosrp\_R0-0}{255}: [chasfs] [3693]: (ERR): property open: property console does not exist: /tmp/chassis/local/rp/chasfs/rp/console 2023/03/17 08:40:52.210928762 {iosrp\_R0-0}{255}: [btrace] [3693]: (note): module init: (evlib), huffman code len=29, code: 0x53.36.3d.40.00.00.00.00.00.00.00.00.00.00.00.00 2023/03/17 08:40:52.246163846 {plogd\_R0-0}{255}: [btrace] [4760]: (note): Btrace started

for process plogd ID 4760 with 512 module

2023/03/17 08:40:52.246167612 {plogd\_R0-0}{255}: [btrace] [4760]: (note): File size max used for rotation of tracelogs: 131072 2023/03/17 08:40:52.246168032 {plogd\_R0-0}{255}: [btrace] [4760]: (note): File size max used for rotation of TAN stats file: 131072 2023/03/17 08:40:52.246168329 {plogd\_R0-0}{255}: [btrace] [4760]: (note): File rotation timeout max used for rotation of TAN stats file: 600 2023/03/17 08:40:52.246168702 {plogd\_R0-0}{255}: [btrace] [4760]: (note): Bproc Name:plogd pman:0 2023/03/17 08:40:52.246332428 {plogd\_R0-0}{255}: [btrace] [4760]: (note): Boot level config file [/harddisk/tracelogs/level\_config/plogd\_R0-0] is not available. Skipping 2023/03/17 08:40:52.246334622 {plogd\_R0-0}{255}: [plogd] [4760]: (note): Starting plogd from /tmp/sw/rp/0/0/rp\_security/mount/usr/binos/bin/plogd as pid 4760 2023/03/17 08:40:52.246423255 {plogd\_R0-0}{255}: [btrace] [4760]: (note): module init: (evlib), huffman code len=29, code: 0x53.36.3d.40.00.00.00.00.00.00.00.00.00.00.00.00 2023/03/17 08:40:52.246615549 {plogd\_R0-0}{255}: [btrace] [4760]: (note): module init: (services), huffman code len=40, code: 0x05.d1.91.45.08.00.00.00.00.00.00.00.00.00.00.00 2023/03/17 08:40:52.246738253 {plogd\_R0-0}{255}: [btrace] [4760]: (note): module init: (cyan), huffman code len=30, code: 0x43.74.97.20.00.00.00.00.00.00.00.00.00.00.00.00 2023/03/17 08:40:52.246802268 {plogd\_R0-0}{255}: [cyan] [4760]: (warn): program path package name rp\_security does not match .pkginfo name mono <output truncated>

### <span id="page-58-0"></span>**show log file**

ra: 15,

 $\overline{\phantom{a}}$ 

To display the log files in bootflash:, crashinfo:, flash:, harddisk:, or webui:, use the **show log file** command.

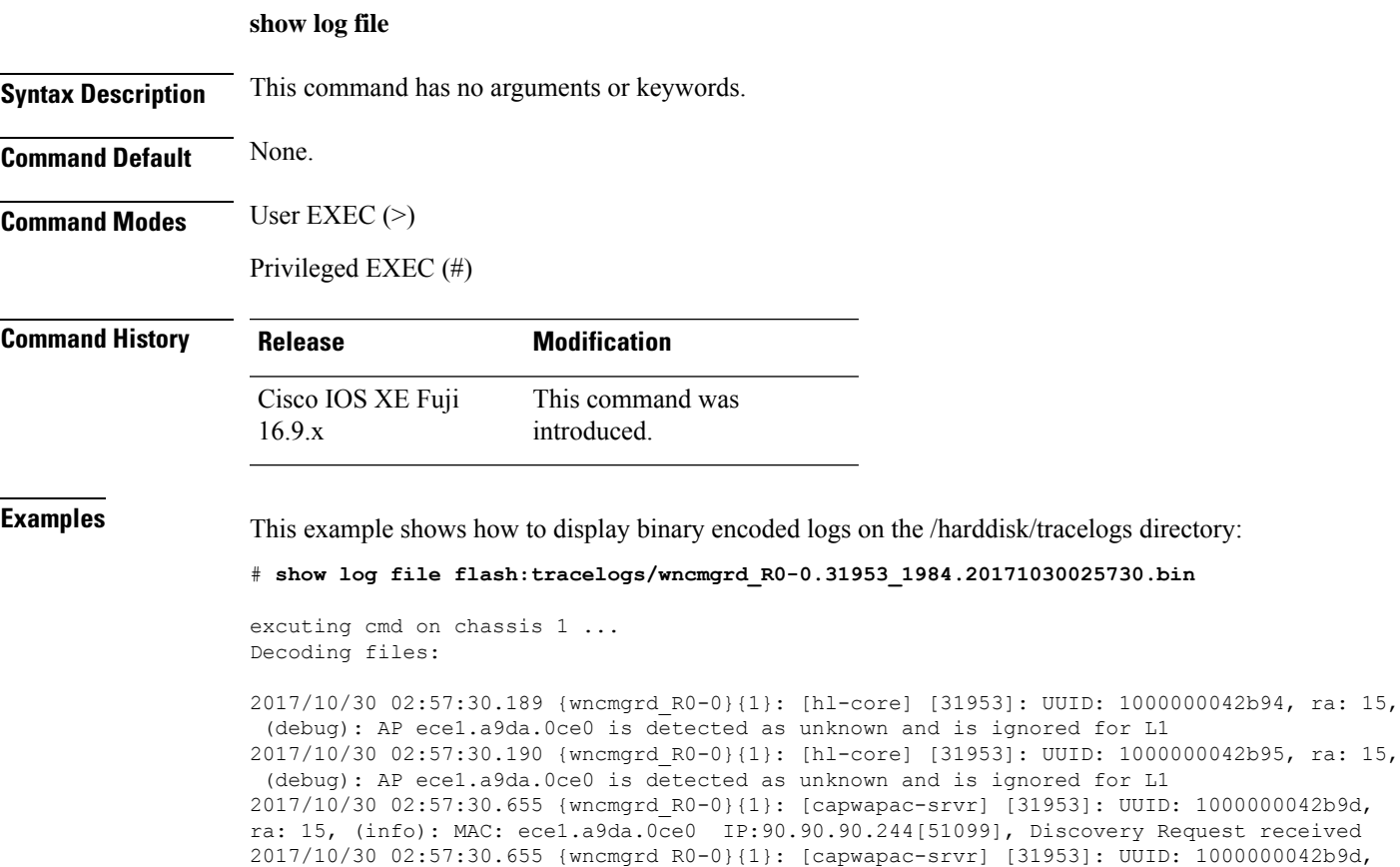

I

# <span id="page-59-0"></span>**monitor logging**

To monitor log generation in real-time for a process or a profile, use the **monitor logging** command in privileged EXEC or user EXEC mode.

#### **monitor logging**

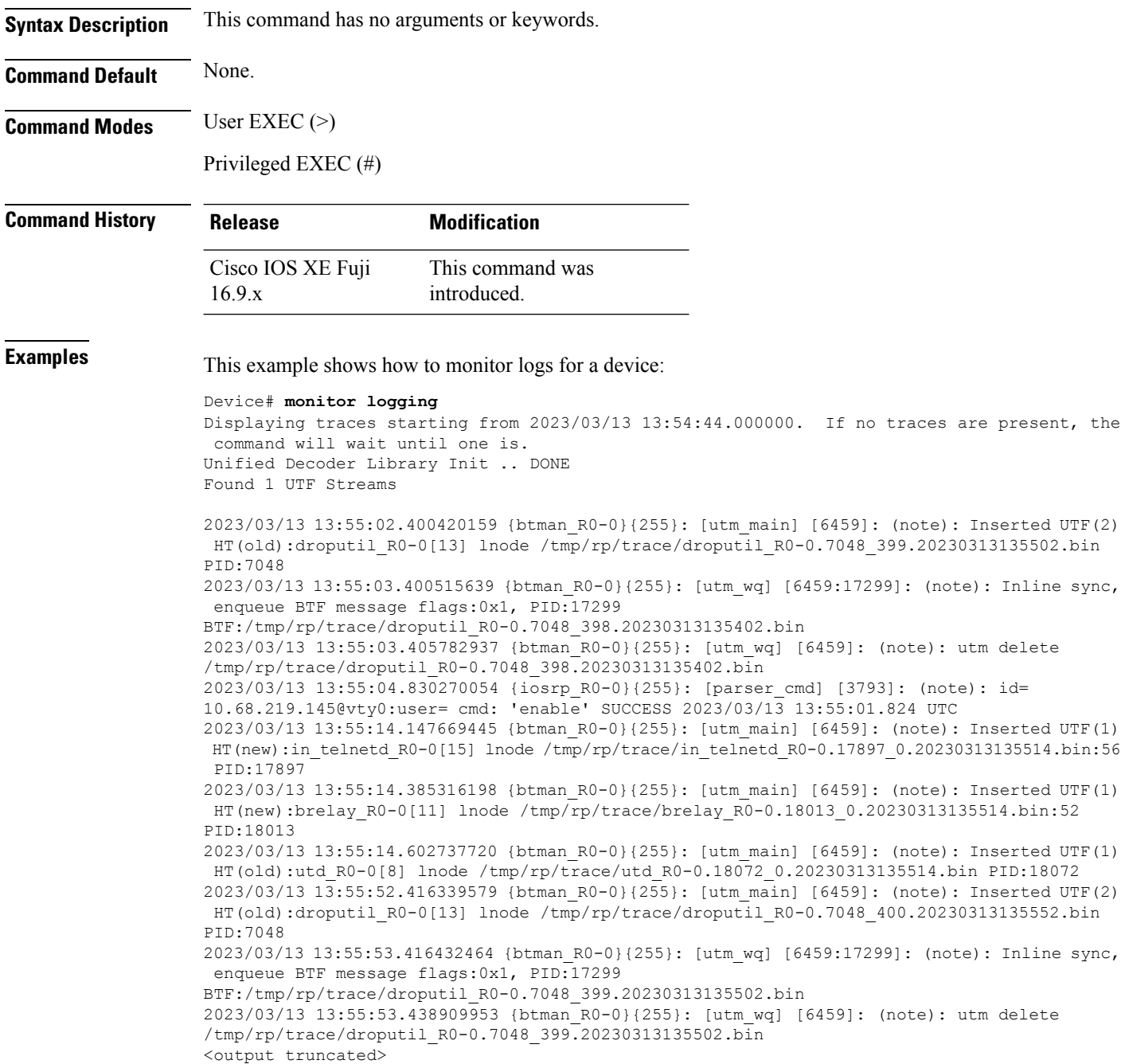

 $\overline{\phantom{a}}$ 

# <span id="page-60-0"></span>**monitor logging filter**

To specify filter for monitorin logs, use the **monitor logging** command.

**monitor logging filter** { **interface** | **ipv4** | **ipv6** | **mac** | **ra** | **string** | **uuid** }

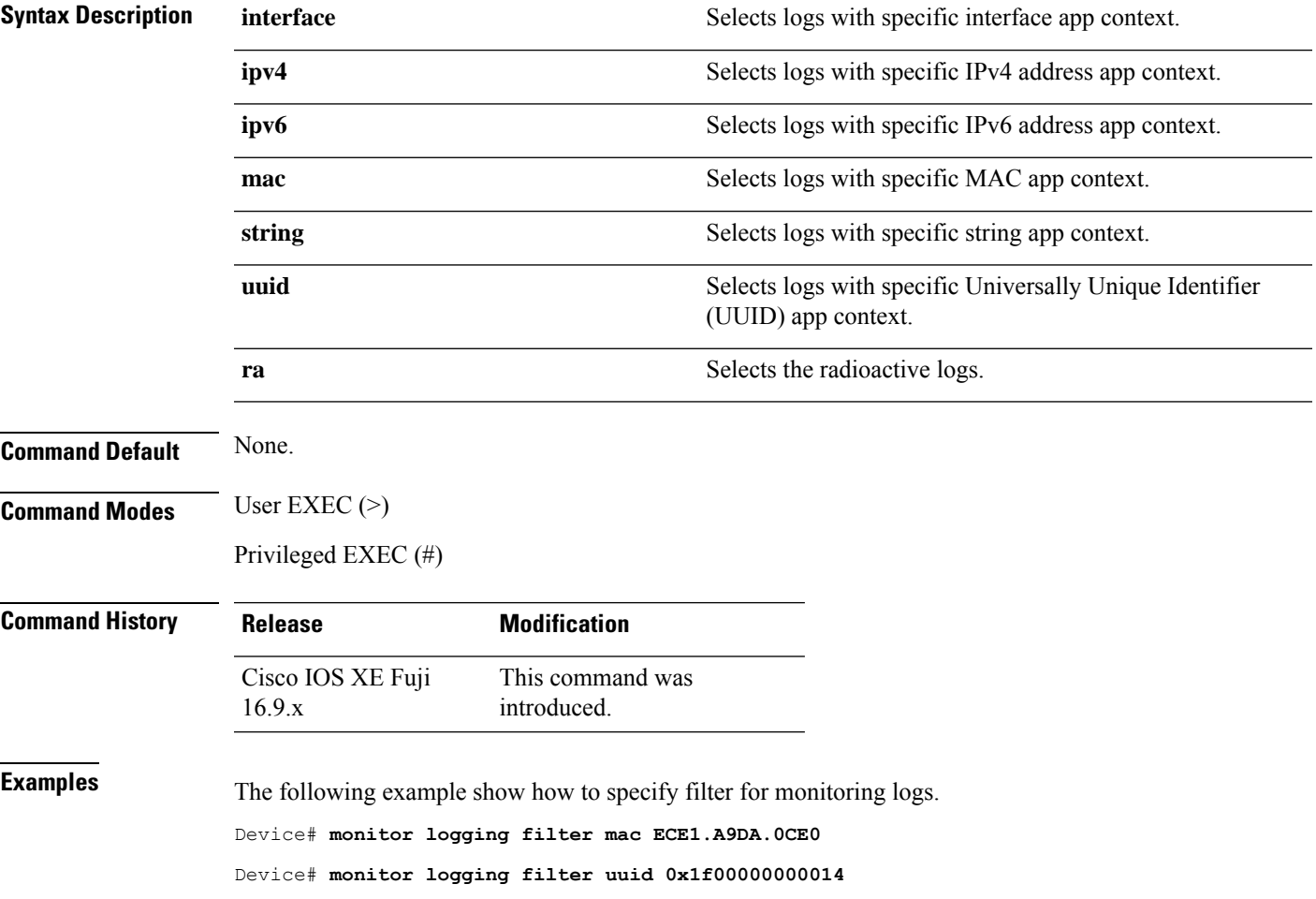

# <span id="page-61-0"></span>**monitor logging level**

To monitor logs above a specific level, use the **monitor logging level** command.

**monitor logging level** { **debug** | **error** | **info** | **notice** | **verbose** | **warning** }

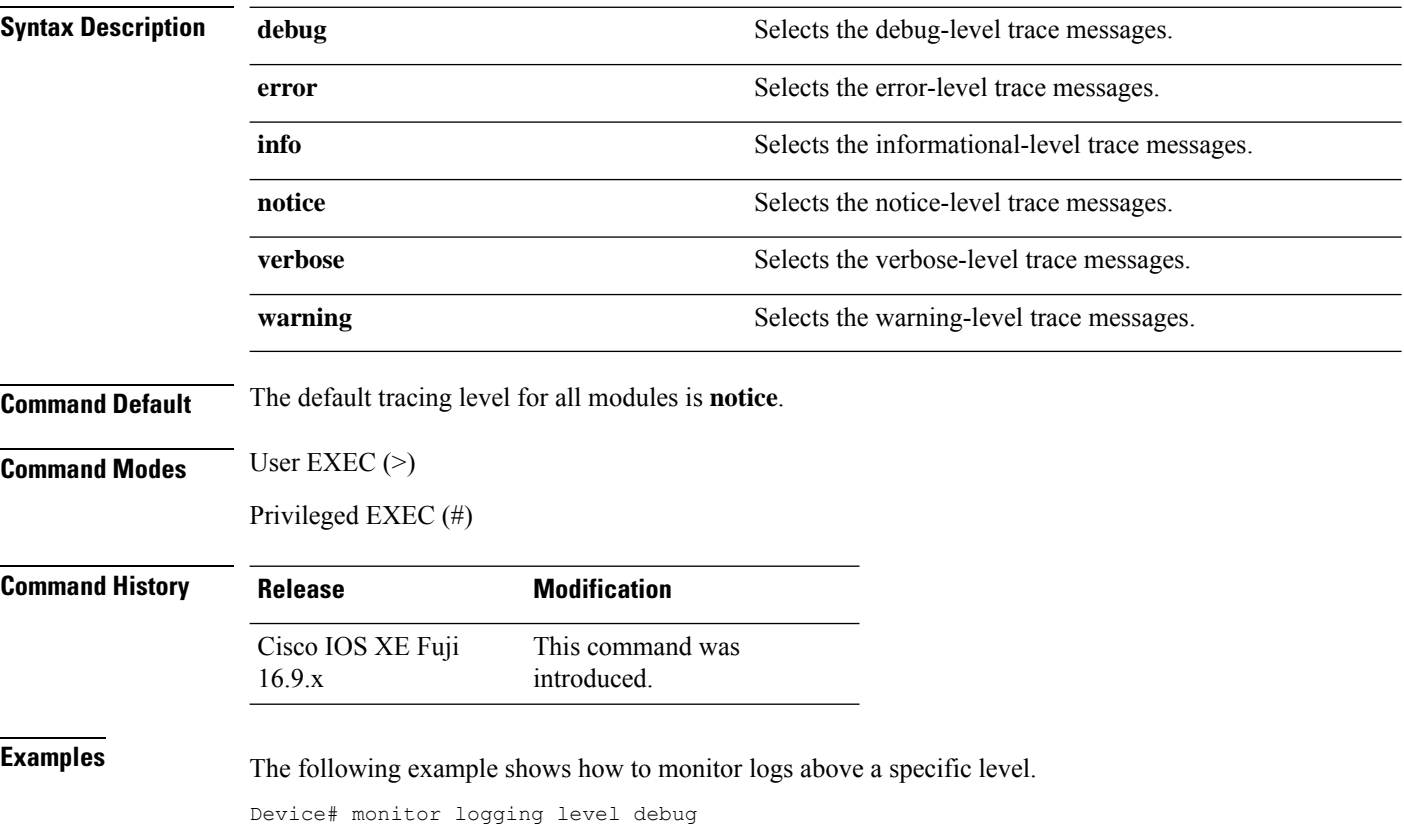

#### <span id="page-62-0"></span>**monitor logging metadata**

To display metadata for every log message, use the **monitor logging metadata** command.

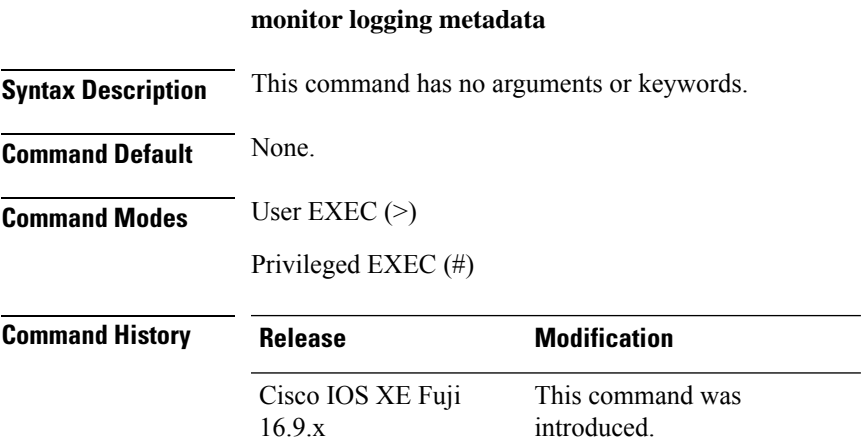

The following example show how to view the metadata of a log message.

```
#monitor logging metadata
Displaying traces starting from 2023/03/13 16:14:38.000000. If no traces are present, the
command will wait until one is.
Unified Decoder Library Init .. DONE
Found 1 UTF Streams
2023/03/13 16:14:45.726520594 {iosrp_R0-0}{255}: [iosrp] [3816]: (note): *Mar 13
16:14:45.726: %SEC_LOGIN-5-LOGIN_SUCCESS: Login Success [user: admin] [Source: 10.68.219.145]
 [localport: 23] at 16:14:45 UTC Mon Mar 13 2023
2023/03/13 16:14:50.707027420 {btman_R0-0}{255}: [utm_main] [6384]: Message type: 0, Flags:
0x4 [ TAC ], LUID: 1499fee71564e6679f585021b0d556fe98b60007, UUID: 0, ra: 0 (note): Inserted
UTF(2) HT(old):droputil R0-0[13] lnode
/tmp/rp/trace/droputil_R0-0.7083_514.20230313161450.bin PID:7083
2023/03/13 16:14:51.706580987 {btman_R0-0}{255}: [utm_wq] [6384:17368]: Message type: 0,
Flags: 0x4 [ TAC ], LUID: f93d6ec90236d75c9dd60da9a0021ac8645c0004, UUID: 0, ra: 0 (note):
 Inline sync, enqueue BTF message flags:0x1, PID:17368
BTF:/tmp/rp/trace/droputil_R0-0.7083_513.20230313161400.bin
2023/03/13 16:14:51.715837324 {btman_R0-0}{255}: [utm_wq] [6384]: Message type: 0, Flags:
0x4 [ TAC ], LUID: e284a7bb15a631e5236149d09c16335330c10006, UUID: 0, ra: 0 (note): utm
delete /tmp/rp/trace/droputil_R0-0.7083_513.20230313161400.bin
2023/03/13 16:15:07.678586985 {btman_R0-0}{255}: [utm_main] [6384]: Message type: 0, Flags:
0x4 [ TAC ], LUID: 1499fee71564e6679f585021b0d556fe98b60007, UUID: 0, ra: 0 (note): Inserted
UTF(2) HT(old): in telnetd R0-0[15] lnode
/tmp/rp/trace/in_telnetd_R0-0.9365_0.20230313161507.bin PID:9365
<output truncated>
```
# <span id="page-63-0"></span>**monitor logging process-helper**

To monitor log generation in real-time for a process or a profile, use the **monitor logging** command in privileged EXEC or user EXEC mode.

#### **monitor logging process-helper process-name**

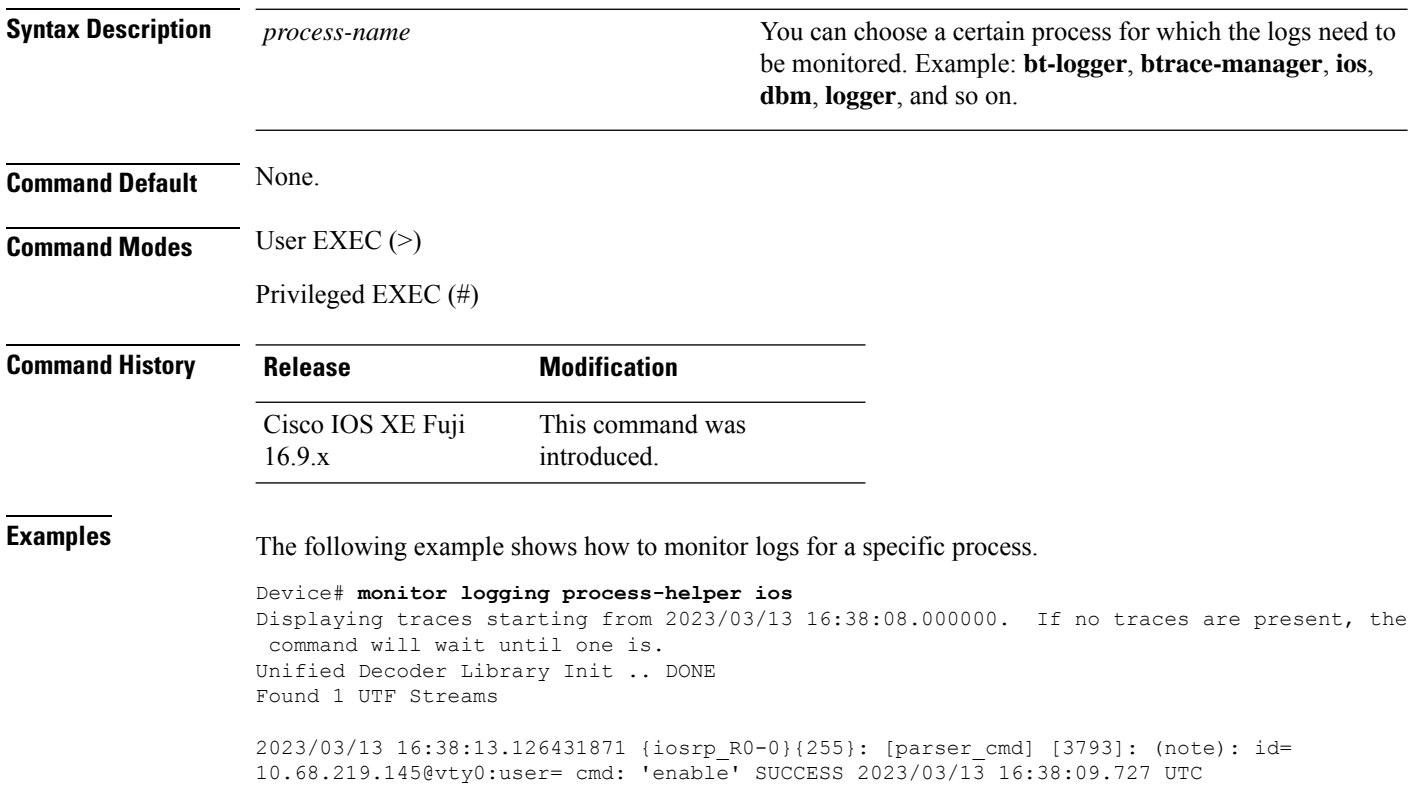

#### <span id="page-64-0"></span>**monitor logging**

To monitor logs for a profile, use the **monitor logging** command.

**monitor logging profile** *profile-name*

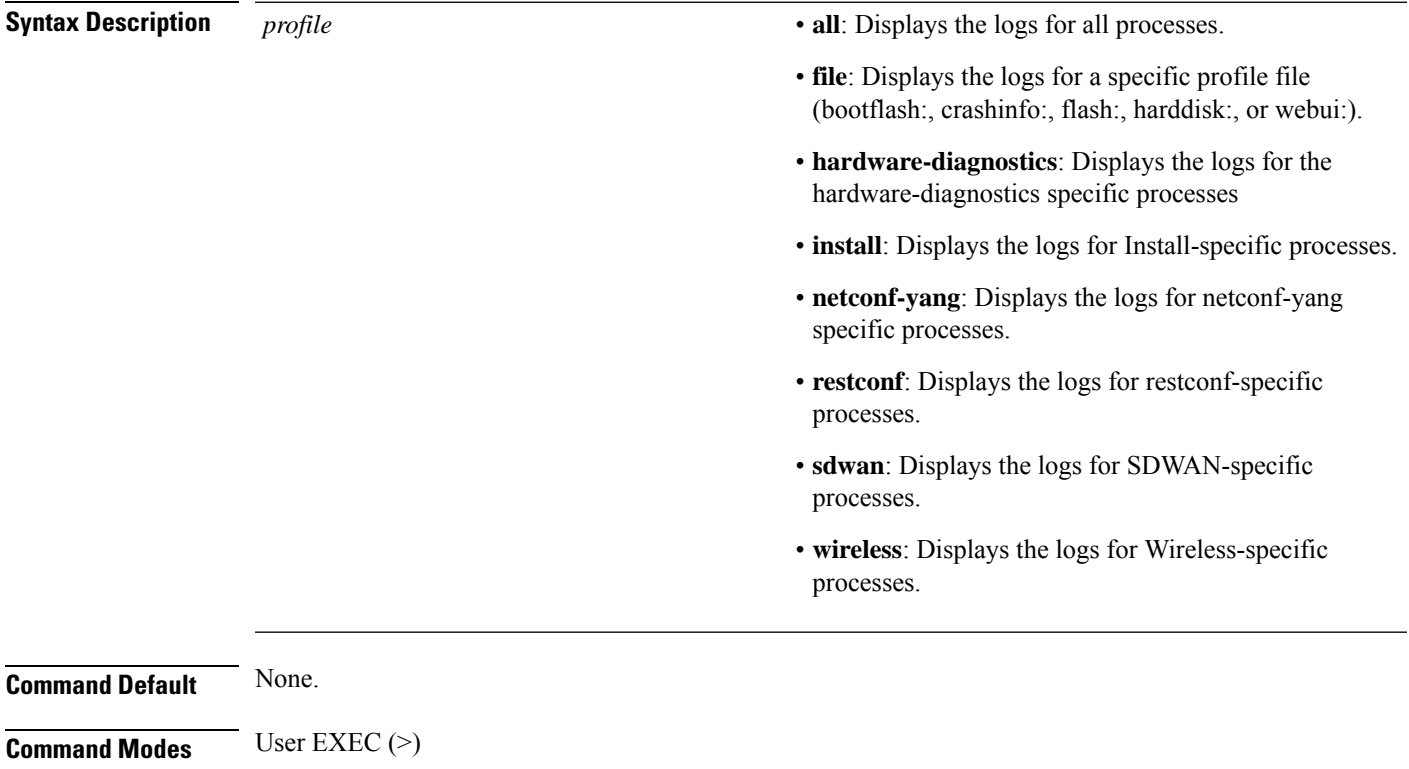

Privileged EXEC (#) **Command History Release Modification** This command was introduced. Cisco IOS XE Fuji 16.9.x **Examples** This examples shows how to monitor logs for the process **wireless**. Device# **monitor logging profile wireless**

Displaying traces starting from 2023/03/13 17:14:42.000000. If no traces are present, the command will wait until one is. Unified Decoder Library Init .. DONE Found 1 UTF Streams 2023/03/13 17:14:50.019699421 {iosrp\_R0-0}{255}: [iosrp] [3816]: (note): \*Mar 13

17:14:50.019: %SEC\_LOGIN-5-LOGIN\_SUCCESS: Login Success [user: admin] [Source: 10.68.219.145] [localport: 23] at 17:14:50 UTC Mon Mar 13 2023

 $\mathbf{l}$